# Manual do utilizador

32PFT4131 32PHT4131 43PFT4131

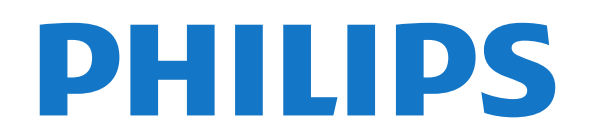

## Conteúdos

#### [1 Apresentação do televisor](#page-2-0)*[3](#page-2-0)*

- [1.1 Pause TV e gravações](#page-2-1)*[3](#page-2-1)*
- [1.2 EasyLink](#page-2-2)

#### [2 Configurar](#page-3-0)*[4](#page-3-0)*

- [2.1 Ler as instruções de segurança](#page-3-1)*[4](#page-3-1)*
- [2.2 Suporte para TV e montagem na parede](#page-3-2)*[4](#page-3-2)*
- [2.3 Dicas de colocação](#page-3-3)*[4](#page-3-3)*
- [2.4 Cabo de alimentação](#page-3-4)*[4](#page-3-4)* [2.5 Cabo da antena](#page-4-0)*[5](#page-4-0)*

#### [3 Ligar dispositivos](#page-5-0)*[6](#page-5-0)*

- [3.1 Sobre as ligações](#page-5-1)*[6](#page-5-1)*
- [3.2 CAM com smart card CI+](#page-7-0)*[8](#page-7-0)*
- [3.3 Receptor Set-top box](#page-8-0)
- [3.4 Sistema de Cinema em Casa- HTS](#page-8-1)*[9](#page-8-1)*
- [3.5 Leitor de discos Blu-ray](#page-10-0)*[11](#page-10-0)*
- [3.6 leitor de DVD](#page-10-1)*[11](#page-10-1)*
- [3.7 Auscultadores](#page-10-2)*[11](#page-10-2)*
- [3.8 Consola de jogos](#page-11-0)*[12](#page-11-0)*
- [3.9 Disco rígido USB](#page-11-1)*[12](#page-11-1)* [3.10 Unidade flash USB](#page-12-0)*[13](#page-12-0)*
- [3.11 Câmara fotográfica](#page-12-1)*[13](#page-12-1)*
- [3.12 Câmara de vídeo HDMI](#page-12-2)*[13](#page-12-2)*
- [3.13 Computador](#page-13-0)*[14](#page-13-0)*

#### [4 Ligar e desligar](#page-14-0)*[15](#page-14-0)*

- [4.1 Ligado ou em modo de espera](#page-14-1)*[15](#page-14-1)*
- [4.2 Função adormecer](#page-14-2)*[15](#page-14-2)*
- [4.3 Temporizador para desligar](#page-14-3)*[15](#page-14-3)*

#### [5 Telecomando](#page-15-0)*[16](#page-15-0)*

- [5.1 Vista geral dos botões](#page-15-1)*[16](#page-15-1)*
- [5.2 Sensor IV \(para televisores das séries 4031 e 5231\)](#page-16-0) *17*
- [5.3 Sensor IV \(para televisores da série 4131\)](#page-16-1)*[17](#page-16-1)*
- [5.4 Pilhas](#page-16-2)*[17](#page-16-2)*
- [5.5 Limpeza](#page-16-3)*[17](#page-16-3)*

#### [6 Canais](#page-17-0)*[18](#page-17-0)*

[6.1 Mudar de canal](#page-17-1)*[18](#page-17-1)* [6.2 Listas de canais](#page-17-2)*[18](#page-17-2)* [6.3 Opções do canal](#page-18-0)*[19](#page-18-0)* [6.4 Texto/Teletexto](#page-20-0)*[21](#page-20-0)*

#### [7 Guia de TV](#page-22-0)*[23](#page-22-0)*

[7.1 Do que necessita](#page-22-1)*[23](#page-22-1)* [7.2 Utilizar o guia de TV](#page-22-2)*[23](#page-22-2)*

#### [8 Gravação e Pause TV](#page-24-0)*[25](#page-24-0)*

[8.1 Gravação](#page-24-1)*[25](#page-24-1)* [8.2 Pause TV](#page-25-0)

#### [9 Menu inicial](#page-26-0)*[27](#page-26-0)*

[9.1 Acerca do menu inicial](#page-26-1)*[27](#page-26-1)* [9.2 Abrir o menu inicial](#page-26-2)

#### [10 Fontes](#page-27-0)*[28](#page-27-0)*

[10.1 Mudar para um dispositivo](#page-27-1)*[28](#page-27-1)* [10.2 Opções para uma entrada de TV](#page-27-2)*[28](#page-27-2)* [10.3 Jogo ou computador](#page-27-3)*[28](#page-27-3)*

#### [11 Vídeos, fotografias e música](#page-28-0)*[29](#page-28-0)*

- [11.1 A partir de uma ligação USB](#page-28-1)*[29](#page-28-1)*
- [11.2 Reproduzir os seus vídeos](#page-28-2)
- [11.3 Visualizar as suas fotografias](#page-28-3)*[29](#page-28-3)*
- [11.4 Reproduzir a sua música](#page-29-0)*[30](#page-29-0)*

#### [12 Definições](#page-31-0)*[32](#page-31-0)*

- [12.1 Definições rápidas](#page-31-1)*[32](#page-31-1)*
- [12.2 Imagem](#page-31-2)*[32](#page-31-2)*
- [12.3 Som](#page-34-0)
- [12.4 Definições Eco](#page-37-0)*[38](#page-37-0)*
- [12.5 Definições gerais](#page-38-0)*[39](#page-38-0)* [12.6 Bloqueio infantil](#page-41-0)
- [12.7 Acesso universal](#page-42-0)*[43](#page-42-0)*

#### [13 Instalação canal](#page-44-0)*[45](#page-44-0)*

- [13.1 Instalação de antena/cabo](#page-44-1)*[45](#page-44-1)*
- [13.2 Cópia da lista de canais](#page-46-0)*[47](#page-46-0)*

#### [14 Software](#page-49-0)*[50](#page-49-0)*

- 
- [14.1 Versão do software](#page-49-1)*[50](#page-49-1)* [14.2 Actualizações locais](#page-49-2)*[50](#page-49-2)*
- [14.3 Software de fonte aberta](#page-49-3)*[50](#page-49-3)*
- [14.4 Licença Open Source](#page-49-4)*[50](#page-49-4)*

#### [15 Especificações](#page-51-0)*[52](#page-51-0)*

- [15.1 Ambiental](#page-51-1)
- [15.2 Alimentação](#page-51-2)*[52](#page-51-2)*
- [15.3 Recepção](#page-52-0)*[53](#page-52-0)*
- [15.4 Tipo de visor](#page-52-1)*[53](#page-52-1)*
- [15.5 Resolução de entrada do ecrã](#page-52-2)*[53](#page-52-2)*
- [15.6 Dimensões e pesos](#page-52-3)*[53](#page-52-3)*
- [15.7 Conectividade](#page-53-0)*[54](#page-53-0)*
- [15.8 Som](#page-53-1) [15.9 Multimédia](#page-53-2)*[54](#page-53-2)*

#### [16 Ajuda e assistência](#page-54-0)*[55](#page-54-0)*

- [16.1 Registar o seu televisor](#page-54-1)*[55](#page-54-1)*
- [16.2 Utilizar a ajuda](#page-54-2)*[55](#page-54-2)*
- [16.3 Resolução de problemas](#page-54-3)*[55](#page-54-3)*
- [16.4 Ajuda on-line](#page-56-0)*[57](#page-56-0)*
- [16.5 Apoio ao cliente/Reparação](#page-56-1)*[57](#page-56-1)*

#### [17 Segurança e manutenção](#page-57-0)*[58](#page-57-0)*

- [17.1 Segurança](#page-57-1)*[58](#page-57-1)*
- [17.2 Cuidados com o ecrã](#page-58-0)*[59](#page-58-0)*

#### [18 Termos de utilização, direitos de autor e](#page-59-0) [licenças](#page-59-0)*[60](#page-59-0)*

- [18.1 Termos de utilização](#page-59-1)*[60](#page-59-1)*
- [18.2 Direitos de autor e licenças](#page-59-2)*[60](#page-59-2)*

#### [Índice remissivo](#page-61-0)*[62](#page-61-0)*

# Apresentação do televisor

### <span id="page-2-1"></span>1.1

<span id="page-2-0"></span>1

## Pause TV e gravações

Se ligar um disco rígido USB, pode colocar em pausa e gravar uma emissão de um canal de televisão digital.

Coloque o seu televisor em pausa e atenda aquele telefonema urgente ou faça um intervalo durante um jogo, enquanto o televisor guarda a emissão no disco rígido USB. Pode voltar a ver mais tarde. Se tiver um disco rígido USB ligado, também pode gravar emissões digitais. Pode gravar enquanto está a ver um programa ou pode programar a gravação de um programa que será exibido mais tarde.

Para obter mais informações, consulte o capítulo Gravar e colocar o televisor em pausa, em Ajuda.

### <span id="page-2-2"></span> $\overline{12}$ EasyLink

O EasyLink permite-lhe controlar um dispositivo ligado, como por exemplo um leitor de Blu-ray, com o telecomando do televisor.

O EasyLink usa o HDMI CEC para comunicar com os dispositivos ligados.

## <span id="page-3-5"></span><span id="page-3-0"></span>2 Configurar

#### <span id="page-3-1"></span> $\overline{21}$

## Ler as instruções de segurança

Leia primeiro as instruções de segurança antes de utilizar o televisor.

Para ler as instruções, consulte o capítulo Segurança e manutenção, em Ajuda.

#### <span id="page-3-2"></span> $\overline{22}$

## <span id="page-3-3"></span>Suporte para TV e montagem na parede

### Suporte para TV

Pode consultar as instruções de montagem do suporte para TV no Manual de início rápido fornecido com o televisor. Se tiver perdido este guia, pode transferi-lo em [www.philips.com](http://www.philips.com).

Utilize o número de modelo do televisor para procurar o Guia de início rápido para transferência.

### Montagem na parede

#### Televisor da série 4131

O seu televisor também está preparado para um suporte de parede em conformidade com as normas VESA (vendido em separado).

<span id="page-3-4"></span>Utilize o seguinte código VESA ao comprar o suporte de parede. . .

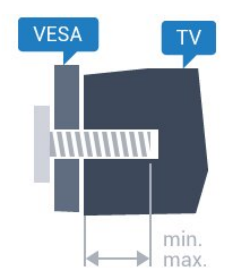

- 32Pxx4131 - VESA MIS-F 100x100, M4 (Mínimo: 10 mm, Máximo: 14 mm)

- 43Pxx4131 - VESA MIS-F 200x200, M6 (Mínimo: 10 mm, Máximo: 15 mm)

- 49Pxx4131 - VESA MIS-F 400x200, M6 (Mínimo: 10 mm, Máximo: 15 mm)

#### Preparação

Primeiro, retire as 4 tampas roscadas em plástico dos

casquilhos roscados na parte posterior do televisor. Assegure-se de que os parafusos metálicos para montar o televisor no suporte em conformidade com a norma VESA são introduzidos a cerca de 10 mm de profundidade nos casquilhos roscados do televisor.

#### Atenção

A montagem do televisor na parede requer conhecimentos especializados e deverá ser efectuada apenas por pessoal qualificado. O suporte de parede para TV deverá estar em conformidade com as normas de segurança aplicáveis ao peso do televisor. Leia também as precauções de segurança antes de posicionar o televisor.

A TP Vision Europe B.V. não será considerada responsável pela montagem incorrecta ou por uma montagem que resulte em acidentes ou ferimentos.

### 2.3 Dicas de colocação

### Televisor da série 4131

- Coloque o televisor num local onde a luz do sol não incida directamente no ecrã.

- Coloque o televisor a uma distância máxima de 15 cm da parede.

- A distância ideal para ver televisão corresponde a 3 vezes o tamanho do ecrã na diagonal. Na posição sentada, os seus olhos deverão encontrar-se ao nível da parte central do ecrã.

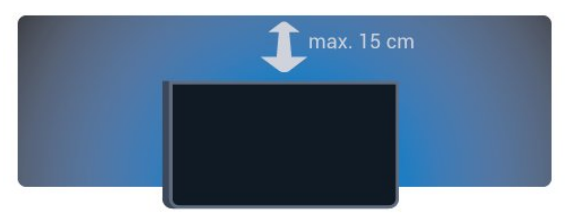

### $\overline{24}$ Cabo de alimentação

### Televisor da série 4131

- Ligue o cabo de alimentação à tomada POWER na parte posterior do televisor.

- Certifique-se de que o cabo de alimentação está ligado firmemente à tomada.

- Certifique-se de que a ficha de alimentação, na tomada eléctrica, está sempre acessível.

- Quando desligar o cabo de alimentação, puxe sempre pela ficha e nunca pelo cabo.

<span id="page-4-1"></span>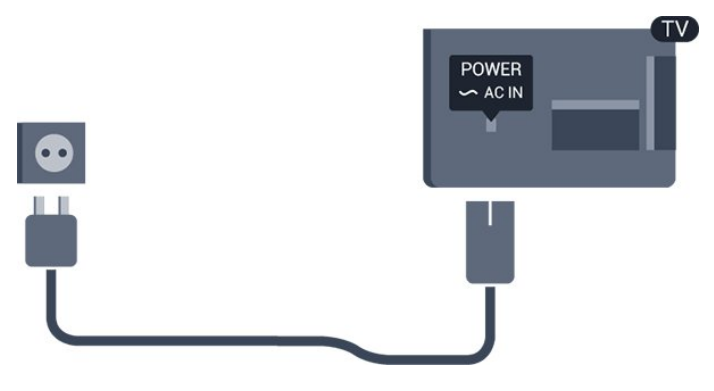

Embora o televisor consuma muito pouca energia no modo de espera, é aconselhável desligá-lo da tomada eléctrica se não pretender utilizá-lo durante um longo período de tempo, para economizar energia.

Para obter mais informações, consulte o capítulo Ligar e desligar, em Ajuda.

### <span id="page-4-0"></span>2.5 Cabo da antena

Ligue com firmeza a ficha da antena à tomada Antenna na parte posterior do televisor.

Pode ligar a sua própria antena ou um sinal de antena de um sistema de distribuição de antenas. Utilize um cabo coaxial de antena de 75 Ohm com conector RF IEC.

Utilize esta ligação de antena para sinais de entrada DVB-T e DVB-C.

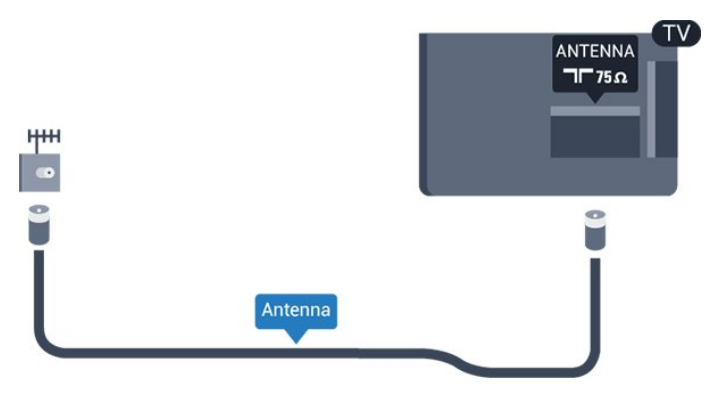

## <span id="page-5-2"></span><span id="page-5-0"></span>3 Ligar dispositivos

### <span id="page-5-1"></span> $\overline{31}$ Sobre as ligações

### Guia de conectividade

Ligue sempre um dispositivo ao televisor com a ligação de maior qualidade disponível. Utilize também cabos de boa qualidade para garantir uma boa transferência da imagem e do som.

Quando liga um dispositivo, o televisor reconhece o seu tipo e atribui a cada dispositivo uma designação de tipo correcta. Pode alterar a designação de tipo se desejar. Se estiver definida uma designação de tipo correcta para um dispositivo, o televisor activa automaticamente as definições de TV ideais, quando muda para este dispositivo no menu Fontes.

Se precisar de ajuda para ligar vários dispositivos ao televisor, pode visitar o guia de conectividade para televisores da Philips. O guia fornece informações sobre como ligar e que cabos utilizar.

Visite www.connectivityguide.philips.com

### Porta da antena

Se tiver uma set-top box (um receptor digital) ou um gravador, ligue os cabos da antena de modo a que o sinal da antena passe primeiro pela set-top box e/ou pelo gravador antes de entrar no televisor. Assim, a antena e a set-top box podem enviar possíveis canais adicionais para o gravador gravar.

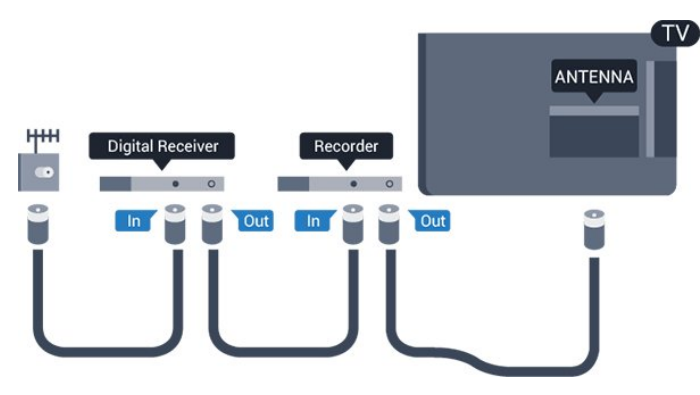

### Portas HDMI

#### Qualidade HDMI

Uma ligação HDMI oferece a melhor qualidade de imagem e de som. Um único cabo combina os sinais de vídeo e áudio. Utilize um cabo HDMI para o sinal de televisão.

Para garantir a transferência com a melhor qualidade do sinal, utilize um cabo HDMI de alta velocidade que não tenha mais de 5 m de comprimento.

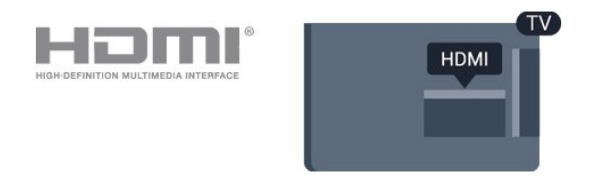

#### Protecção contra cópia

Os cabos HDMI suportam HDCP (High-bandwidth Digital Content Protection - Protecção de conteúdos digitais de banda larga). HDCP é um sinal de protecção de cópia que previne a cópia de conteúdos de um disco DVD ou disco Blu-ray. Também referida como DRM (Digital Rights Management).

#### HDMI ARC

Apenas a entrada HDMI 1 do televisor tem HDMI ARC (Audio Return Channel).

Se o dispositivo, normalmente um sistema de cinema em casa, também tiver uma ligação HDMI ARC, ligueo a uma ligação HDMI 1 deste televisor. Com a ligação HDMI ARC, não precisa de ligar o cabo áudio adicional que envia o som da imagem do televisor para o sistema de cinema em casa. A ligação HDMI ARC combina ambos os sinais.

Se preferir desligar a ARC nas ligações HDMI 1 - ARC, prima  $\clubsuit$  e seleccione Som e prima OK. Seleccione Avançado > HDMI 1 - ARC .

#### HDMI CEC - EasyLink

#### EasyLink

Uma ligação HDMI oferece a melhor qualidade de imagem e de som. Um único cabo combina os sinais de vídeo e áudio. Utilize um cabo HDMI para sinais de televisão HD (Alta Definição). Para garantir a transferência com a melhor qualidade do sinal, utilize um cabo HDMI de alta velocidade que não tenha mais de 5 m de comprimento.

<span id="page-6-0"></span>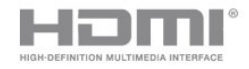

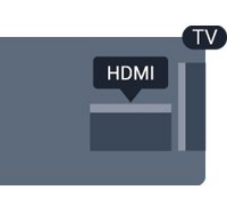

#### EasyLink HDMI CEC

Se os seus dispositivos estiverem ligados através de HDMI e tiverem EasyLink, pode controlá-los com o telecomando do televisor. O EasyLink HDMI CEC tem de estar ligado no televisor e no dispositivo ligado.

O EasyLink permite-lhe utilizar o telecomando do televisor para controlar um dispositivo ligado. O EasyLink usa a ligação HDMI CEC (Consumer Electronics Control - controlo de electrónica de consumo) para comunicar com os dispositivos ligados. Os dispositivos têm de ser compatíveis com HDMI CEC e têm de estar ligados com uma ligação HDMI.

#### Configuração EasyLink

O televisor é fornecido com o EasyLink activado. Certifique-se de que todas as definições HDMI CEC estão devidamente configuradas nos dispositivos EasyLink ligados. A EasyLink poderá não funcionar com dispositivos de outras marcas.

#### HDMI CEC noutras marcas

A funcionalidade HDMI CEC tem nomes diferentes em marcas diferentes. Alguns exemplos: Anynet, Aquos Link, Bravia Theatre Sync, Kuro Link, Simplink e Viera Link. Nem todas as marcas são totalmente compatíveis com EasyLink.

Os nomes das marcas HDMI CEC indicados a título exemplificativo são propriedade dos respectivos fabricantes.

#### Ligar ou desligar o EasyLink

Pode ligar ou desligar o EasyLink. O televisor é fornecido com as definições EasyLink activadas.

Para desactivar o EasyLink completamente…

1. Prima  $\bullet$ , seleccione Definições gerais e prima  $\sum$  (direita) para aceder ao menu. 2. Seleccione EasyLink, prima > (direito) e seleccione

- EasyLink mais uma vez.
- 3. Seleccione Desligado.

4. Prima (esquerdo) repetidamente, se necessário, para fechar o menu.

#### Telecomando EasyLink

Se quiser que os dispositivos comuniquem, mas não quiser controlá-los com o telecomando do televisor, pode desligar o telecomando EasyLink separadamente.

Para ligar ou desligar o telecomando EasyLink…

1. Prima  $\bullet$ , seleccione Definições gerais e prima  $\rightarrow$  (direita) para aceder ao menu.

2. Seleccione EasyLink > Telecomando EasyLink e prima OK.

3. Seleccione Ligado ou Desligado e prima OK. 4. Prima (esquerdo) repetidamente, se necessário, para fechar o menu.

#### DVI para HDMI

Se ainda possuir um dispositivo que tem apenas uma ligação DVI, pode ligar o dispositivo a qualquer ligação HDMI com um adaptador de DVI para HDMI.

Utilize um adaptador DVI para HDMI se o seu dispositivo tiver apenas uma ligação DVI. Utilize uma das ligações HDMI e adicione um cabo Audio L/R (minificha de 3,5 mm) à entrada de áudio para o som, na parte posterior do televisor.

#### Protecção contra cópia

Os cabos DVI e HDMI suportam HDCP (Highbandwidth Digital Contents Protection - Protecção de conteúdos digitais de banda larga). HDCP é um sinal de protecção de cópia que previne a cópia de conteúdos de um disco DVD ou disco Blu-ray. Também referida como DRM (Digital Rights Management).

### Scart

A ligação SCART é uma ligação de boa qualidade.

A ligação SCART pode ser utilizada para sinais de vídeo CVBS e RGB mas não pode ser utilizada para sinais de televisão HD (Alta definição). A ligação SCART combina os sinais de vídeo e áudio. Esta também suporta a reprodução NTSC.

<span id="page-7-1"></span>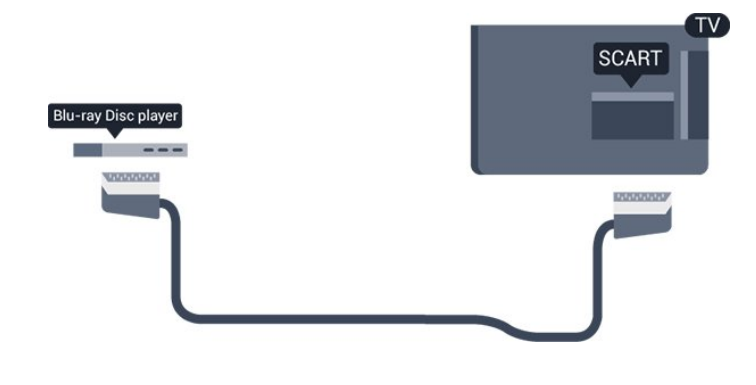

### Saída de áudio - óptica

A saída de áudio óptica é uma ligação de som de alta qualidade.

Esta ligação óptica é compatível com canais de áudio 5.1. Se o seu dispositivo, normalmente um sistema de cinema em casa, não tiver uma ligação HDMI ARC, pode utilizar esta ligação com a entrada de áudio óptica no sistema de cinema em casa. A ligação de saída de áudio óptica envia o som do televisor para o sistema de cinema em casa.

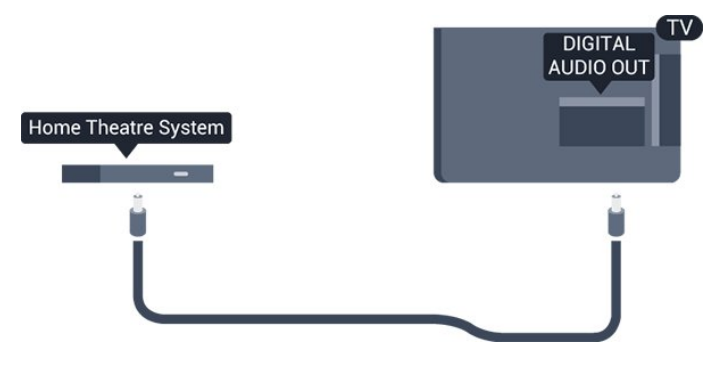

### <span id="page-7-0"></span> $\overline{32}$ CAM com smart card - CI+

#### $Cl<sup>+</sup>$

Este televisor é compatível com o acesso condicionado CI+.

A CI+ permite-lhe ver programas de qualidade HD, como filmes e desporto, disponibilizados pelas operadoras de televisão digital na sua região. Estes programas são codificados pela operadora em questão e descodificados com um módulo CI+ prépago.

As operadoras de televisão digital fornecem um módulo CI+ (Módulo de acesso condicionado - CAM) e o smartcard correspondente, se optar pelos seus programas de assinatura. Estes programas têm um elevado nível de protecção contra cópia.

Contacte uma operadora de televisão digital para mais informações sobre os termos e as condições.

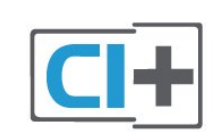

### Smart card

As operadoras de televisão digital fornecem um módulo CI+ (Módulo de acesso condicionado - CAM) e o smartcard correspondente, se optar pelos seus programas de assinatura.

Insira o smartcard no módulo CAM. Consulte as instruções que recebeu do operador.

Para inserir o CAM no televisor…

1. Consulte o método de inserção correcto no CAM. A introdução incorrecta poderá danificar o CAM e o televisor.

2. Enquanto está a olhar para a parte posterior do televisor, com a parte frontal do CAM voltada para si, insira cuidadosamente o CAM na ranhura COMMON **INTERFACE** 

3. Empurre até encaixar. Deixe-o na ranhura permanentemente.

Quando liga o televisor, pode demorar alguns minutos até o CAM ser activado. Se for introduzido um CAM e os custos da assinatura forem pagos (os métodos de assinatura podem diferir), pode assistir aos canais codificados suportados pelo smartcard do CAM.

O CAM e o smartcard destinam-se exclusivamente ao seu televisor. Se retirar o CAM, não poderá continuar a assistir aos canais codificados suportados pelo CAM.

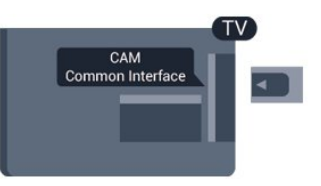

### Palavras-passe e códigos PIN

Para alguns CAMs, tem de introduzir um código PIN para assistir aos seus canais. Quando definir o código PIN para o CAM, recomendamos que utilize o mesmo código que usa para desbloquear o televisor.

Para definir o código PIN para o CAM…

#### 1. Prima **D** SOURCES .

2. Seleccione o tipo de canal para o qual está a utilizar o CAM.

3. Prima  $\equiv$  OPTIONS e seleccione Interface comum. 4. Seleccione a operadora de televisão do CAM. Os ecrãs seguintes são apresentados pela operadora de TV. Siga as instruções no ecrã para procurar a definição do código PIN.

### <span id="page-8-0"></span>3.3 Receptor - Set-top box

### Caixa de cabo

Utilize dois cabos de antena para ligar a antena à settop box (um receptor digital) e ao televisor.

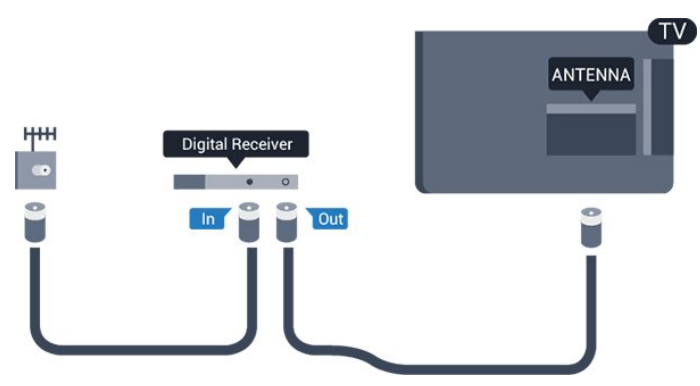

<span id="page-8-1"></span>Para além das ligações de antena, adicione um cabo HDMI para ligar a set-top box ao televisor. Em alternativa, pode utilizar um cabo SCART se a settop box não tiver nenhuma ligação HDMI.

#### Temporizador para desligar

Desactive este temporizador automático se utilizar apenas o telecomando da set-top box. Desactive-o para evitar que o televisor se desligue automaticamente após um período de 4 horas sem premir nenhum botão do telecomando do televisor.

Para obter mais informações, consulte o capítulo Ligar e desligar > Temporizador para desligar, em Ajuda.

### Sintonizador de satélite

Ligue o cabo da antena parabólica ao receptor de satélite.

Para além da ligação de antena, adicione um cabo HDMI para ligar o dispositivo ao televisor. Em alternativa, pode utilizar um cabo SCART se o dispositivo não tiver uma ligação HDMI.

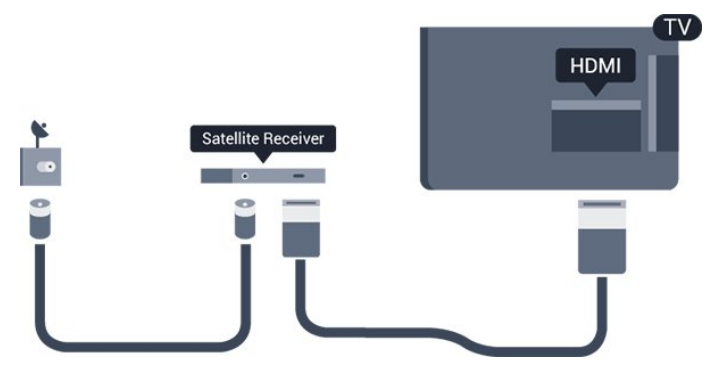

#### Temporizador para desligar

Desactive este temporizador automático se utilizar apenas o telecomando da set-top box. Desactive-o para evitar que o televisor se desligue

automaticamente após um período de 4 horas sem premir nenhum botão do telecomando do televisor.

Para obter mais informações, consulte o capítulo Ligar e desligar > Temporizador para desligar, em Ajuda.

### 3.4 Sistema de Cinema em Casa-**HTS**

### Ligar com HDMI ARC

Utilize um cabo HDMI para ligar um sistema de cinema em casa ao televisor. Pode ligar um SoundBar da Philips ou um sistema de cinema em casa com leitor de discos incorporado.

#### HDMI ARC

Se o seu sistema de cinema em casa tiver uma ligação HDMI ARC, pode utilizar uma entrada HDMI 1 do televisor para ligar. Com o HDMI ARC, não precisa de ligar o cabo de áudio adicional. A ligação HDMI ARC combina ambos os sinais. A entrada HDMI 1 do televisor oferece o sinal ARC (Audio Return Channel). No entanto, depois de ligar o sistema de cinema em casa, o televisor só pode enviar o sinal ARC a esta ligação HDMI.

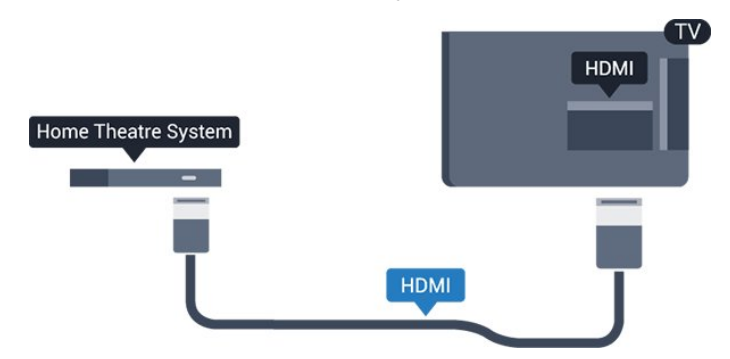

Sincronização de áudio para vídeo

Se o som não coincidir com o vídeo no ecrã, é

<span id="page-9-0"></span>possível definir um atraso na maioria dos sistemas de cinema em casa com leitor de discos para que estes coincidam.

### Ligar com HDMI

Utilize um cabo HDMI para ligar um sistema de cinema em casa ao televisor. Pode ligar um SoundBar da Philips ou um sistema de cinema em casa com leitor de discos incorporado.

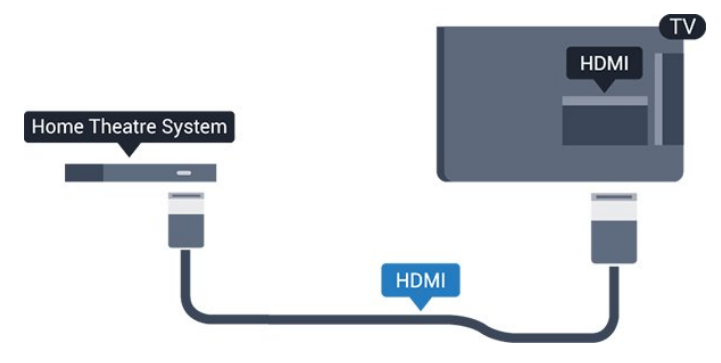

Se o sistema de cinema em casa não tiver uma ligação HDMI ARC, adicione um cabo de áudio óptico (Toslink) para enviar o som da imagem do televisor para o sistema de cinema em casa.

#### Sincronização de áudio para vídeo

Se o som não coincidir com o vídeo no ecrã, é possível definir um atraso na maioria dos sistemas de cinema em casa com leitor de discos para que estes coincidam.

### Definições da saída de áudio

#### Atraso de saída de áudio

Com um sistema de cinema em casa ligado ao televisor, a imagem do televisor e o som do sistema de cinema em casa devem estar sincronizados.

#### Sincronização automática de áudio para vídeo

Com os sistemas de cinema em casa mais actuais da Philips, a sincronização de áudio para vídeo é executada automaticamente e está sempre correcta.

#### Atraso da sincronização de áudio

Em alguns sistemas de cinema em casa, poderá precisar de ajustar o atraso na sincronização de áudio para sincronizar o áudio e o vídeo. No sistema de cinema em casa, aumente o valor de atraso até a imagem corresponder ao som. Poderá ser necessário um valor de atraso de 180 ms. Leia o manual do utilizador do sistema de cinema em casa. Com um valor de atraso configurado no sistema de cinema em casa, necessita de desactivar o Atraso de saída de áudio no televisor.

Para desactivar o Atraso de saída de áudio…

1. Prima  $\bigotimes$ , seleccione Som e prima  $\bigotimes$  (direita) para aceder ao menu.

2. Seleccione Avançado > Atraso de saída de áudio e prima OK.

3. Seleccione Desligado.

4. Prima (esquerdo) repetidamente, se necessário, para fechar o menu.

#### Atraso da saída de áudio

Se não conseguir definir um atraso no sistema de cinema em casa, pode definir o televisor para sincronizar o som. Pode definir uma correcção que compense o tempo necessário para o sistema de cinema em casa processar o som da imagem do televisor. Pode definir o valor em intervalos de 5 ms. A definição máxima é de -60 ms.

A definição do Atraso de saída de áudio deve estar activada.

Para sincronizar o som no televisor…

1. Prima  $\bullet$ , seleccione Som e prima  $\rightarrow$  (direita) para aceder ao menu.

2. Seleccione Avançado > Correcção da saída de áudio e prima OK.

3. Utilize a barra de deslocamento para definir a correcção de som e prima OK.

4. Prima (esquerdo) repetidamente, se necessário, para fechar o menu.

#### Formato da saída de áudio

Se tiver um sistema de cinema em casa com capacidade para processar som de multicanais, como Dolby Digital, DTS® ou equivalente, defina o Formato da saída de áudio para Multicanais. A opção Multicanais permite que o televisor envie o sinal de som multicanais comprimido proveniente de um canal de televisão ou de um leitor conectado para o sistema de cinema em casa. Se tiver um sistema de cinema em casa sem processamento de som de multicanais, seleccione Estéreo.

Para definir o Formato da saída de áudio…

1. Prima  $\bigotimes$ , seleccione Som e prima  $\bigotimes$  (direita) para aceder ao menu.

2. Seleccione Avançado > Formato da saída de áudio e prima OK.

3. Seleccione Multicanal ou Estéreo e, em seguida, prima OK.

4. Prima (esquerdo) repetidamente, se necessário, para fechar o menu.

#### <span id="page-10-3"></span>Nivelamento da saída de áudio

Utilize a definição do Nivelamento da saída de áudio para nivelar o volume (intensidade sonora) do televisor e do sistema de cinema em casa quando alternar entre um e outro. As diferenças de volume podem ser causadas por diferenças no processamento do som.

Para nivelar as diferenças de volume…

1. Prima  $\bullet$ , seleccione Som e prima > (direita) para aceder ao menu.

2. Seleccione Avançado > Nivelamento da saída de áudio e prima OK.

3. Seleccione Mais, Médio ou Menos e, em seguida, prima OK.

4. Se a diferença de volume for grande, seleccione Mais. Se for pequena, seleccione Menos.

5. Prima < (esquerdo) repetidamente, se necessário, para fechar o menu.

<span id="page-10-1"></span>O Nivelamento da saída de áudio afecta tanto o sinal da saída de áudio óptica, como o sinal de som HDMI ARC.

### Problemas com som do sistema de cinema em casa

#### Som com ruído elevado

Se assistir a um vídeo de uma unidade flash USB introduzida ou de um computador ligado, o som do seu sistema de cinema em casa pode ficar distorcido. Este ruído é ouvido quando o ficheiro de áudio ou vídeo tem som DTS, mas o sistema de cinema em casa não possui processamento de som DTS. Pode resolver isto regulando o Formato da saída de áudio do televisor para Estéreo.

Prima  $\bigcirc$  para Som > Avançado > Formato da saída de áudio.

#### Sem som

Se não conseguir ouvir o som do televisor no seu sistema de cinema em casa, verifique o seguinte....

- Verifique se ligou o cabo HDMI a uma ligação HDMI 1 ARC no sistema de cinema em casa. - Verifique se a definição HDMI 1 ARC no televisor está definida para Ligado.

<span id="page-10-2"></span><span id="page-10-0"></span>Prima  $\bigotimes$  para Som > Avançado > HDMI 1-ARC.

#### 3.5

## Leitor de discos Blu-ray

Utilize um cabo HDMI de alta velocidade para ligar o leitor de discos Blu-ray ao televisor.

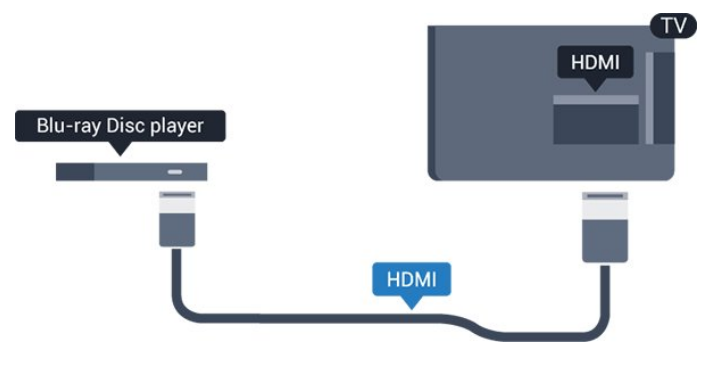

Se o leitor de discos Blu-ray tiver EasyLink HDMI CEC, pode controlá-lo com o telecomando do televisor.

### $\overline{36}$ leitor de DVD

Utilize um cabo HDMI para ligar o leitor de DVD ao televisor.

Em alternativa, pode utilizar um cabo SCART se o dispositivo não tiver uma ligação HDMI.

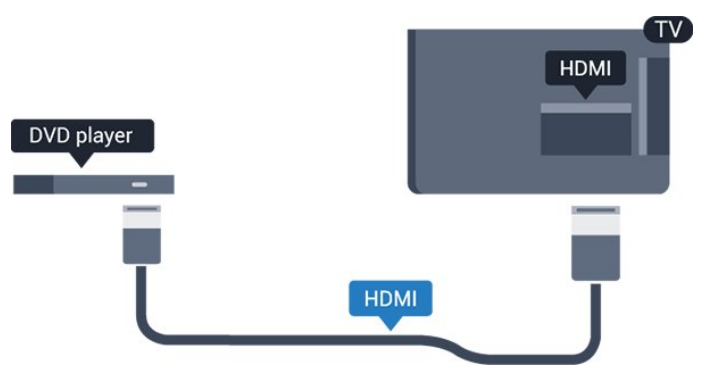

Se o leitor de DVD estiver ligado através de HDMI e tiver EasyLink CEC, pode controlá-lo com o telecomando do televisor.

Para obter mais informações sobre o EasyLink, consulte o capítulo Definições > Definições gerais > EasyLink, em Ajuda.

### $\overline{37}$ Auscultadores

Pode ligar uns auscultadores à ligação  $\Omega$  na parte lateral do televisor. A ligação consiste numa minificha de 3,5 mm. Pode ajustar o volume dos auscultadores em separado.

<span id="page-11-2"></span>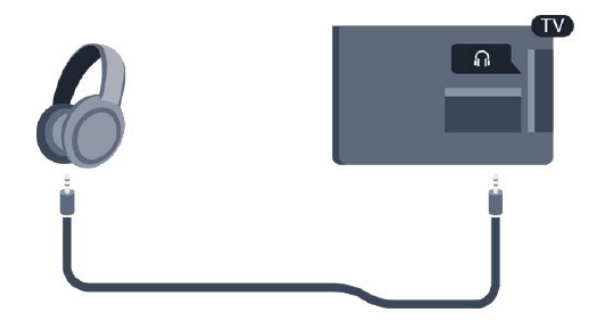

Para ajustar o volume…

1. Prima  $\bigstar$ , seleccione Som > Vol. auscult. e prima OK.

2. Prima as setas  $\bigwedge$  (cima) ou  $\bigvee$  (baixo) para ajustar o valor.

3. Prima < (esquerdo) repetidamente, se necessário, para fechar o menu.

### <span id="page-11-1"></span><span id="page-11-0"></span>3.8 Consola de jogos

### HDMI

Para garantir a melhor qualidade, utilize um cabo HDMI de alta velocidade para ligar a consola de jogos ao televisor.

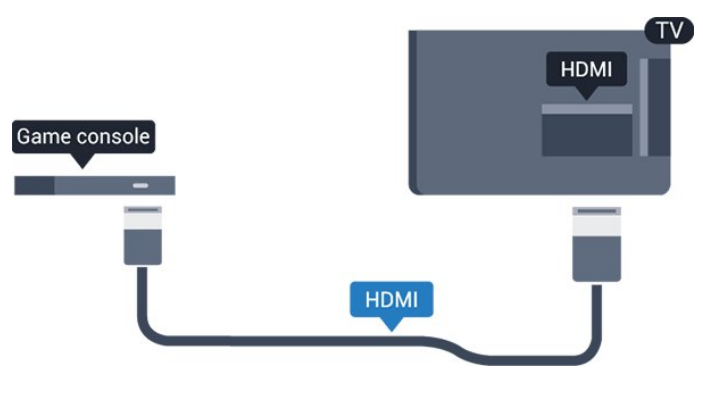

### **Scart**

Se a sua consola de jogos tiver apenas uma saída de vídeo (CVBS) e Audio L/R, utilize um adaptador de Video Audio L/R para SCART (vendido em separado) para ligar à ligação SCART.

### Definição ideal

Antes de iniciar um jogo numa consola de jogos ligada, aconselhamo-lo a configurar o televisor para a definição ideal Jogo.

Quando terminar o jogo e voltar a ver televisão, lembre-se de alterar novamente a definição Jogo ou computador para Desligado.

Para configurar o televisor para a definição ideal…

1. Prima  $\bullet$ , seleccione Imagem e prima  $\rightarrow$  (direita) para aceder ao menu.

2. Seleccione Avançado > Jogo ou computador e seleccione o tipo de dispositivo que pretende utilizar. Para mudar novamente para o televisor, seleccione Desligado.

3. Prima (esquerdo) repetidamente, se necessário, para fechar o menu.

### 3.9 Disco rígido USB

### Do que necessita

Se ligar um disco rígido USB, pode colocar em pausa ou gravar uma emissão de televisão. A emissão de televisão tem de ser digital (emissão DVB ou equivalente).

#### Para colocar em pausa

Para colocar uma transmissão em pausa, precisa de um disco rígido compatível com USB com um espaço livre mínimo de 4 GB.

#### Para gravar

Para colocar em pausa e gravar emissões, precisa de, no mínimo, 32 GB de espaço livre no disco. Se pretender gravar uma emissão com os dados do Guia de TV da Internet, tem de estabelecer uma ligação à Internet no seu televisor, antes de instalar o disco rígido USB.

Para obter mais informações, consulte o capítulo Gravar e colocar o televisor em pausa, em Ajuda.

### Instalação

Para poder colocar em pausa ou gravar uma emissão, tem de ligar e formatar um disco rígido USB. A formatação elimina todos os ficheiros do disco rígido USB.

1. Ligue o disco rígido USB à ligação USB no televisor.

2. Ligue o disco rígido USB e o televisor.

3. Quando o televisor estiver sintonizado num canal de televisão digital, prima  $\parallel$  (Pausa). Tentar colocar em pausa inicia a formatação.

#### <span id="page-12-3"></span>Siga as instruções no ecrã.

Quando o disco rígido USB estiver formatado, deixeo sempre ligado.

#### Aviso

O disco rígido USB está formatado exclusivamente para este televisor, não pode utilizar as gravações guardadas noutro televisor ou PC. Não copie nem altere os ficheiros de gravação no disco rígido USB através de uma aplicação do PC. Tal irá danificar as gravações. Quando formatar outro disco rígido USB, o conteúdo do disco anterior perder-se-á. Um disco rígido USB instalado no seu televisor terá de ser reformatado para ser utilizado num computador.

### Formatar

Para poder colocar em pausa ou gravar uma emissão, tem de ligar e formatar um disco rígido USB. A formatação elimina todos os ficheiros do disco rígido USB.

#### <span id="page-12-1"></span>Aviso

O disco rígido USB está formatado exclusivamente para este televisor, não pode utilizar as gravações guardadas noutro televisor ou PC. Não copie nem altere os ficheiros de gravação no disco rígido USB através de uma aplicação do PC. Tal irá danificar as gravações. Quando formatar outro disco rígido USB, o conteúdo do disco anterior perder-se-á. Um disco rígido USB instalado no seu televisor terá de ser reformatado para ser utilizado num computador.

Para formatar um disco rígido USB…

1. Ligue o disco rígido USB a uma das ligações USB no televisor.

2. Ligue o disco rígido USB e o televisor.

3. Quando o televisor estiver sintonizado num canal de televisão digital, prima  $\parallel$  (Pausa). Tentar colocar em pausa inicia a formatação. Siga as instruções no ecrã.

Quando o disco rígido USB estiver formatado, deixeo sempre ligado.

### <span id="page-12-2"></span><span id="page-12-0"></span> $\frac{1}{3}$  10 Unidade flash USB

Pode ver fotografias ou reproduzir música e vídeos de uma unidade flash USB ligada.

Insira uma unidade flash USB na ligação USB do televisor, quando este estiver ligado.

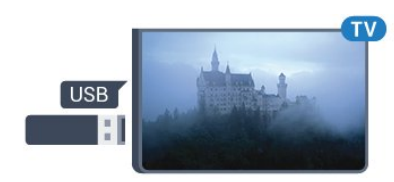

O televisor detecta a unidade flash e abre uma lista com os respectivos conteúdos.

Se a lista de conteúdos não for apresentada automaticamente, prima **Ext** SOURCES e seleccione USB.

Para parar de ver o conteúdo da unidade flash USB, prima **EXIT** ou seleccione outra actividade. Para desligar a unidade flash USB, pode retirá-la quando quiser.

Para obter mais informações sobre como ver ou reproduzir conteúdo de uma unidade flash USB, consulte o capítulo Fotografias, vídeos e música, em Ajuda.

### $\frac{1}{3}$  11 Câmara fotográfica

Para ver fotografias guardadas na sua câmara fotográfica digital, pode ligá-la directamente ao televisor.

Utilize a ligação USB do televisor para ligar. Ligue a câmara depois de efectuar a conexão.

Se a lista de conteúdos não for apresentada automaticamente, prima **SOURCES** e seleccione USB.

Pode ser necessário definir a sua câmara para transferir o conteúdo através de PTP (Picture Transfer Protocol - Protocolo de Transferência de Imagens). Leia o manual de instruções da câmara fotográfica digital.

Para obter mais informações sobre como ver ou reproduzir conteúdo de uma unidade flash USB, consulte o capítulo Fotografias, vídeos e música, em Ajuda.

### $\frac{1}{3}12$ Câmara de vídeo - HDMI

Para garantir a melhor qualidade, utilize um cabo HDMI para ligar a câmara de filmar ao televisor.

<span id="page-13-1"></span>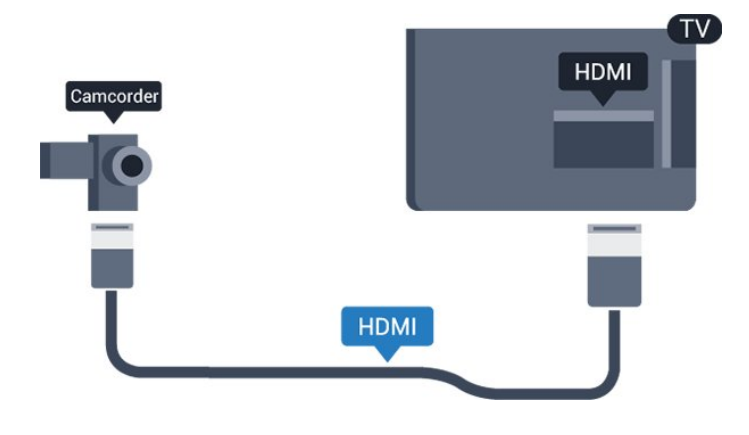

### <span id="page-13-0"></span> $\frac{1}{3}$ Computador

### Ligar

Pode ligar o seu computador ao televisor e usá-lo como um monitor.

#### Com HDMI

Utilize um cabo HDMI para ligar o computador ao televisor.

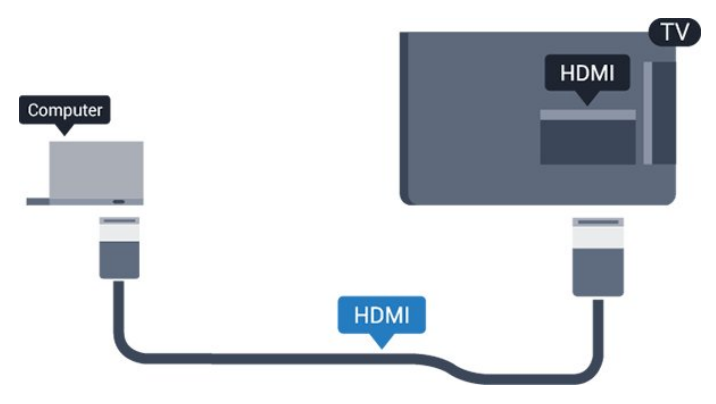

#### Com DVI para HDMI

Em alternativa, pode utilizar um adaptador de DVI para HDMI (vendido em separado) para ligar o computador à porta HDMI e um cabo Audio L/R (minificha de 3,5 mm) para a porta AUDIO IN L/R na parte posterior do televisor.

### Definição ideal

Se ligar um computador, aconselhamo-lo a atribuir a esta ligação do computador o nome do tipo de dispositivo correcto no menu Fonte. Se mudar para Computador no menu Fonte, o televisor é configurado automaticamente para a definição ideal de Computador.

Pode mudar manualmente a definição ideal para Desligado para ver televisão ou Jogo para jogar numa consola de jogos ligada (lembre-se de voltar a mudar para a definição Desligado quando parar de jogar).

Se mudar para uma fonte e alterar a definição de Jogo ou computador, esta será guardada na fonte seleccionada.

Para configurar o televisor para a definição ideal…

1. Prima  $\bigotimes$ , seleccione Imagem e prima  $\bigtriangledown$  (direita) para aceder ao menu.

2. Seleccione Avançado > Jogo ou computador e prima OK.

3. Seleccione Jogo (para jogos) ou

seleccione Computador (para ver um filme).

4. Prima < (esquerdo) repetidamente, se necessário, para fechar o menu.

Não se esqueça de voltar a definir a opção Jogo ou computador para Desligado quando acabar de jogar.

# Ligar e desligar

#### <span id="page-14-2"></span><span id="page-14-1"></span> $\overline{41}$

<span id="page-14-4"></span><span id="page-14-0"></span> $\overline{A}$ 

## Ligado ou em modo de espera

### Televisor da série 4131

Antes de ligar o televisor, assegure-se de que introduziu o cabo de alimentação no conector POWER na parte posterior do televisor.

#### Ligar

Para colocar o televisor em espera quando a luz indicadora está apagada, prima a pequena tecla multidireccional na parte posterior do televisor. O indicador acende-se.

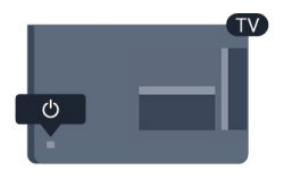

<span id="page-14-3"></span>Com o televisor em standby, prima  $\ddot{\mathbf{0}}$  no telecomando para ligar o televisor.

#### Mudar para modo de espera

Prima o botão **O** no telecomando para mudar o televisor para o modo de espera.

Retire a ficha da tomada para desligar totalmente o televisor.

Quando tirar a ficha da tomada deve puxar sempre pela ficha e nunca pelo cabo. Certifique-se de que é possível aceder à ficha, ao cabo de alimentação e à tomada em qualquer ocasião.

Se tiver perdido o telecomando ou se as suas pilhas estiverem gastas, ainda pode executar algumas operações básicas do televisor.

#### Teclas no TV

Para abrir o menu básico…

1. Com o televisor ligado, pressione a tecla multidireccional na parte posterior do televisor para activar o menu básico.

2. Prima os botões para a esquerda ou para a direita para seleccionar  $\leftrightarrow$ ) Volume,  $\equiv$  Canal ou  $\equiv$ Fontes.

3. Desloque para cima ou para baixo para ajustar o volume ou sintonizar o canal seguinte ou anterior. Prima os botões para cima ou para baixo para percorrer a lista de fontes, incluindo a selecção do sintonizador.

Para colocar o televisor em modo de espera, seleccione  $\phi$  e prima a tecla multidireccional.

### $\overline{42}$ Função adormecer

A função Temporizador permite-lhe definir o televisor para mudar automaticamente para o modo de espera após um período predefinido.

Para definir o Temporizador…

- 1. Prima  $\bigstar$ , seleccione Definições gerais
- > Temporizador e prima OK.

2. Utilizando a barra de deslocamento, pode definir um período máximo de até 180 minutos, em intervalos de 5 minutos. Se seleccionar 0 minutos, o Temporizador é desactivado. Pode desligar o televisor a qualquer momento ou voltar a definir o tempo durante a contagem.

3. Prima < (esquerdo) repetidamente, se necessário, para fechar o menu.

#### $\overline{43}$

## Temporizador para desligar

Se o televisor receber um sinal de TV mas se nenhum botão do telecomando for premido durante um período de 4 horas, o televisor desliga-se automaticamente para poupar energia. Além disso, se o televisor não receber um sinal de TV nem um comando do telecomando durante 10 minutos, o televisor desliga-se automaticamente.

Se utilizar o televisor como monitor ou utilizar um receptor digital para ver televisão (uma set-top box - STB) e, consequentemente, não utilizar o telecomando do televisor, deve desactivar esta função para desligar automaticamente.

Para desactivar o Temporizador para desligar …

1. Prima  $\bigstar$ , seleccione Definições Eco e prima > (direita) para aceder ao menu. 2. Seleccione Temporizador para desligar e prima OK.

3. Prima as setas  $\bigwedge$  (cima) ou  $\bigvee$  (baixo) para ajustar o valor. O valor 0 desactiva a função para desligar automaticamente.

4. Prima < (esquerdo) repetidamente, se necessário, para fechar o menu.

Para obter mais informações sobre definições ecológicas para o televisor, consulte o capítulo Definições > Definições Eco.

O menu fecha-se automaticamente.

## <span id="page-15-0"></span> $\overline{5}$ Telecomando

### <span id="page-15-1"></span> $\overline{51}$

## Vista geral dos botões

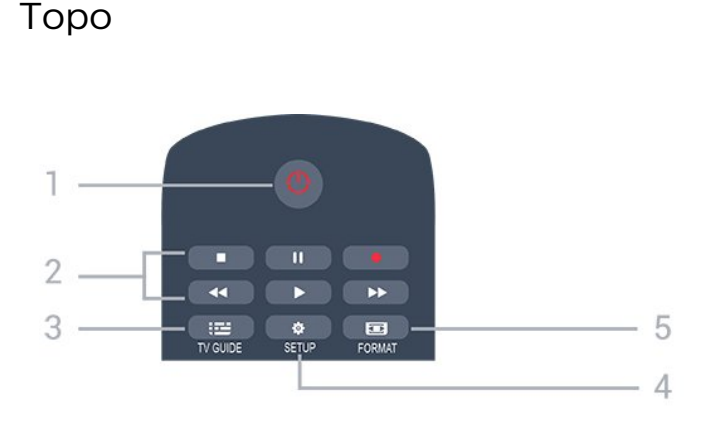

#### 1.  $\bullet$  Standby/Ligar

Permite ligar o televisor ou colocá-lo no modo de espera.

#### 2. Teclas de reprodução

- Reproduzir , para reproduzir
- Pausa II, para colocar a reprodução em pausa
- Parar , para parar a reprodução
- Retrocesso <, para retroceder
- Avanço rápido », para avançar rapidamente
- Gravar . para gravar agora

#### $3. \quad \equiv TV$  GUIDE

Permite abrir ou fechar o Guia de TV.

#### 4. **\*** SETUP

Permite abrir o menu Definições.

#### 5. **Exa** FORMAT

Permite abrir ou fechar o menu Formato de imagem.

### Centro

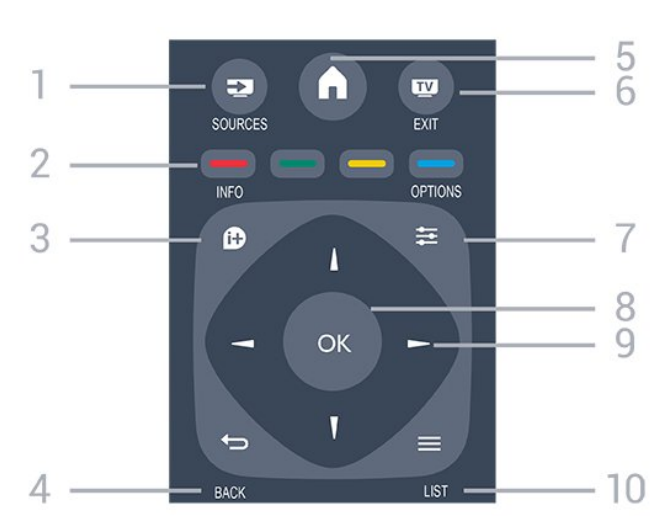

#### 1. **Ex** SOURCES

Permite abrir ou fechar o menu Fontes - a lista de dispositivos ligados.

#### 2. Teclas coloridas

As funções dos botões acompanham as instruções no ecrã.

#### 3. INFO

Permite abrir e fechar as informações do programa.

#### 4. **b** BACK

Permite retroceder ao canal seleccionado anteriormente. Permite fechar um menu sem alterar a definição.

#### 5. HOME

Permite abrir ou fechar o menu inicial.

#### 6. **EXIT**

Permite voltar a ver televisão.

#### 7.  $\rightleftarrows$  OPTIONS

Permite abrir ou fechar o menu Opções.

#### 8. Tecla OK

Permite confirmar uma selecção ou definição.

9. Teclas de seta/navegação Permitem navegar para cima, baixo, direita ou esquerda.

#### 10.  $\equiv$  LIST

Permite abrir ou fechar a lista de canais.

### Parte inferior

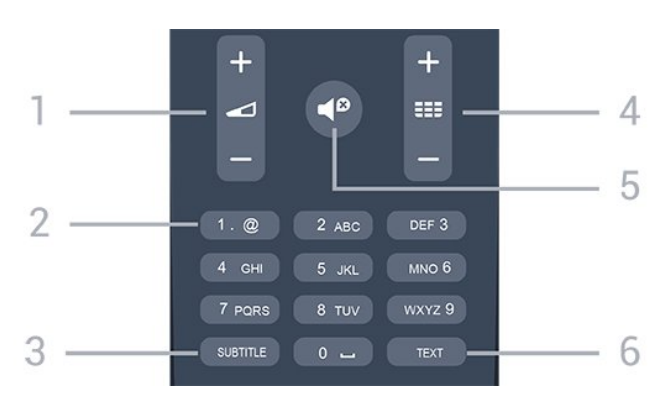

#### 1. Volume

Permite ajustar o nível de volume.

2. Teclas numéricas e teclado de texto

Permitem seleccionar directamente um canal de TV ou introduzir texto.

#### 3. SUBTITLE

Para activar ou desactivar as legendas ou defini-las como automáticas.

#### $4.$  **:::** Canal

Permite alternar entre o canal seguinte ou anterior da lista de canais. Permite abrir a página seguinte ou anterior de texto/teletexto. Permite iniciar o capítulo seguinte ou anterior num disco.

#### <span id="page-16-4"></span>5. **S**em som

Permite cortar ou restabelecer o som.

#### 6. TEXT

Permite abrir e fechar o teletexto.

#### <span id="page-16-0"></span>5.2

## Sensor IV (para televisores das séries 4031 e 5231)

O televisor pode receber comandos de um telecomando que use IV (infravermelhos) para enviar comandos. Se tiver um telecomando destes, deve apontá-lo sempre para o sensor de infravermelhos que se encontra na parte frontal do televisor.

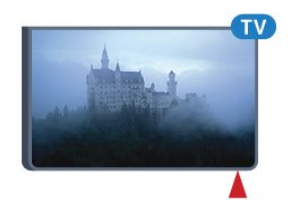

#### A Aviso

<span id="page-16-3"></span>Não coloque quaisquer objectos em frente ao sensor de IV da TV, uma vez que poderá bloquear o sinal de IV.

#### <span id="page-16-1"></span>5.3

## Sensor IV (para televisores da série 4131)

O televisor pode receber comandos de um telecomando que use IV (infravermelhos) para enviar comandos. Se tiver um telecomando destes, deve apontá-lo sempre para o sensor de infravermelhos que se encontra na parte frontal do televisor.

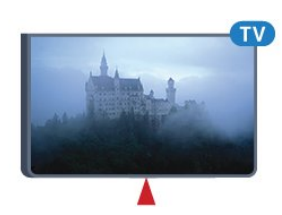

#### A Aviso

<span id="page-16-2"></span>Não coloque quaisquer objectos em frente ao sensor de IV da TV, uma vez que poderá bloquear o sinal de IV.

### 5.4 Pilhas

Se o televisor não reagir à pressão de uma tecla do telecomando, as pilhas podem estar gastas.

Para substituir as pilhas, abra o respectivo compartimento na parte posterior do telecomando.

1. Deslize a tampa do compartimento das pilhas na direcção da seta.

2. Substitua as pilhas usadas por 2 pilhas de tipo AAA-R03 de 1,5 V . Certifique-se de que os pólos + e - das pilhas são posicionados correctamente.

3. Volte a colocar a tampa do compartimento das pilhas e deslize-a para trás até esta encaixar. 4. Retire as pilhas se não utilizar o telecomando durante um longo período de tempo.

Elimine as pilhas gastas em segurança de acordo com as instruções de fim de utilização.

Para obter mais informações, consulte o capítulo Especificações > Ambiental > Fim de utilização, em Ajuda.

### 5.5 Limpeza

Foi aplicado um revestimento anti-riscos no seu telecomando.

Utilize um pano húmido macio para limpar o telecomando. Nunca utilize substâncias, tais como álcool, químicos ou detergentes domésticos no telecomando.

## <span id="page-17-3"></span><span id="page-17-0"></span> $\overline{6}$ Canais

#### <span id="page-17-1"></span> $\overline{61}$

## Mudar de canal

Para ver canais de TV, prima **volut**. O televisor sintoniza o último canal de TV que viu.

Em alternativa, prima  $\bigwedge$  Início para abrir o Menu inicial, seleccione Canais e prima OK.

 $-$  Para mudar de canal, prima  $\frac{1}{2}$  + ou  $\frac{1}{2}$  -. Se souber o número do canal, introduza o número com as teclas numéricas. Prima OK depois de introduzir o número para mudar o canal.

- Prima  $\rightarrow$  BACK para voltar para o último canal sintonizado.

#### Para mudar para um canal de uma lista de canais

- Quando estiver a ver um canal de TV, prima **ELIST** para abrir a lista de canais.

- A lista de canais pode ter várias páginas com canais.

- Para ver a página seguinte ou a página anterior, prima + ou -.

- Para fechar a lista de canais sem mudar de canal, volte a premir  $\equiv$  LIST.

#### Ícones de canal

Depois de efectuar uma Actualização automática de canais da lista de canais, os canais recentemente encontrados são assinalados com uma  $\ast$  (estrela). Se bloquear um canal, este é assinalado com um  $\bigoplus$  (cadeado).

#### Canais de rádio

Se estiver disponível uma emissão digital, as estações de rádio digital serão instaladas durante a instalação. Mude para um canal de rádio da mesma forma que muda para um canal de TV.

Este televisor pode receber televisão digital padrão DVB. O televisor pode não funcionar correctamente com algumas emissoras de televisão digital, sem a conformidade com os requisitos da norma na totalidade.

### <span id="page-17-2"></span> $\overline{6.2}$ Listas de canais

### Abrir uma lista de canais

Para abrir a lista de canais actuais…

1. Prima  $\blacksquare$  para mudar para o televisor.

2. Prima  $\equiv$  LIST para abrir a lista de canais actual. 3. Prima novamente  $\equiv$  LIST para fechar a lista de canais.

### Filtrar uma lista de canais

Pode filtrar uma lista com todos os canais. Pode definir a lista de canais para apresentar apenas os canais de TV ou apenas as estações de rádio.

Para definir um filtro numa lista com todos os canais…

1. Quando estiver a ver um canal de televisão,

prima LIST para abrir a lista de canais. 2. Prima  $\equiv$  OPTIONS para abrir o menu Opções. 3. Seleccione Lista e, em seguida, pode seleccionar

Tudo, Favoritos, Rádio e Novos canais.

### Alterar o nome de um canal

Pode alterar o nome de canais na lista de canais.

1. Seleccione o canal cujo nome pretende alterar numa das listas de canais.

2. Seleccione o canal para mudar o nome.

3. Prima **- Renomear.** 

4. Pode introduzir texto com o teclado no ecrã.

5. Para terminar a alteração do nome, seleccione Concluído e prima OK.

### Bloquear um canal

#### Bloquear e desbloquear um canal

Para evitar que as crianças vejam um determinado canal ou programa, pode bloquear canais ou programas com classificação etária.

Pode bloquear um canal para evitar que as crianças o vejam. Para assistir a um canal bloqueado, primeiro tem de inserir o código do Bloq. criança. Não pode bloquear programas a partir de dispositivos ligados.

Para bloquear um canal... . .

1. Quando estiver a ver um canal de televisão, prima **E** LIST para abrir a lista de canais.

2. Em qualquer uma das listas, seleccione o canal que pretende bloquear.

3. Prima  $\equiv$  OPTIONS e seleccione Bloquear canal. Numa lista de canais, um canal bloqueado está identificado com um cadeado  $\mathbf{a}$ .

Para desbloquear um canal, seleccione o canal bloqueado na lista de canais, prima  $\equiv$  OPTIONS e, em seguida, seleccione Desbloquear canal. É-lhe pedido que introduza o código de Bloq. criança.

#### Classificação parental

Para evitar que as crianças vejam um programa não apropriado para a sua idade, pode utilizar uma classificação etária.

<span id="page-18-1"></span>Algumas emissoras digitais atribuem classificações etárias aos seus programas. Quando a classificação etária de um programa é igual ou superior à idade que definiu como classificação etária da sua criança, o programa será bloqueado.

Para assistir a um programa bloqueado, primeiro tem de introduzir o código de bloqueio infantil. A classificação etária parental é definida para todos os canais.

Para definir uma classificação etária... . .

1. Prima  $\bigotimes$ , seleccione Bloqueio infantil e prima  $\sum$  (direita) para aceder ao menu. 2. Seleccione Classificação parental e prima  $\sum$  (direita) para aceder ao menu. 3. Introduza um código de Bloqueio infantil de 4 dígitos. Introduza um código do Bloqueio infantil de 4 dígitos e confirme. Agora pode definir uma

classificação etária.

4. Defina a idade e prima OK. Para desactivar a classificação etária parental, seleccione Nenhum na definição da idade.

5. Prima < (esquerdo) repetidamente, se necessário, para fechar o menu.

O televisor pede-lhe que introduza o código para desbloquear o programa. Para algumas emissoras/alguns operadores, o televisor bloqueia apenas programas com uma classificação superior.

#### Definir ou alterar o código de bloqueio

Para definir o código de bloqueio ou para alterar o código actual... . .

1. Prima  $\bullet$ , seleccione Bloqueio infantil e prima  $\sum$  (direita) para aceder ao menu. 2. Seleccione Alterar código e prima  $\sum$  (direita)

<span id="page-18-0"></span>para aceder ao menu.

3. Se já houver um código definido, introduza o código actual do Bloq. criança e, em seguida, introduza o código novo duas vezes.

4. Prima  $\zeta$  (esquerdo) repetidamente, se necessário, para fechar o menu.

O código novo está definido.

#### Esqueceu-se do seu código?

Para anular e introduzir um novo código de bloqueio infantil, caso se tenha esquecido deste, introduza 8888.

### Canais favoritos

Sobre os canais favoritos

Pode criar uma lista de canais favoritos que inclua apenas os canais que pretende ver. Com a Lista de canais favoritos seleccionada, apenas poderá ver os seus canais favoritos quando percorrer os canais.

#### Criar uma lista de favoritos

1. Quando estiver a ver um canal de televisão, prima LIST para abrir a lista de canais. 2. Seleccione o canal e prima - Marc. favor. para o marcar como favorito. 3. O canal seleccionado está marcado com  $\bullet$ .

4. Para fechar, prima BACK . Os canais são adicionados à lista Favoritos.

#### Remover um canal da lista de favoritos

Para remover um canal da lista de favoritos, seleccione o canal com  $\bullet$  e, em seguida, prima novamente Desmarcar como favorito para o desmarcar como favorito.

#### Reordenar canais

Pode reordenar - reposicionar - os canais da lista Favoritos.

1. Quando estiver a ver um canal de televisão,  $prime \equiv$  LIST para abrir a lista de canais.

2. Prima  $\equiv$  OPTIONS para abrir o menu Opções.

3. Seleccione Lista, seleccione Favoritos e prima OK.

4. Prima  $\blacksquare$ Mover

5. Seleccione o canal a reordenar e prima OK.

6. Prima os botões de navegação para mover o canal realçado para outra localização e, em seguida, prima OK.

7. Depois de concluído, prima - Fechar para sair da lista Canais favoritos.

### $6.3$

## Opções do canal

### Abrir as opções

Enquanto vê um canal, pode definir algumas opções.

Dependendo do tipo de canal que está a ver (analógico ou digital) ou dependendo das definições de TV que seleccionou, tem algumas opções disponíveis.

Para abrir o menu de opções…

1. Quando estiver a ver um canal, prima  $\equiv$  OPTIONS. 2. Volte a premir  $\equiv$  OPTIONS para fechar.

### <span id="page-19-0"></span>Legendas

#### Ligar

Para ligar as Legendas, prima SUBTITLE.

Pode definir as legendas para Legendas ligadas ou Legendas desligadas. Em alternativa, pode seleccionar Automático.

#### Automático

Se as informações sobre o idioma fizerem parte da transmissão digital e o programa transmitido não estiver no seu idioma (o idioma definido no televisor), o televisor pode exibir as legendas automaticamente num dos seus idiomas de legenda preferidos. Um destes idiomas de legendas tem também de fazer parte da transmissão.

Pode seleccionar os seus idiomas de legendas preferidos em Idioma de legendas.

#### Idioma de legendas preferido

Uma transmissão digital pode oferecer legendas de vários idiomas para um programa. Pode definir os idiomas preferidos para as legendas principais e as legendas secundárias. Se disponíveis, o televisor mostra as legendas que seleccionou.

Para definir os idiomas das legendas principais e secundárias…

1. Prima  $\bigtriangleup$ , seleccione Definições gerais e prima  $\sum$  (direita) para aceder ao menu.

2. Seleccione Idiomas e prima  $\rightarrow$  (direita) para aceder ao menu.

3. Seleccione Idioma de legenda principal ou Idioma de legenda secundário e prima OK.

4. Seleccione o idioma que deseja e prima OK.

5. Prima < (esquerdo) repetidamente, se necessário, para fechar o menu.

#### Seleccionar um idioma de legendas

Se não estiver disponível nenhum dos idiomas de legendas preferidos, pode seleccionar outro idioma de legenda que esteja disponível. Se não estiver disponível nenhum idioma de legendas, não pode seleccionar esta opção.

Para seleccionar um idioma de legendas quando nenhum dos seus idiomas preferidos está disponível…

#### 1. Prima  $\equiv$  OPTIONS.

2. Seleccione Idioma leg. e seleccione temporariamente um dos idiomas para legendas.

#### Legendas para canais analógicos

No caso dos canais analógicos, tem de activar as legendas manualmente para cada canal.

1. Mude para um canal e prima TEXT para abrir o teletexto.

2. Introduza o número da página das legendas, normalmente 888.

3. Volte a premir TEXT para fechar o teletexto.

Se seleccionar Ligado no menu de legendas quando estiver a ver este canal analógico, as legendas são apresentadas se estiverem disponíveis. Para saber se um canal é analógico ou digital, mude

para esse canal e abra a opção Estado no menu Opções.

### Idioma de áudio

#### Idioma de áudio preferido

Uma transmissão digital pode oferecer vários idiomas de áudio (idiomas falados) para um programa. Pode definir o idioma de áudio principal e secundário que prefere. Se o áudio estiver disponível num desses idiomas, o televisor muda para o mesmo.

Para definir os idiomas de áudio principal e secundário…

1. Prima  $\bigstar$ , seleccione Definições gerais e prima  $\sum$  (direita) para aceder ao menu. 2. Seleccione Idiomas e prima  $\rightarrow$  (direita) para aceder ao menu.

3. Seleccione idioma de áudio principal ou Idioma de áudio secundário e prima OK.

4. Seleccione o idioma que deseja e prima OK.

5. Prima  $\zeta$  (esquerdo) repetidamente, se necessário, para fechar o menu.

#### Seleccionar um idioma de áudio

Se não estiver disponível nenhum dos idiomas de áudio preferidos, pode seleccionar outro idioma de áudio que esteja disponível. Se não estiver disponível nenhum idioma de áudio, não pode seleccionar esta opção.

Para seleccionar um idioma de áudio quando nenhum dos seus idiomas preferidos está disponível…

#### 1. Prima  $\equiv$  OPTIONS.

2. Seleccione Idioma de áudio e seleccione temporariamente um dos idiomas de áudio.

### <span id="page-20-1"></span>Dual I-II

Esta opção está disponível se um sinal de áudio tiver dois idiomas de áudio e um deles, ou ambos, não tiver nenhuma indicação de idioma.

### Interface comum

Se estiver disponível conteúdo pré-pago de assinatura num CAM, esta opção permite-lhe definir as definições da emissora.

### Mono/estéreo

Pode definir o som de um canal analógico para Mono ou Estéreo.

Para mudar para Mono ou Estéreo…

1. Sintonize um canal analógico.

2. Prima  $\equiv$  OPTIONS, seleccione Mono/estéreo e prima  $\sum$  (direito).

3. Seleccione Mono ou Estéreo e prima OK.

4. Prima (esquerdo) repetidamente, se necessário, para fechar o menu.

### Relógio

Apresentar hora no canto do ecrã do televisor.

### Estado

Seleccione Estado para ver informações técnicas sobre o canal (se é analógico ou digital) ou sobre um dispositivo conectado que esteja a utilizar para ver conteúdos.

### <span id="page-20-0"></span>6.4 Texto/Teletexto

### Páginas de teletexto

Para abrir o teletexto, prima TEXT enquanto estiver a ver canais de TV.

Para fechar o teletexto, prima novamente TEXT.

#### Seleccionar uma página de teletexto

Para seleccionar uma página. . .

1. Introduza o número da página com as teclas numéricas.

2. Utilize as teclas das setas para navegar.

3. Prima uma tecla colorida para seleccionar um assunto com código de cores na parte inferior do ecrã.

#### Subpáginas do teletexto

O número de uma página de teletexto pode suportar várias subpáginas. Os números da subpágina são apresentados numa barra junto ao número da página principal.

Para seleccionar uma subpágina, prima  $\langle$  ou  $\rangle$ .

#### Teletexto Páginas de teletexto

Algumas emissoras incluem teletexto T.O.P. Para abrir páginas de teletexto No teletexto, prima OPTIONS e seleccione Visão geral de T.O.P.

### Opções do teletexto

No teletexto, prima  $\equiv$  OPTIONS para seleccionar as seguintes opções…

- Congelar página

Para parar a rotação automática das subpáginas.

- Ecrã duplo/Ecrã total

Para apresentar o canal de TV e o teletexto lado a lado.

- Visão geral de T.O.P.

Para abrir páginas de teletexto T.O.P.

- Aumentar

Para aumentar a página de teletexto para obter uma leitura confortável.

- Mostrar

Para mostrar as informações ocultas numa página.

- Percorrer subpáginas

Para percorrer as subpáginas, caso estas estejam disponíveis.

#### - Idioma

Para mudar o grupo de caracteres que o teletexto utiliza para uma apresentação correcta.

#### - Teletexto 2.5

Para activar o Teletexto 2.5 para mais cores e melhores grafismos.

### Configuração do teletexto

#### Idioma de teletexto

Algumas emissoras de televisão digital disponibilizam diversos idiomas de Teletexto. Para definir o idioma de Teletexto principal e secundário. . .

1. Prima  $\bullet$ , seleccione Definições gerais e prima  $\sum$  (direita) para aceder ao menu. 2. Seleccione Idiomas e prima  $\sum$  (direita) para aceder ao menu.

3. Seleccione Teletexto principal ou Teletexto

#### secundário e prima OK.

4. Seleccione o idioma que deseja e prima OK. 5. Prima < (esquerdo) repetidamente, se necessário, para fechar o menu.

#### Teletexto 2.5

Se disponível, o teletexto 2.5 inclui mais cores e melhores gráficos. O teletexto 2.5 está activado por predefinição de fábrica. Para desactivar o teletexto 2.5…

1. Prima TEXT.

2. Com o teletexto aberto no ecrã, prima  $\equiv$ OPTIONS.

3. Seleccione Teletexto 2.5 > Desligado.

4. Prima < (esquerdo) repetidamente, se necessário, para fechar o menu.

## <span id="page-22-3"></span><span id="page-22-0"></span>7 Guia de TV

### <span id="page-22-1"></span> $\overline{71}$

## Do que necessita

O guia de TV permite ver uma lista dos programas de TV actuais e programados dos seus canais. Dependendo da origem das informações (dados) do Guia de TV, são apresentados canais analógicos e digitais ou apenas digitais. Nem todos os canais oferecem informações do guia de TV.

O televisor pode recolher informações do Guia TV para os canais que estão instalados no televisor (por ex. os canais que vê com Ver televisão). O televisor não pode recolher informações do Guia TV para canais vistos a partir de um receptor digital.

### <span id="page-22-2"></span> $\overline{72}$ Utilizar o guia de TV

### Abrir o guia de TV

Para abrir o Guia TV, prima  $\mathbf{H} = \mathbf{V}$  GUIDE.

Prima novamente **:** TV GUIDE para fechar.

Quando abrir o Guia TV pela primeira vez, o televisor procura todos os canais de TV para obter informações sobre os programas. Esta operação poderá demorar vários minutos. Os dados do Guia TV são guardados no televisor.

### Para sintonizar um programa

#### Mudar para um programa

Pode mudar para um programa actual a partir do guia de TV.

Para seleccionar um programa, realce o nome do mesmo com as teclas de seta.

Navegue para a direita para ver próximos programas para esse dia.

Para mudar para o programa (canal), seleccione-o e prima OK.

#### Ver detalhes do programa

Prima **O** INFO para consultar os detalhes do programa seleccionado.

### Mudar o dia

O guia de TV pode mostrar a programação para os dias seguintes (até 8 dias, no máximo).

Se as informações do Guia TV forem recebidas da emissora, pode premir **:::** + para ver a programação de um dos dias seguintes. Prima **::** - para voltar ao dia anterior.

Em alternativa, pode premir  $\equiv$  OPTIONS e seleccionar Alterar dia.

Seleccione Dia anterior, Hoje ou Dia seguinte e prima OK para seleccionar o dia da programação.

### Definir um memo

Pode definir um memo para um programa. Será apresentada uma mensagem para o alertar quando o programa começar. Pode mudar imediatamente para o canal relevante.

No Guia de TV, os programas para os quais foi definido um memo são assinalados com um @ (relógio).

Para definir um memo…

1. Prima  $\equiv$  TV GUIDE e seleccione um programa que será exibido mais tarde.

2. Seleccione  $\longrightarrow$ Def. p/ lembrar e prima OK.

Para apagar um memo…

- 1. Prima **EITY GUIDE** e seleccione um programa com
- o lembrete, marcado com um  $\gamma$  (relógio).

2. Prima **-Apagar lembrete** e seleccione Sim e, em seguida, primaOK.

### Procurar por género

Se as informações estiverem disponíveis, pode procurar a programação por género, como p. ex. filmes, desporto, etc.

Para procurar programas por género, prima OPTIONS e seleccione Procurar por género. Seleccione um género e prima OK. É apresentada uma lista com os programas encontrados.

### Lista de lembretes

Pode consultar uma lista dos memos que definiu.

Lista de memos

Para abrir a lista de memos…

- 1. Prima :: TV GUIDE.
- 2. Prima  $\equiv$  OPTIONS e seleccione Todos os memos.
- 3. Na lista de lembretes, seleccione Limpar selec. e

prima  $\sum$  (direita) para seleccionar o lembrete que pretende remover.

4. Seleccione Fechar para fechar a lista de lembretes.

### Definir uma gravação

Pode definir uma gravação no Guia de TV.

No Guia TV, os programas destinados a serem gravados são assinalados com  $\odot$ .

Para ver a lista de gravações, prima **- Gravações**, um programa definido para ser gravado é marcado com um (ponto vermelho) na parte frontal do nome do programa.

Para gravar um programa…

1. Prima  $:=$  TV GUIDE e seleccione um programa que esteja a decorrer ou que vá ser exibido posteriormente. 2. Prima a tecla colorida - Gravação .

Para cancelar uma gravação…

1. Prima :: TV GUIDE e seleccione o programa destinado a ser gravado.

2. Prima a tecla colorida - Apagar gravação .

# Gravação e Pause TV

### <span id="page-24-1"></span>8.1 Gravação

<span id="page-24-2"></span><span id="page-24-0"></span> $\overline{8}$ 

### Do que necessita

Pode gravar uma emissão de TV digital e vê-la mais tarde.

Para gravar um programa de TV, necessita de…

- um disco rígido USB ligado, formatado neste televisor

- canais de TV digital instalados neste televisor

- receber informações do canal para o Guia TV no ecrã

- uma regulação do relógio do televisor fiável. Se repuser o relógio do televisor manualmente, as gravações podem falhar.

Não é possível gravar quando estiver a utilizar a Pause TV.

Em termos de aplicação de legislação de direitos de autor, alguns fornecedores de DVB podem aplicar diferentes restrições por meio de tecnologia DRM (Digital Right Management). No caso de transmissão de canais protegidos, a gravação, a validade da gravação ou o número de visualizações pode ser restrito. A gravação pode ser totalmente proibida. No caso de tentar gravar uma transmissão protegida ou reproduzir uma gravação expirada, pode aparecer uma mensagem de erro.

### Gravar um programa

#### Gravar agora

Para gravar o programa que está a ver neste momento, prima ● (Gravar) no telecomando. A gravação é iniciada de imediato.

Para parar a gravação, prima (Parar).

Quando a opção Guia de TV estiver disponível, o programa que está a ver será gravado a partir do momento em que premir a tecla de gravação até que o programa termine. Se não houver dados do Guia de TV disponíveis, a gravação dura apenas 30 minutos. Pode ajustar a hora do fim da gravação na lista de gravações.

#### Programar uma gravação

Pode programar a gravação de um programa para hoje ou para os dias seguintes (máximo de 8 dias). O televisor utiliza os dados do Guia de TV para iniciar e terminar a gravação.

Para gravar um programa…

1. Prima :: TV GUIDE.

2. No Guia de TV, seleccione o canal e o programa que pretende gravar. Prima  $\sum$  (Direita)

ou (Esquerda) para percorrer os programas de um canal.

3. Com o programa realçado, prima a tecla colorida Gravação . O programa é programado para gravação. É apresentado automaticamente um aviso, caso sejam agendadas gravações simultâneas. Se pretender gravar um programa quando não estiver presente, não se esqueça de deixar o televisor em modo de espera e o disco rígido USB ligado.

#### Lista de gravações

Pode ver e gerir as suas gravações na lista de gravações. Junto à lista de gravações, existe uma lista separada para gravações e memos programados.

Para abrir a lista ou as gravações…

- 1. Prima **E TV GUIDE.**
- 2. Prima a tecla colorida Gravações .

3. Na lista de gravações, seleccione os separadores Novo, Visto ou Expirou e prima OK para filtrar a sua vista.

4. Com uma gravação seleccionada na lista, pode remover a gravação com a tecla

colorida Remover ou parar uma gravação a decorrer com a tecla colorida - Parar gravação . Pode mudar o nome de uma gravação com a tecla colorida Alterar nome.

As emissoras podem limitar o número de dias durante os quais uma gravação pode ser visualizada. Quando este período de tempo terminar, a gravação será marcada como expirada. Uma gravação na lista pode indicar o número de dias que restam até expirar.

Se uma gravação programada tiver sido impedida pela emissora ou se a emissão tiver sido interrompida, a gravação é marcada como Falhou.

#### Gravação manual

Pode programar uma gravação que não esteja ligada a um programa de televisão. Pode definir por si próprio o tipo de sintonizador, o canal e a hora de início e fim.

Para programar manualmente uma gravação…

1. Prima := TV GUIDF

<span id="page-25-1"></span>2. Prima a tecla colorida - Gravações .

3. Na parte superior do ecrã,

seleccione @ Programados e prima OK.

4. Prima  $\equiv$  OPTIONS, seleccione Programar e prima OK

5. Seleccione o sintonizador a partir do qual pretende gravar e prima OK.

- 6. Seleccione o canal para a gravação e prima OK.
- 7. Seleccione o dia da gravação e prima OK.
- 8. Defina a hora de início e fim da gravação.

Seleccione um botão e utilize as teclas  $\wedge$  (cima) ou  $\vee$  (baixo) para definir as horas e os minutos.

9. Seleccione Programar e prima OK para programar a gravação manual.

A gravação será apresentada na lista das gravações e memos programados.

### Ver uma gravação

Para ver uma gravação…

1. Prima :== TV GUIDE.

2. Prima a tecla colorida - Gravações .

3. Na lista de gravações, seleccione a gravação que pretende e prima OK para começar a ver.

4. Pode utilizar as teclas  $\parallel$  (pausa),  $\blacktriangleright$  (reproduzir),  $\leftrightarrow$  (retroceder),  $\leftrightarrow$  (avançar rapidamente) ou (parar).

5. Para voltar a ver televisão, prima **TEXIT.** 

### <span id="page-25-0"></span>8.2 Pause TV

### Do que necessita

Pode colocar uma emissão de TV digital em pausa e retomar a sua visualização um pouco mais tarde.

Para colocar um programa de TV em pausa, necessita de…

- um disco rígido USB ligado, formatado neste televisor

- canais de TV digital instalados neste televisor - receber informações do canal para o Guia TV no ecrã

Com o disco rígido USB ligado e formatado, o televisor guarda continuamente a emissão de TV que está a ver. Quando muda para outro canal, a emissão do canal anterior é eliminada. Quando muda o televisor para o modo de espera, a emissão também é eliminada.

Não pode utilizar a função Pause TV quando está a gravar.

### Colocar um programa em pausa

Para colocar uma emissão em pausa e retomá-la…

Prima  $\mu$  (Pausa) para colocar uma emissão em pausa. É apresentada por breves instantes uma barra de progresso no fundo do ecrã.

Para aceder à barra de progresso, prima novamente  $\mathbf{u}$ (Pausa).

Para retomar a visualização, prima  $\blacktriangleright$  (Reproduzir).

Com a barra de progresso no ecrã, prima  $(Retrocesso)$  ou prima  $\rightarrow$   $(Avanco)$  para seleccionar a partir de onde pretende iniciar a visualização da emissão em pausa. Prima estas teclas repetidamente para alterar a velocidade.

Pode colocar uma emissão em pausa por um período máximo de 90 minutos.

Para voltar à emissão de TV em directo, prima (Parar).

### Reprodução

Visto que o televisor guarda a emissão a que está a assistir, na maior parte dos casos, pode reproduzir novamente a emissão durante alguns segundos.

Para reproduzir novamente uma emissão actual…

1. Prima **II** (Pausa)

2. Prima < (Retroceder). Pode

premir  $\leftrightarrow$  repetidamente para seleccionar o ponto onde pretende iniciar a visualização da emissão em pausa. Prima estas teclas repetidamente para alterar a velocidade. Num determinado ponto, irá atingir o início da emissão guardada ou o período de tempo máximo.

3. Prima  $\blacktriangleright$  (Reproduzir) para ver novamente a emissão.

4. Prima (Parar) para ver a emissão em directo.

## <span id="page-26-3"></span><span id="page-26-0"></span> $\overline{9}$ Menu inicial

### <span id="page-26-1"></span> $\overline{91}$ Acerca do menu inicial

#### Canais

Esta linha contém todos os canais.

#### Fontes

Esta linha contém as fontes disponíveis neste televisor.

#### Funcionalidades

Esta linha contém as funções do televisor que estão disponíveis para o utilizador.

#### Definições rápidas

Esta linha contém as definições que estão disponíveis para o utilizador.

### <span id="page-26-2"></span>9.2 Abrir o menu inicial

Para abrir o menu inicial e abrir um item…

1 - Prima **A** Início .

**2 -** Seleccione um item e prima OK para o abrir ou iniciar.

**3 -** Prima BACK para fechar o menu inicial sem abrir nenhum item.

## <span id="page-27-4"></span><span id="page-27-0"></span> $\overline{10}$ Fontes

#### <span id="page-27-1"></span> $\overline{10.1}$

## Mudar para um dispositivo

#### Menu Fontes

Para abrir o menu Fonte, prima **SOURCES**. Para mudar para um dispositivo ligado, seleccione o dispositivo com as setas  $\langle$  (esquerda) ou  $\langle \rangle$  (direita) e prima OK.

Para fechar o menu Fonte sem mudar para um dispositivo, volte a premir **SOURCES**.

#### Reprodução com um toque

Com o televisor no modo de espera, pode ligar um leitor de discos com o telecomando do seu televisor. Para ligar o leitor de discos e o televisor a partir do modo de espera e começar a reproduzir o disco  $imed$ iatamente, prima  $\blacktriangleright$  (reproduzir) no telecomando do televisor. O dispositivo tem de estar ligado através de um cabo HDMI e o televisor e o dispositivo têm de ter a opção HDMI CEC activada.

### <span id="page-27-2"></span> $\overline{10.2}$

## Opções para uma entrada de TV

Alguns dispositivos com entrada de TV oferecem definições específicas.

Para definir as opções de uma entrada de TV específica…

#### 1. Prima **SOURCES**.

2. Seleccione a entrada de TV na lista e prima OK.

3. Prima **= OPTIONS** . Pode definir aqui as opções para a entrada de TV seleccionada.

4. Prima  $\equiv$  OPTIONS novamente para fechar o meu de opções.

Possíveis opções…

#### Controlos

Esta opção permite-lhe utilizar o dispositivo ligado com o telecomando do televisor. O dispositivo tem de estar ligado através de um cabo HDMI e o televisor e o dispositivo têm de ter a opção HDMI CEC activada.

#### Informações do dispositivo

<span id="page-27-3"></span>Abra esta opção para ver as informações no dispositivo ligado.

### $\frac{1}{10.3}$

## Jogo ou computador

O tipo de dispositivo determina os estilos de a imagem e som, os valores de resolução e outras especificidades. Não tem de se preocupar com as definições ideais.

Para alguns dispositivos, o tipo de dispositivo não é assim tão claro. Uma consola de jogos pode ter um leitor de discos Blu-ray incorporado e o tipo ser definido para Leitor, uma vez que é utilizado como leitor de discos durante a maior parte do tempo. Para este tipo de dispositivos, pode mudar temporariamente para as definições ideais para jogos. Ou, em alternativa, mude para as definições ideais para um computador conectado.

Pode usar a definição Jogo ou computador apenas quando mudar para um dispositivo conectado no menu Fontes. A definição Jogo ou computador é guardada para o dispositivo seleccionado.

Para mudar manualmente para as definições ideais para jogos ou computador…

#### 1. Prima  $\mathbf{\ddot{B}}$ .

seleccione Imagem > Avançado > Jogo ou computador e prima OK.

2. Seleccione Jogo, Computador ou Desligado.

3. Prima < (esquerdo) repetidamente, se necessário, para fechar o menu.

Não se esqueça de voltar a alterar esta definição para TV quando parar de jogar.

### <span id="page-28-4"></span><span id="page-28-0"></span>11

# Vídeos, fotografias e música

#### <span id="page-28-1"></span>11.1

## A partir de uma ligação USB

Pode ver as suas fotografias ou reproduzir as suas músicas e os seus vídeos a partir de uma unidade flash USB ou de um disco rígido USB.

Com o televisor ligado, insira uma unidade flash USB ou um disco rígido USB numa das ligações USB. O televisor detecta o dispositivo e apresenta uma lista dos seus ficheiros multimédia.

Se a lista de ficheiros não for apresentada automaticamente…

1. Prima **SOURCES**, seleccione **I** USB e prima OK.

2. Seleccione  $\bullet$ e prima  $\rightarrow$  (direita) para seleccionar o dispositivo USB de que necessita.

3. Pode procurar os ficheiros na estrutura de pastas que organizou na unidade.

4. Para parar a reprodução de vídeos, fotografias e músicas, prima **III** EXIT.

#### Aviso

Se tentar colocar em pausa ou gravar um programa com um disco rígido USB ligado, o televisor pedir-lheá para formatar o mesmo. Esta formatação eliminará todos os ficheiros existentes no disco rígido USB.

#### <span id="page-28-3"></span><span id="page-28-2"></span> $\overline{112}$

## Reproduzir os seus vídeos

### Reproduzir vídeos

O procedimento para abrir uma lista dos seus ficheiros multimédia no televisor depende do tipo de dispositivo onde os ficheiros estão guardados. Consulte os capítulos apresentados acima.

Para reproduzir um vídeo no televisor…

Seleccione **B** Vídeos, seleccione o nome do ficheiro e prima OK.

- Para pausar o vídeo, prima OK. Volte a premir OK para continuar.

- Para retroceder ou avançar rapidamente,

prima  $\rightarrow$  ou  $\rightarrow$ . Prima os botões várias vezes para aumentar a velocidade - 2x, 4x, 8x, 16x, 32x.

- Para avançar para o vídeo seguinte numa pasta, prima OK para colocar em pausa, seleccione no ecrã e prima OK.

- Para parar a reprodução do vídeo, prima (Parar).

- Para voltar à pasta, prima  $\leftrightarrow$ .

#### Barra de progresso

Para mostrar a barra de progresso durante a reprodução de um vídeo, prima **DINFO**. Volte a premir para ocultar as informações.

### Opções de vídeo

Durante a reprodução de vídeo, prima  $\equiv$  OPTIONS para…

#### Legendas

Para apresentar as legendas se estiverem disponíveis, seleccione Ligado, Desligado ou Act. no modo s/ som.

#### Idioma de áudio

Reproduzir o idioma de áudio, se disponível.

#### Repetir, Reprod. 1 vez

Reproduzir vídeos repetidamente ou apenas uma vez.

#### Aleatório ligado, Aleatório desligado

Reproduzir vídeos em sequência ou aleatoriamente.

#### Mostrar info

Apresentar informações do ficheiro, como o modo de som.

#### Definições das legendas

Definir cor das legendas, tamanho da letra, posição, desvio de sincronização de tempo, se disponível.

### $\overline{11.3}$

## Visualizar as suas fotografias

### Visualizar fotografias

O procedimento para abrir uma lista dos seus ficheiros multimédia no televisor depende do tipo de dispositivo onde os ficheiros estão guardados. Consulte os capítulos apresentados acima.

Para ver todas as fotografias no televisor…

Seleccione **a** Fotografias, seleccione Tudo e prima OK.

Para ver uma fotografia no televisor…

Seleccione **o** Fotografias, seleccione o nome do ficheiro e prima OK.

#### Para iniciar uma apresentação de diapositivos no televisor…

Se houver várias fotografias numa pasta, pode iniciar uma apresentação de diapositivo.

Para iniciar uma apresentação de diapositivos…

- 1. Seleccione a pasta com fotografias.
- 2. Prima a tecla colorida Apres. diapos.

- Para ver a fotografia anterior ou seguinte, prima (direita - seguinte) ou (esquerda anterior).

- Para colocar a apresentação de diapositivos em pausa, prima OK. Para começar novamente, volte a premir OK.

- Para parar a apresentação de diapositivos, prima  $OK$  e prima  $\rightarrow$ .

#### Informações

<span id="page-29-0"></span>Para ver as informações de uma fotografia (tamanho, data de criação, directório, etc.), seleccione uma fotografia e prima **n** INFO.

Volte a premir para ocultar as informações.

### Apresentação de diapositivos com música

Pode ver uma apresentação de diapositivos das suas fotografias e ouvir a sua música em simultâneo. Deve iniciar a reprodução de música antes de iniciar a apresentação das fotografias.

Para reproduzir música com a apresentação de diapositivos…

1. Seleccione uma música ou uma pasta com músicas e prima OK.

2. Prima **n** INFO para ocultar o ficheiro e a barra de progresso.

3. Prima  $\bigoplus$ .

4. Utilize agora as setas de navegação para seleccionar a pasta com as fotografias.

5. Seleccione a pasta com fotografias e prima Apresentação de diapositivos .

6. Para parar a apresentação de diapositivos,  $prime \leftrightarrow$ .

### Opções de fotografias

Com uma fotografia no ecrã, prima  $\equiv$  OPTIONS para…

Iniciar apresentação, Parar apres. dp Iniciar ou parar a apresentação de slides.

#### Transições de apres. de slides

Definir a transição entre uma imagem e a seguinte.

#### Frequência de apres. de slides

Seleccionar o tempo de apresentação para cada fotografia.

#### Repetir, Reprod. 1 vez

Ver as imagens repetidamente ou apenas uma vez.

#### Aleatório desligado, Aleatório ligado

Ver as imagens por ordem sequencial ou aleatória.

Rodar imagem Rodar a fotografia.

Mostrar info

Apresentar o nome, a data e o tamanho da imagem e a imagem seguinte da apresentação de slides.

#### Parar a música

Parar a reprodução da música de fundo.

### $\frac{11.4}{11.4}$ Reproduzir a sua música

### Reproduzir música

O procedimento para abrir uma lista dos seus ficheiros multimédia no televisor depende do tipo de dispositivo onde os ficheiros estão guardados. Consulte os capítulos apresentados acima.

Para reproduzir uma música no televisor…

Seleccione **17 Música** e seleccione o nome do ficheiro e prima OK

Se houver várias músicas numa pasta, pode ouvi-las em sequência.

- Para colocar a música em pausa, prima OK. Volte a premir OK para continuar.

- Para retroceder ou avançar rapidamente,

prima  $\rightarrow$  ou  $\rightarrow$ . Prima os botões várias vezes para aumentar a velocidade - 2x, 4x, 8x, 16x, 32x.

- Para mudar para a música anterior ou seguinte,

prima  $\equiv$  + ou  $\equiv$  - .

- Para avançar ou retroceder 10 segundos numa música, prima  $\rightarrow$  ou  $\leftarrow$ .

- Para voltar para a pasta, prima  $\leftarrow$ , a música irá continuar a ser reproduzida.

- Para parar a reprodução de música, prima (Parar).

#### Barra de progresso

Para apresentar a barra de progresso durante a reprodução de uma música (posição do cursor de reprodução, duração, título, data, etc.), prima INFO .

Volte a premir para ocultar as informações.

### Opções de música

Opções para reprodução de música...

Parar a reprodução Parar a reprodução de música.

Repetir, Reprod. 1 vez Reproduzir músicas repetidamente ou apenas uma vez.

Aleatório ligado, Aleatório desligado Reproduzir músicas em sequência ou aleatoriamente.

#### Mostrar info

Apresentar informações do ficheiro, como o modo de som.

## <span id="page-31-3"></span><span id="page-31-0"></span> $\overline{12}$ Definições

#### <span id="page-31-1"></span> $\frac{1}{121}$

## <span id="page-31-2"></span>Definições rápidas

### Definições Eco

Para obter mais informações, consulte o capítulo Definições Eco, em Ajuda.

### Estilo de imagem

Para obter mais informações, consulte o capítulo Estilo de imagem, em Ajuda.

### Formato de imagem

Para obter mais informações, consulte o capítulo Formato de imagem, em Ajuda.

### Estilo de som

Para obter mais informações, consulte o capítulo Estilo de som, em Ajuda.

### Volume dos auscultadores

Para obter mais informações, consulte o capítulo Volume de auscultadores, em Ajuda.

### Altifalantes

Para obter mais informações, consulte o capítulo Altifalantes do TV, em Ajuda.

### Relógio

Para obter mais informações, consulte o capítulo Relógio, em Ajuda.

### Função adormecer

Para obter mais informações, consulte o capítulo Temporizador, em Ajuda.

#### $\overline{122}$

### Imagem

### Estilo de imagem

#### Seleccionar um estilo

Para ajustar facilmente a imagem, pode seleccionar um Estilo de imagem predefinido.

1. Enquanto vê um canal de televisão, prima  $\bigstar$ . 2. Seleccione Imagem > Estilo de imagem e seleccione um dos estilos da lista.

3. Prima < (esquerdo) repetidamente, se necessário, para fechar o menu.

Os estilos de imagem disponíveis são...

- Pessoal As preferências de imagem que definiu durante a activação inicial.
- Vivo Ideal para a visualização durante o dia
- Natural Definições para imagens naturais
- Padrão Definição mais economizadora de
- energia Predefinição de fábrica
- Filme Ideal para ver filmes
- Fotografias Ideal para ver fotografias

- Poupança de energia - Definições para eficiência energética

#### Personalizar um estilo

Qualquer definição de imagem que ajuste, como Cor ou Contraste, é guardada no Estilo de imagem actualmente seleccionado. Permite-lhe personalizar todos os estilos.

#### Restaurar um estilo

O estilo seleccionado irá memorizar as alterações que efectuar. Recomendamos o ajuste das definições de imagem apenas para o estilo Pessoal. O Estilo de imagem Pessoal pode guardar as definições individualmente para cada dispositivo conectado no menu Fontes.

Para restaurar o estilo para os valores originais…

1. Enquanto vê um canal de televisão, prima  $\Delta$ . 2. Seleccione Imagem > >Estilo de imagem e seleccione o Estilo de imagem que pretende restaurar.

3. Prima a tecla colorida - Restaurar estilo e prima OK. O estilo é restaurado.

<span id="page-32-0"></span>4. Prima < (esquerdo) repetidamente, se necessário, para fechar o menu.

#### Casa ou Loja

Se o Estilo de imagem voltar a ser alterado para Vivo sempre que ligar o televisor, a localização do televisor é definida para Loja. Trata-se de uma definição destinada à promoção do televisor em lojas.

Para definir o televisor para a utilização em casa…

1. Prima  $\bullet$ , seleccione Definições gerais e prima  $\rightarrow$ 

2. Seleccione Localização > Casa e prima OK. 3. Prima (esquerdo) repetidamente, se necessário, para fechar o menu.

Definições da imagem

#### Cor

A opção Cor permite ajustar a saturação de cor da imagem.

Para ajustar a cor…

1. Prima  $\bigstar$ , seleccione Imagem e

 $prime$   $\rightarrow$  (direita) para aceder ao menu.

2. Seleccione Cor e prima  $\sum$  (direito).

3. Prima as setas  $\bigwedge$  (cima) ou  $\bigvee$  (baixo) para ajustar o valor.

4. Prima < (esquerdo) repetidamente, se necessário, para fechar o menu.

#### Contraste

A opção Contraste permite ajustar o contraste da imagem.

Para ajustar o contraste…

1. Prima  $\bigotimes$ , seleccione Imagem e prima  $\bigotimes$  (direita) para aceder ao menu.

2. Seleccione Contraste e prima > (direito).

3. Prima as setas  $\bigwedge$  (cima) ou  $\bigvee$  (baixo) para ajustar o valor.

4. Prima < (esquerdo) repetidamente, se necessário, para fechar o menu.

#### Nitidez

A opção Nitidez permite ajustar o nível de nitidez dos detalhes subtis da imagem.

Para ajustar a nitidez…

1. Prima  $\bullet$ , seleccione Imagem e prima  $\rightarrow$  (direita) para aceder ao menu.

2. Seleccione Nitidez e prima  $\sum$  (direita).

3. Prima as setas  $\bigwedge$  (cima) ou  $\bigvee$  (baixo) para ajustar o valor.

4. Prima < (esquerdo) repetidamente, se necessário, para fechar o menu.

### Definições avançadas de imagem

#### Jogo ou computador

Quando liga um dispositivo, o televisor reconhece o seu tipo e atribui a cada dispositivo uma designação de tipo correcta. Pode alterar a designação de tipo se desejar. Se estiver definida uma designação de tipo correcta para um dispositivo, o televisor activa automaticamente as definições de TV ideais, quando muda para este dispositivo no menu Fontes.

Se tiver uma consola de jogos com um leitor de Bluray incluído, poderá ter definido a designação de tipo para Blu-ray. A opção Jogo ou computador permite alterar manualmente para as definições ideais para jogos. Não se esqueça de desactivar a definição Jogo ou computador, quando voltar a ver televisão.

Para mudar manualmente para as definições ideais para jogos ou computador…

#### 1. Prima  $\mathbf{\ddot{a}}$ .

seleccione Imagem > Avançado > Jogo ou computador e prima OK.

2. Seleccione Jogo, Computador ou Desligado.

3. Prima < (esquerdo) repetidamente, se necessário, para fechar o menu.

#### Definições da cor

#### Optimização de cores

A opção Optim. cores permite melhorar a intensidade da cor e os detalhes em cores brilhantes.

Para ajustar o nível…

1. Prima  $\bigotimes$ , seleccione Imagem e prima  $\bigtriangledown$  (direita) para aceder ao menu.

2. Seleccione Avançado > Cor > Intensificação de cores e prima OK.

### 3.

Seleccione Máximo, Médio, Mínimo ou Desligado.

4. Prima < (esquerdo) repetidamente, se necessário, para fechar o menu.

#### Temperatura da cor

A opçãoTemp. cor permite definir a imagem para uma temperatura da cor predefinida ou seleccionar Personalizado para ajustar uma

<span id="page-33-0"></span>definição própria da temperatura com Temperatura da cor personalizada. As definições Temperatura da cor e Temperatura da cor personalizada são opções destinadas a utilizadores especializados.

Para seleccionar uma predefinição…

1. Prima  $\bigotimes$ , seleccione Imagem e prima  $\bigtriangledown$  (direita) para aceder ao menu.

2. Seleccione Avançado > Cor > Temperatura da cor e prima OK.

3. Seleccione Normal, Quente ou Frio. Em alternativa, seleccione Personalizado se pretender personalizar uma definição própria da temperatura da cor.

4. Prima  $\zeta$  (esquerdo) repetidamente, se necessário, para fechar o menu.

#### Temperatura da cor personalizada

A opção Temperatura da cor personalizada permitelhe definir a sua própria temperatura da cor. Para definir uma temperatura da cor personalizada, seleccione, em primeiro lugar, Personalizar no menu Temperatura da cor. A definição Temperatura da cor personalizada destina-se a utilizadores especializados.

Para definir uma temperatura da cor personalizada…

1. Prima  $\bigotimes$ , seleccione Imagem e prima  $\bigotimes$  (direita) para aceder ao menu.

2. Seleccione Avançado > Cor > Temperatura da cor personalizada e prima OK.

3. Prima as setas  $\bigwedge$  (cima) ou  $\bigvee$  (baixo) para ajustar o valor. WP significa ponto branco e BL significa nível de pretos. Também pode seleccionar uma das predefinições neste menu.

4. Prima < (esquerdo) repetidamente, se necessário, para fechar o menu.

#### Definições de contraste

#### Modos de contraste

A opção Modo de contraste permite definir o nível a que o consumo de energia pode ser reduzido, diminuindo a intensidade da luminosidade do ecrã. Escolha para obter o consumo de energia mais eficiente ou a imagem com a melhor intensidade de luz.

Para ajustar o nível…

1. Prima  $\bullet$ , seleccione Imagem e prima  $\rightarrow$  (direita) para aceder ao menu.

2. Seleccione Avançado > Contraste > Modo de contraste e prima OK.

3. Seleccione Padrão, Melhor potência, Melhor imagem ou Desligado.

4. Prima < (esquerdo) repetidamente, se necessário,

para fechar o menu.

#### Contraste dinâmico

A opção Contraste dinâmico permite definir o nível a que o televisor melhora automaticamente os detalhes nas áreas escura, intermédia e clara da imagem.

Para ajustar o nível…

1. Prima  $\bigotimes$ , seleccione Imagem e prima  $\bigotimes$  (direita) para aceder ao menu.

2. Seleccione Avançado > Contraste > Contrasto dinâmico e prima OK.

Seleccione Máximo, Médio, Mínimo ou Desligado.

4. Prima < (esquerdo) repetidamente, se necessário, para fechar o menu.

#### Brilho

3.

A opção Brilho permite definir o nível de luminosidade do sinal da imagem. A definição Brilho destina-se apenas a utilizadores especializados. Aconselhamos os nossos utilizadores não especializados a ajustar o brilho da imagem com a definição Contraste.

Para ajustar o nível…

1. Prima  $\bullet$ , seleccione Imagem e prima  $\rightarrow$  (direita) para aceder ao menu.

2. Seleccione Avançado > Contraste > Brilho e prima OK.

3. Prima as setas  $\bigwedge$  (cima) ou  $\bigvee$  (baixo) para ajustar o valor.

4. Prima < (esquerdo) repetidamente, se necessário, para fechar o menu.

#### Contraste de vídeo

A opção Contraste de vídeo permite diminuir o intervalo do contraste de vídeo.

Para ajustar o nível…

1. Prima  $\bigotimes$ , seleccione Imagem e prima  $\bigotimes$  (direita) para aceder ao menu.

2. Seleccione Avançado > Contraste > Contraste de vídeo e prima OK.

3. Prima as setas  $\bigwedge$  (cima) ou  $\bigvee$  (baixo) para ajustar o valor.

4. Prima  $\zeta$  (esquerdo) repetidamente, se necessário, para fechar o menu.

#### <span id="page-34-1"></span>Gama

A opção Gama permite ajustar uma definição não linear para a luminância e o contraste de imagens. A definição Gama destina-se a utilizadores especializados.

Para ajustar o nível…

1. Prima  $\bullet$ , seleccione Imagem e prima  $\rightarrow$  (direita) para aceder ao menu.

2. Seleccione Avançado > Contraste > Gama e prima OK.

3. Prima as setas  $\bigwedge$  (cima) ou  $\bigvee$  (baixo) para ajustar o valor.

4. Prima < (esquerdo) repetidamente, se necessário, para fechar o menu.

#### Definições de nitidez

#### Super resolução

A opção Super Resolution permite activar uma nitidez superior em margens de linhas e contornos.

Para ligar ou desligar…

1. Prima  $\boldsymbol{\star}$ , seleccione Imagem e prima  $\sum$  (direita) para aceder ao menu. 2. Seleccione Avançado > Nitidez > Super Resolution e prima  $\sum$  (direita) para aceder ao menu.

3. Seleccione Ligado ou Desligado.

4. Prima < (esquerdo) repetidamente, se necessário, para fechar o menu.

#### Redução de ruído

A opção Redução ruído permite filtrar e reduzir o nível de ruído da imagem.

Para ajustar a redução de ruído…

1. Prima  $\bullet$ , seleccione Imagem e prima  $\sum$  (direita) para aceder ao menu. 2. Seleccione Avançado > Nitidez > Redução de  $r$ uído e prima  $\rightarrow$  (direita) para aceder ao menu. 3. Seleccione Máximo, Médio, Mínimo ou

Desligado.

4. Prima < (esquerdo) repetidamente, se necessário, para fechar o menu.

#### <span id="page-34-0"></span>Redução de artefacto MPEG

A opção Redução artefacto MPEG permite suavizar as transições digitais na imagem. Os artefactos MPEG são visíveis principalmente como pequenos blocos ou margens irregulares nas imagens.

Para reduzir os artefactos em MPEG…

1. Prima  $\bullet$ , seleccione Imagem e

prima > (direita) para aceder ao menu. 2. Seleccione Avançado > Nitidez > Redução de artefactos em MPEG e prima > (direita) para aceder ao menu.

3. Seleccione Ligado ou Desligado.

4. Prima < (esquerdo) repetidamente, se necessário, para fechar o menu.

### Formato e margens

#### Formato de imagem

Se forem apresentadas barras pretas na parte superior e inferior ou em ambos os lados da imagem, pode ajustar o formato da imagem de modo a preencher o ecrã.

Para alterar o formato de imagem...

1. Prima  $\bullet$ , seleccione Imagem e

 $\mathsf{prima} \rightarrow \mathsf{para}$  aceder ao menu. 2. Seleccione Formato e margens > Formato de  $imagem$ , e prima  $\rightarrow$  (direita) para aceder ao menu. 3. Seleccione um formato da lista e prima OK. 4. Prima < (esquerdo) repetidamente, se necessário, para fechar o menu.

Para alterar o formato de imagem enquanto vê televisão...

1. Quando estiver a ver um canal de TV, prima **para abrir o menu** Formato imag... 2. Seleccione um formato da lista e prima OK.

#### Limites do ecrã

A opção Contornos ecrã permite aumentar ligeiramente a imagem para ocultar os limites com distorção.

Para ajustar as margens...

1. Prima  $\bullet$ , seleccione Imagem e

 $\mathsf{prima} \rightarrow \mathsf{para}$  aceder ao menu. 2. Seleccione Formato e margens > Contornos ecrã, e prima  $\sum$  (direita) para aceder ao menu.

3. Prima as setas  $\bigwedge$  (cima) ou  $\bigvee$  (baixo) para ajustar o valor.

4. Prima < (esquerdo) repetidamente, se necessário, para fechar o menu.

### <span id="page-35-0"></span> $\overline{123}$ Som

### Estilo de som

#### Seleccionar um estilo

Para ajustar facilmente o som, pode seleccionar uma predefinição com a opção Estilo de som.

1. Enquanto vê um canal de televisão, prima  $\Delta$ .

2. Seleccione Som e prima  $\sum$  (direito) para aceder ao menu.

3. Seleccione Estilo de som e seleccione um dos estilos da lista.

4. Prima < (esquerdo) repetidamente, se necessário, para fechar o menu.

Os estilos de som disponíveis são...

- Pessoal - As preferências de som que definiu durante a activação inicial.

- Original - definição de som mais neutra

- Filme - ideal para ver filmes

- Música - ideal para ouvir música

- Jogo - Ideal para jogos

- Notícias - ideal para a fala

#### Restaurar um estilo

Com um Estilo de som seleccionado, pode ajustar qualquer definição de som em Configuração > Som…

O estilo seleccionado irá memorizar as alterações que efectuar. Recomendamos o ajuste das definições de som apenas para o estilo Pessoal. O Estilo de som Pessoal pode guardar as definições individualmente para cada dispositivo conectado no menu Fontes.

Para restaurar o estilo para os valores originais…

1. Enquanto vê um canal de televisão, prima  $\Delta$ .

2. Seleccione Som e prima  $\sum$  (direito) para aceder ao menu.

3. Seleccione Estilo de som e seleccione o Estilo de som que pretende restaurar.

4. Prima a tecla colorida - Restaurar estilo. O estilo é restaurado

5. Prima < (esquerdo) repetidamente, se necessário, para fechar o menu.

### Definições de som

#### Graves

A opção Graves permite ajustar o nível dos tons baixos do som.

Para ajustar o nível…

1. Prima  $\bigotimes$ , seleccione Som e prima  $\bigotimes$  (direita)

#### para aceder ao menu.

2. Seleccione Graves e prima > (direito).

3. Prima as setas  $\bigwedge$  (cima) ou  $\bigvee$  (baixo) para ajustar o valor.

4. Prima  $\zeta$  (esquerdo) repetidamente, se necessário, para fechar o menu.

#### Agudos

A opção Agudos permite ajustar o nível dos tons elevados no som.

Para ajustar o nível…

1. Prima  $\bigotimes$ , seleccione Som e prima  $\bigotimes$  (direita) para aceder ao menu.

2. Seleccione Agudos e prima > (direito).

3. Prima as setas  $\bigwedge$  (cima) ou  $\bigvee$  (baixo) para ajustar o valor.

4. Prima < (esquerdo) repetidamente, se necessário, para fechar o menu.

#### Modo surround

O Modo surround permite definir o efeito sonoro dos altifalantes do televisor.

Para definir o modo surround…

1. Prima  $\bigotimes$ , seleccione Som e prima  $\bigotimes$  (direita) para aceder ao menu.

2. Seleccione Modo surround e prima > (direito) para aceder ao menu.

3. Seleccione Estéreo ou Incredible surround.

4. Prima < (esquerdo) repetidamente, se necessário, para fechar o menu.

### Definições de som avançadas

#### Ajuste automático do volume

A opção Ajuste automático do volume permite definir o televisor para corrigir automaticamente diferenças de volume repentinas. Normalmente, isto acontece no início de anúncios publicitários ou quando muda de canal.

Para ligar ou desligar…

1. Prima  $\bigotimes$ , seleccione Som e prima  $\bigotimes$  (direita) para aceder ao menu.

2. Seleccione Avançado e prima > (direito) para aceder ao menu.

3. Seleccione Nivelação automática de volume e prima  $\blacktriangleright$  (direito) para aceder ao menu.

4. Seleccione Ligado ou Desligado.

5. Prima < (esquerdo) repetidamente, se necessário, para fechar o menu.

#### <span id="page-36-0"></span>Altifalantes do televisor

Pode enviar o som do televisor para um dispositivo áudio ligado - um Sistema de cinema em casa ou um sistema de áudio.

Pode seleccionar onde pretende ouvir o som do televisor e a forma como pretende controlá-lo. - Se seleccionar Altifalantes do TV > Desligado, desliga permanentemente os altifalantes do televisor. - Se seleccionar Altifalantes do TV > Ligado, os altifalantes do televisor permanecem sempre ligados.

Com um dispositivo de áudio ligado com HDMI CEC, pode utilizar uma das definições EasyLink.

- Se seleccionar EasyLink, o televisor envia o som para o dispositivo áudio. O televisor desligará os respectivos altifalantes quando o dispositivo estiver a reproduzir som.

- Se seleccionar Inic auto EasyLink, o televisor liga o dispositivo áudio, envia o som do televisor para o dispositivo e desliga os altifalantes do televisor. Mesmo com as opções EasyLink ou Início automático do EasyLink seleccionadas, pode mudar para os altifalantes do televisor, se necessário.

Para definir os altifalantes do televisor…

1. Prima  $\bigstar$ , seleccione Som e prima  $\bigstar$  (direita) para aceder ao menu.

2. Seleccione Avançado e prima > (direito) para aceder ao menu.

3. Seleccione Altifalantes do TV e

- prima  $\sum$  (direita) para aceder ao menu.
- 4. Seleccione Ligado, Desligado, EasyLink ou Início automático do EasyLink.

5. Prima < (esquerdo) repetidamente, se necessário, para fechar o menu.

Para mudar directamente para altifalantes…

1. Enquanto vê televisão, prima  $\bullet$ .

2. Seleccione Definições rápidas > Altifalantes e seleccione TV ou Amplificador (sistema de áudio). 3. Prima < (esquerdo) repetidamente, se necessário, para fechar o menu.

#### Clear Sound

A opção Clear Sound permite melhorar o som da fala. Ideal para programas de notícias. Pode activar ou desactivar o melhoramento de voz.

Para ligar ou desligar…

1. Prima  $\bigstar$ , seleccione Som e prima  $\bigstar$  (direita) para aceder ao menu.

2. Seleccione Avançado > Clear Sound e prima OK.

3. Seleccione Ligado ou Desligado e prima OK.

4. Prima < (esquerdo) repetidamente, se necessário, para fechar o menu.

#### Formato da saída de áudio

Se tiver um sistema de cinema em casa com capacidade para processar som de multicanais, como Dolby Digital, DTS® ou equivalente, defina o Formato da saída de áudio para Multicanais. A opção Multicanais permite que o televisor envie o sinal de som multicanais comprimido proveniente de um canal de televisão ou de um leitor conectado para o sistema de cinema em casa. Se tiver um sistema de cinema em casa sem processamento de som de multicanais, seleccione Estéreo.

Para definir o Formato da saída de áudio…

1. Prima  $\bullet$ , seleccione Som e prima  $\rightarrow$  (direita) para aceder ao menu.

2. Seleccione Avançado > Formato da saída de áudio e prima OK.

3. Seleccione Multicanal ou Estéreo e, em seguida, prima OK.

4. Prima < (esquerdo) repetidamente, se necessário, para fechar o menu.

#### Nivelamento da saída de áudio

Utilize a definição do Nivelamento da saída de áudio para nivelar o volume (intensidade sonora) do televisor e do sistema de cinema em casa quando alternar entre um e outro. As diferenças de volume podem ser causadas por diferenças no processamento do som.

Para nivelar as diferenças de volume…

1. Prima  $\bigotimes$ , seleccione Som e prima  $\bigotimes$  (direita) para aceder ao menu.

2. Seleccione Avançado > Nivelamento da saída de áudio e prima OK.

3. Seleccione Mais, Médio ou Menos e, em seguida, prima OK.

4. Se a diferença de volume for grande, seleccione Mais. Se a diferença de volume for pequena, seleccione Menos.

5. Prima (esquerdo) repetidamente, se necessário, para fechar o menu.

O Nivelamento da saída de áudio afecta tanto o sinal da saída de áudio óptica, como o sinal de som HDMI ARC.

#### HDMI 1 - ARC

Para ligar ou desligar…

1. Prima  $\bigotimes$ , seleccione Som e prima  $\bigotimes$  (direita) para aceder ao menu.

2. Seleccione Avançado > HDMI 1 - ARC e prima OK.

3. Seleccione Ligado ou Desligado e prima OK.

4. Prima < (esquerdo) repetidamente, se necessário,

#### <span id="page-37-1"></span>Atraso de saída de áudio

Com um sistema de cinema em casa ligado ao televisor, a imagem do televisor e o som do sistema de cinema em casa devem estar sincronizados.

#### Sincronização automática de áudio para vídeo

Com os sistemas de cinema em casa mais actuais da Philips, a sincronização de áudio para vídeo é executada automaticamente e está sempre correcta.

#### Atraso da sincronização de áudio

Em alguns sistemas de cinema em casa, poderá precisar de ajustar o atraso na sincronização de áudio para sincronizar o áudio e o vídeo. No sistema de cinema em casa, aumente o valor de atraso até a imagem corresponder ao som. Poderá ser necessário um valor de atraso de 180 ms. Leia o manual do utilizador do sistema de cinema em casa. Com um valor de atraso configurado no sistema de cinema em casa, necessita de desactivar o Atraso de saída de áudio no televisor.

Para desactivar o Atraso de saída de áudio…

1. Prima  $\bigotimes$ , seleccione Som e prima  $\bigotimes$  (direita) para aceder ao menu.

2. Seleccione Avançado > Atraso de saída de áudio e prima OK.

3. Seleccione Desligado.

4. Prima < (esquerdo) repetidamente, se necessário, para fechar o menu.

#### <span id="page-37-0"></span>Atraso da saída de áudio

Se não conseguir definir um atraso no sistema de cinema em casa, pode definir o televisor para sincronizar o som. Pode definir uma correcção que compense o tempo necessário para o sistema de cinema em casa processar o som da imagem do televisor. Pode definir o valor em intervalos de 5 ms. A definição máxima é de -60 ms.

A definição do Atraso de saída de áudio deve estar activada.

Para sincronizar o som no televisor…

1. Prima  $\bigotimes$ , seleccione Som e prima  $\bigotimes$  (direita) para aceder ao menu.

2. Seleccione Avançado > Correcção da saída de áudio e prima OK.

3. Utilize a barra de deslocamento para definir a correcção de som e prima OK.

4. Prima < (esquerdo) repetidamente, se necessário, para fechar o menu.

### Volume auscultador

A opção Volume de auscultadores permite definir em separado o volume de uns auscultadores que estejam ligados.

Para ajustar o volume…

1. Prima  $\bullet$ , seleccione Som e prima > (direita) para aceder ao menu.

2. Seleccione Volume de auscultadores e prima OK. 3. Prima as setas  $\bigwedge$  (cima) ou  $\bigvee$  (baixo) para ajustar

o valor.

4. Prima < (esquerdo) repetidamente, se necessário, para fechar o menu.

### Posicionamento do televisor (para televisores das séries 4031 e 4131)

Durante a primeira instalação, esta definição é regulada para Num suporte para TV ou Na parede. Se tiver alterado o posicionamento do televisor entretanto, deve ajustar esta definição de forma correspondente para garantir a melhor reprodução do som.

1. Prima  $\bigotimes$ , seleccione Som e prima  $\bigotimes$  (direita) para aceder ao menu.

2. Seleccione Posicionamento do televisor e prima OK.

3. Seleccione Num suporte para TV ou Na parede. 4. Prima < (esquerdo) repetidamente, se necessário, para fechar o menu.

#### $\overline{124}$

## Definições Eco

### Economia de energia

As Definições Eco  $\mathcal I$  agrupam as definições do televisor que ajudam a proteger o meio ambiente.

#### Poupança de energia

Se seleccionar Poupança de energia, o televisor muda automaticamente para o Estilo de imagem - Padrão, a definição economizadora ideal para a imagem.

Para definir o televisor para a opção Poupança de energia…

1 - Prima  $\bullet$ , seleccione Definições Eco e prima  $\sum$  (direita) para aceder ao menu. **2 -** Seleccione Poupança de energia, o Estilo de imagem é definido automaticamente para Padrão. **3 -** Prima (esquerdo) repetidamente, se necessário, para fechar o menu.

### <span id="page-38-1"></span>Desligar ecrã

Se estiver apenas a ouvir música, pode desligar o ecrã do televisor para poupar energia.

Para desligar apenas o ecrã do televisor…

1. Prima  $\bullet$ , seleccione Definições Eco e

prima > (direita) para aceder ao menu.

2. Seleccione Desligar ecrã.

3. Prima < (esquerdo) repetidamente, se necessário, para fechar o menu.

Para voltar a ligar o ecrã, prima qualquer tecla do telecomando.

### Temporizador para desligar

Se o televisor receber um sinal de TV mas se nenhum botão do telecomando for premido durante um período de 4 horas, o televisor desliga-se automaticamente para poupar energia. Além disso, se o televisor não receber um sinal de TV nem um comando do telecomando durante 10 minutos, o televisor desliga-se automaticamente.

Se utilizar o televisor como monitor ou utilizar um receptor digital para ver televisão (uma set-top box - STB) e, consequentemente, não utilizar o telecomando do televisor, deve desactivar esta função para desligar automaticamente.

Para desactivar o Temporizador para desligar …

1. Prima  $\bigstar$ , seleccione Definições Eco e prima  $\sum$  (direita) para aceder ao menu. 2. Seleccione Temporizador para desligar e prima OK.

3. Prima as setas  $\lambda$  (cima) ou  $\lambda$  (baixo) para ajustar o valor. O valor 0 desactiva a função para desligar automaticamente.

4. Prima < (esquerdo) repetidamente, se necessário, para fechar o menu.

### <span id="page-38-0"></span> $12.5$ Definições gerais

### Idiomas

#### Idioma de menu

Para alterar o idioma dos menus e das mensagens do televisor…

1. Prima  $\bigstar$ , seleccione Definições

gerais > Idioma > Idioma de menu e prima OK. 2. Clique no idioma de que necessita.

3. Prima < (esquerdo) repetidamente, se necessário, para fechar o menu.

#### Preferências do idioma

#### Idioma de áudio

Uma transmissão digital pode oferecer vários idiomas de áudio (idiomas falados) para um programa. Pode definir o idioma de áudio principal e secundário que prefere. Se o áudio estiver disponível num desses idiomas, o televisor muda para o mesmo.

Para definir os idiomas de áudio principal e secundário…

1. Prima  $\bullet$ , seleccione Definições gerais e prima  $\sum$  (direita) para aceder ao menu. 2. Seleccione Idiomas e prima  $\sum$  (direita) para aceder ao menu.

3. Seleccione idioma de áudio

principal ou Idioma de áudio secundário e prima OK.

4. Seleccione o idioma que deseja e prima OK.

5. Prima < (esquerdo) repetidamente, se necessário, para fechar o menu.

Para seleccionar um idioma de áudio se não estiver disponível nenhum dos seus idiomas de áudio preferidos…

1. Prima  $\equiv$  OPTIONS.

2. Seleccione Idioma de áudio e seleccione temporariamente um dos idiomas de áudio.

#### Idioma das legendas

#### Ligar

Pode definir as legendas para Legendas ligadas ou Legendas desligadas. Em alternativa, pode seleccionar Automático.

#### Automático

Se as informações sobre o idioma fizerem parte da transmissão digital e o programa transmitido não estiver no seu idioma (o idioma definido no televisor), o televisor pode exibir as legendas automaticamente num dos seus idiomas de legenda preferidos. Um destes idiomas de legendas tem também de fazer parte da transmissão.

Pode seleccionar os seus idiomas de legendas preferidos em Idioma de legendas.

#### Definições de idioma de legendas

Uma transmissão digital pode oferecer legendas de vários idiomas para um programa. Pode definir os idiomas preferidos para as legendas principais e as legendas secundárias. Se disponíveis, o televisor mostra as legendas que seleccionou.

Para definir os idiomas das legendas principais e

#### secundárias…

1. Prima  $\bigtriangleup$ , seleccione Definições gerais e prima  $\sum$  (direita) para aceder ao menu. 2. Seleccione Idiomas e prima  $\sum$  (direita) para aceder ao menu.

3. Seleccione Idioma de legenda principal ou Idioma de legenda secundário e prima OK. 4. Seleccione o idioma que deseja e prima OK.

5. Prima < (esquerdo) repetidamente, se necessário, para fechar o menu.

Para seleccionar um idioma de legendas quando nenhum dos seus idiomas preferidos está disponível…

#### 1. Prima  $\equiv$  OPTIONS.

2. Seleccione Idioma leg. e seleccione temporariamente um dos idiomas para legendas.

#### Legendas do teletexto

#### Legendas para canais analógicos

No caso dos canais analógicos, tem de activar as legendas manualmente para cada canal.

1. Mude para um canal e prima TEXT para abrir o teletexto.

2. Introduza o número da página das legendas, normalmente 888.

3. Volte a premir TEXT para fechar o teletexto.

Se seleccionar Ligado no menu de legendas quando estiver a ver este canal analógico, as legendas são apresentadas se estiverem disponíveis.

Para saber se um canal é analógico ou digital, mude para esse canal e abra a opção Estado no menu Opções.

#### Idiomas do teletexto

#### Páginas de teletexto

Seleccionar uma página de teletexto

Para seleccionar uma página. . .

1. Introduza o número da página com as teclas numéricas.

2. Utilize as teclas das setas para navegar.

3. Prima uma tecla colorida para seleccionar um assunto com código de cores na parte inferior do ecrã.

#### Subpáginas do teletexto

O número de uma página de teletexto pode suportar várias subpáginas. Os números da subpágina são apresentados numa barra junto ao número da página principal.

Para seleccionar uma subpágina, prima  $\langle$  ou  $\rangle$ .

#### Teletexto Páginas de teletexto

Algumas emissoras incluem teletexto T.O.P. Para abrir páginas de teletexto No teletexto, prima OPTIONS e seleccione Visão geral de T.O.P.

#### Opções do teletexto

No teletexto, prima  $\equiv$  OPTIONS para seleccionar as seguintes opções…

#### - Congelar página

Para parar a rotação automática das subpáginas.

#### - Ecrã duplo/Ecrã total

Para apresentar o canal de TV e o teletexto lado a lado.

- Visão geral de T.O.P. Para abrir páginas de teletexto T.O.P.

#### - Aumentar

Para aumentar a página de teletexto para obter uma leitura confortável.

#### - Mostrar

Para mostrar as informações ocultas numa página.

#### - Percorrer subpáginas

Para percorrer as subpáginas, caso estas estejam disponíveis.

#### - Idioma

Para mudar o grupo de caracteres que o teletexto utiliza para uma apresentação correcta.

#### - Teletexto 2.5

Para activar o Teletexto 2.5 para mais cores e melhores grafismos.

#### Configuração do teletexto

#### Idioma de teletexto

Algumas emissoras de televisão digital disponibilizam diversos idiomas de Teletexto. Para definir o idioma de Teletexto principal e secundário.

1. Prima  $\bigstar$ , seleccione Definições gerais e prima  $\rightarrow$  (direita) para aceder ao menu. 2. Seleccione Idiomas e prima  $\rightarrow$  (direita) para aceder ao menu.

3. Seleccione Teletexto principal ou Teletexto secundário e prima OK.

4. Seleccione o idioma que deseja e prima OK. 5. Prima < (esquerdo) repetidamente, se necessário, para fechar o menu.

#### Teletexto 2.5

Se disponível, o teletexto 2.5 inclui mais cores e melhores gráficos. O teletexto 2.5 está activado por predefinição de fábrica. Para desactivar o teletexto 2.5…

1. Prima TEXT.

<span id="page-40-0"></span>2. Com o teletexto aberto no ecrã, prima OPTIONS.

3. Seleccione Teletexto 2.5 > Desligado.

4. Prima < (esquerdo) repetidamente, se necessário, para fechar o menu.

### Relógio

Data e hora

#### Automático

Em alguns países, as emissões digitais não enviam informação de tempo universal coordenado. A mudança para a hora de Verão poderá ser ignorada e o televisor poderá apresentar uma hora incorrecta.

Se gravar programas utilizando o Guia de TV para a sua programação, recomendamos que a hora e a data não sejam alteradas manualmente. Nalguns países, para alguns fornecedores de serviços de rede, a definição Relógio está oculta, para evitar regulações incorrectas do relógio.

Para acertar automaticamente o relógio do televisor...

1. Prima  $\bullet$ , seleccione Definições gerais > Relógio > Modo relógio autom. e seleccione Dependente do país. 2. Seleccione Hora de Verão e, em seguida, seleccione a regulação apropriada. 3. Prima < (esquerdo) repetidamente, se necessário, para fechar o menu.

#### Manual

Para acertar manualmente o relógio do televisor…

1. Prima  $\bullet$ , seleccione Definições gerais > Relógio > Modo relógio autom. e seleccione Manual.

2. Seleccione Data e Hora para acertar.

3. Prima < (esquerdo) repetidamente, se necessário, para fechar o menu.

#### Fuso horário

Para definir o fuso horário…

1. Prima  $\bullet$ , seleccione Definições gerais > Relógio > Fuso horário e prima OK. 2. Seleccione um dos fusos horários.

3. Prima < (esquerdo) repetidamente, se necessário, para fechar o menu.

### Função adormecer

A função Temporizador permite-lhe definir o televisor para mudar automaticamente para o modo de espera após um período predefinido.

Para definir o Temporizador…

#### 1. Prima  $\bigtriangleup$ , seleccione Definições gerais

> Temporizador e prima OK.

2. Utilizando a barra de deslocamento, pode definir um período máximo de até 180 minutos, em intervalos de 5 minutos. Se seleccionar 0 minutos, o Temporizador é desactivado. Pode desligar o televisor a qualquer momento ou voltar a definir o tempo durante a contagem.

3. Prima < (esquerdo) repetidamente, se necessário, para fechar o menu.

### Temporizador para desligar

Se o televisor receber um sinal de TV mas se nenhum botão do telecomando for premido durante um período de 4 horas, o televisor desliga-se automaticamente para poupar energia. Além disso, se o televisor não receber um sinal de TV nem um comando do telecomando durante 10 minutos, o televisor desliga-se automaticamente.

Se utilizar o televisor como monitor ou utilizar um receptor digital para ver televisão (uma set-top box - STB) e, consequentemente, não utilizar o telecomando do televisor, deve desactivar esta função para desligar automaticamente.

Para desactivar o Temporizador para desligar …

1. Prima  $\bigstar$ , seleccione Definições Eco e prima  $\sum$  (direita) para aceder ao menu. 2. Seleccione Temporizador para desligar e prima OK.

3. Prima as setas  $\lambda$  (cima) ou  $\lambda$  (baixo) para ajustar o valor. O valor 0 desactiva a função para desligar automaticamente.

4. Prima < (esquerdo) repetidamente, se necessário, para fechar o menu.

### EasyLink

#### EasyLink

Para desactivar o EasyLink completamente…

1. Prima  $\bullet$ , seleccione Definições gerais e

prima > (direita) para aceder ao menu.

2. Seleccione EasyLink, prima > (direito) e seleccione EasyLink mais uma vez.

3. Seleccione Desligado.

4. Prima (esquerdo) repetidamente, se necessário, para fechar o menu.

#### <span id="page-41-1"></span>Telecomando EasyLink

Para desligar o telecomando EasyLink…

1. Prima  $\bigstar$ , seleccione Definições gerais e prima > (direita) para aceder ao menu. 2. Seleccione EasyLink > Telecomando EasyLink e prima OK. 3. Seleccione Desligado.

4. Prima (esquerdo) repetidamente, se necessário, para fechar o menu.

### Localização

Se o televisor estiver instalado numa loja, pode definir o televisor para apresentar um painel de anúncios para lojas. A opção Estilo de imagem é definida automaticamente para Vivo. O Temporizador para desligar está desactivado.

<span id="page-41-0"></span>Para definir o televisor para a localização Loja…

1. Prima  $\bullet$ , seleccione Definições gerais e

prima > (direita) para aceder ao menu.

2. Seleccione Localização > Loja e prima OK. 3. Prima < (esquerdo) repetidamente, se necessário, para fechar o menu.

Se utilizar o televisor em casa, defina-o para a localização Casa.

### Configuração para loja

Se o televisor estiver definido para Loja, pode definir a disponibilidade de uma demonstração específica para utilização na loja.

1. Prima  $\bigotimes$ , seleccione Definições gerais e prima  $\rightarrow$ 

2. Seleccione Banner comercial e prima  $\rightarrow$  (direita) para aceder ao menu.

3. Seleccione Ligado ou Desligado.

4. Prima < (esquerdo) repetidamente, se necessário, para fechar o menu.

### Regulações de fábrica

Pode repor o televisor para as definições originais (definições de fábrica).

Para voltar às definições originais…

1. Prima  $\bullet$ , seleccione Definições gerais e prima > (direita) para aceder ao menu.

2. Seleccione Definições de fábrica e prima OK. 3. Prima < (esquerdo) repetidamente, se necessário, para fechar o menu.

### Reinstalar TV

Pode efectuar novamente uma instalação completa do televisor. O televisor é completamente reinstalado.

Para efectuar novamente uma instalação completa do televisor…

1. Prima  $\bigtriangleup$ , seleccione Definições gerais e seleccione Reinstalar TV. 2. Siga as instruções no ecrã. A instalação irá demorar alguns minutos.

### Cópia da lista de canais

Para obter mais informações, consulte o capítulo Instalação de canais > Cópia da lista de canais, em Ajuda.

### $126$ Bloqueio infantil

### Classificação parental

Para definir uma idade mínima para ver programas com classificação....

1. Prima  $\bigstar$ , seleccione Bloqueio infantil e

**prima** > (direita) para aceder ao menu.

2. Seleccione Classificação parental e seleccione uma das idades apresentadas na lista.

3. Prima < (esquerdo) repetidamente, se necessário, para fechar o menu.

### Definir código/Alterar código

O código PIN do Bloqueio infantil é utilizado para bloquear e desbloquear canais ou programas.

Para definir o código de bloqueio ou para alterar o código actual…

#### 1. Prima  $\bigstar$ , seleccione Bloqueio infantil e

prima > (direita) para aceder ao menu.

2. Seleccione Definir código ou Alterar código e prima OK.

3. Introduza um código de 4 dígitos à sua escolha. Se já houver um código definido, introduza o código actual do bloqueio infantil e, em seguida, introduza o código novo duas vezes.

4. Prima < (esquerdo) repetidamente, se necessário, para fechar o menu.

O código novo está definido.

Esqueceu-se do seu código PIN do Bloqueio infantil?

<span id="page-42-1"></span>Caso se tenha esquecido do seu código PIN, pode anular o código actual e introduzir um novo código.

1. Prima  $\bullet$ , seleccione Bloqueio infantil e

prima  $\sum$  (direita) para aceder ao menu.

2. Seleccione Alterar código e prima OK.

3. Introduza o código de anulação 8888.

4. Agora, introduza um novo código PIN do Bloqueio infantil e confirme-o, introduzindo-o novamente. 5. Prima < (esquerdo) repetidamente, se necessário, para fechar o menu.

O código novo está definido.

### <span id="page-42-0"></span>12.7 Acesso universal

### Ligar

Com a opção Acesso universal activada, o televisor está preparado para ser utilizado por pessoas surdas, com dificuldades auditivas, invisuais ou com dificuldades visuais.

#### Ligar

Se não activou o Acesso universal durante a instalação, pode activá-lo no menu Acesso universal.

Para activar a Acessibilidade…

1. Prima  $\bullet$ , seleccione Acesso universal e

prima > (direita) para aceder ao menu. 2. Volte a seleccionar Acesso universal.

3. Seleccione Ligado e prima OK.

4. Prima < (esquerdo) repetidamente, se necessário, para fechar o menu.

Com a opção Acesso universal activada, a opção Acesso universal é adicionada ao menu de Opções.

### Dificuldades auditivas

Alguns canais de televisão digitais transmitem áudio e legendas especiais adaptados a pessoas com dificuldades auditivas ou surdas. Com a opção Dificuldades auditivas activada, o televisor muda automaticamente para as legendas e o áudio adaptado, se disponíveis. Antes de poder activar a opção Dificuldades auditivas, tem de activar a opção Acesso universal.

Para ligar a opção Dificuldades auditivas…

1. Prima  $\bigstar$ , seleccione Acesso universal e

 $prime$   $\Diamond$  (direita) para aceder ao menu.

2. Seleccione Dificuldades auditivas e prima >

(direito) para aceder ao menu.

3. Seleccione Ligado e prima OK.

4. Prima < (esquerdo) repetidamente, se necessário,

para fechar o menu.

### Descrição de áudio

#### Ligar

Os canais de televisão digitais podem transmitir comentários de áudio especiais que descrevem o que está a acontecer no ecrã.

Para poder definir o áudio e os efeitos para pessoas com dificuldades visuais, tem de activar primeiro a opção Descrição de áudio.

Além disso, antes de poder activar a opção Descrição de áudio, tem de activar a opção Acesso universal no setup menu.

A função Descrição de áudio adiciona o comentário de um narrador ao áudio normal. Para ligar os comentários (se disponíveis)…

Para activar a Descrição de áudio…

1. Prima  $\bigstar$ , seleccione Acesso universal e prima > (direita) para aceder ao menu. 2. Seleccione Descrição de áudio e prima  $\rightarrow$  (direita) para aceder ao menu. 3. Volte a seleccionar Descrição de áudio 4. Seleccione Ligado e prima OK. 5. Prima < (esquerdo) repetidamente, se necessário, para fechar o menu.

#### Altifalantes/auscultadores

Com a opção Altifalantes/auscultadores, pode seleccionar o meio através do qual pretende ouvir o comentário de áudio. Apenas nos altifalantes do televisor, apenas nos

auscultadores ou em ambos.

Para definir Altifalantes/auscultadores…

1. Prima  $\bigstar$ , seleccione Acesso universal e  $prime$   $\rightarrow$  (direita) para aceder ao menu. 2. Seleccione Descrição de áudio > Altifalantes/auscultadores e prima OK. 3. Seleccione Altifalantes, Auscultadores ou Altifalantes + auscultadores e prima OK. 4. Prima < (esquerdo) repetidamente, se necessário,

para fechar o menu.

#### Volume misturado

Pode misturar o volume do áudio normal com o comentário de áudio.

Para misturar o volume…

1. Prima  $\star$ , seleccione Acesso universal e prima > (direita) para aceder ao menu. 2. Seleccione Descrição de áudio > Volume misto e prima OK.

3. Prima as setas  $\bigwedge$  (cima) ou  $\bigvee$  (baixo) para ajustar o valor.

4. Prima < (esquerdo) repetidamente, se necessário, para fechar o menu.

#### Efeitos de áudio

Alguns comentários de áudio podem incluir efeitos de áudio extra, como p. ex. estéreo ou diminuição da intensidade do som.

Para activar os Efeitos de áudio (se disponíveis)…

1. Prima  $\bigstar$ , seleccione Acesso universal e prima > (direita) para aceder ao menu. 2. Seleccione Descrição de áudio > Efeitos de áudio e prima OK. 3. Prima < (esquerdo) repetidamente, se necessário, para fechar o menu.

#### Voz

Os comentários de áudio também podem incluir legendas de palavras que são ditas.

Para activar estas legendas (se disponíveis) . . .

1. Prima  $\bigstar$ , seleccione Acesso universal e

 $prime$   $\Diamond$  (direita) para aceder ao menu. 2. Seleccione Descrição de áudio > Voz e prima OK.

3. Seleccione Descritivo ou Legendas e prima OK. 4. Prima  $\zeta$  (esquerdo) repetidamente, se necessário, para fechar o menu.

## <span id="page-44-2"></span><span id="page-44-0"></span>13 Instalação canal

<span id="page-44-1"></span> $13.1$ 

## Instalação de antena/cabo

### Actualizar canais

#### Actualização automática de canais

Se receber canais digitais, pode definir o televisor para actualizar automaticamente a lista com novos canais.

Em alternativa, também pode iniciar manualmente uma actualização de canais.

#### Actualização automática de canais

Uma vez por dia, às 6:00, o televisor actualiza os canais e guarda novos canais. Os novos canais são guardados na lista Todos os canais, mas também na lista Novos canais. Os canais vazios são removidos. Quando são encontrados canais novos ou se alguns canais forem actualizados ou removidos, é apresentada uma mensagem no televisor quando o ligar. O televisor tem de estar no modo de espera para actualizar os canais automaticamente.

Para desactivar a mensagem apresentada quando liga o televisor... . .

1. Prima  $\bigstar$ , seleccione Instalação de antena/cabo e prima OK.

2. Introduza o seu código PIN, se necessário.

3. Seleccione Actualização automática de canais e prima OK.

- 4. Seleccione Desligado e prima OK.
- 5. Prima  $\leftarrow$  BACK para fechar o menu.

Quando são encontrados canais novos ou se alguns canais forem actualizados ou removidos, é apresentada uma mensagem no televisor quando o ligar. Para evitar que esta mensagem seja apresentada após cada actualização de canais, pode desactivá-la.

Para desactivar a mensagem…

1. Prima  $\bigotimes$ , seleccione Instalação de antena/cabo e prima OK.

2. Introduza o seu código PIN, se necessário.

3. Seleccione Mensagem de actualização de canais e prima OK.

4. Seleccione Desligado e prima OK.

5. Prima  $\leftarrow$  BACK para fechar o menu.

Em alguns países, a actualização automática de canais é efectuada enquanto vê televisão ou em qualquer altura enquanto o televisor está em modo de espera.

#### Actualização manual de canais

Pode iniciar uma actualização de canais a qualquer momento.

Para iniciar uma actualização de canais manualmente…

1. Prima  $\bullet$ , seleccione Instalação de antena/cabo e prima OK.

- 2. Introduza o seu código PIN, se necessário.
- 3. Seleccione Procurar canais e prima OK.
- 4. Seleccione Actualizar canais e prima OK.
- 5. Prima  $\leftarrow$  BACK para fechar o menu.

### Reinstalar canais

#### Reinstalar todos os canais

Pode reinstalar todos os canais sem afectar todas as outras definições do televisor

Se tiver definido um código PIN, tem de o introduzir antes de poder reinstalar os canais.

Para reinstalar canais…

1. Prima  $\bigstar$ , seleccione Instalação de antena/cabo e prima OK.

2. Introduza o seu código PIN, se necessário.

3. Seleccione Procurar canais e prima OK.

4. Seleccione Reinstalar canais e prima OK.

5. Seleccione o país onde se encontra neste momento e prima OK.

6. Seleccione (AntenaDVB-T) ou Cabo (DVB-C) e, em seguida, seleccione o item que precisa de reinstalar.

7. Seleccione Iniciar e prima OK para actualizar canais. Isto pode demorar alguns minutos. 8. Prima  $\leftarrow$  BACK para fechar o menu.

#### Reinstalar TV

Pode efectuar novamente uma instalação completa do televisor. O televisor é completamente reinstalado.

Para efectuar novamente uma instalação completa do televisor…

1 - Prima  $\bullet$ , seleccione Definições

gerais > Reinstalar TV e prima OK.

**2 -** Introduza o seu código PIN, se necessário.

**3 -** Seleccione Sim e prima OK para confirmar.

**4 -** O televisor ficará totalmente reinstalado. Todas as definições serão repostas e os canais instalados serão substituídos. A instalação pode demorar alguns minutos.

5 - Prima  $\leftarrow$  BACK para fechar o menu.

### <span id="page-45-0"></span>DVB-T ou DVB-C

#### Recepção DVB-T ou DVB-C

Durante a instalação de canais, imediatamente antes de procurar canais, seleccionou Antena (DVB-T) ou Cabo (DVB-C). A antena DVB-T procura canais analógicos terrestres e canais DVB-T/T2 digitais. O cabo DVB-C procura canais analógicos e digitais disponíveis num operador de TV por cabo DVB-C.

#### Instalação de canais DVB-C

Para uma utilização mais fácil, todas as definições DVB-C são definidas automaticamente. Se o seu operador de DVB-C lhe tiver indicado valores de DVB-C específicos, como p. ex. uma ID de rede ou uma frequência de rede, introduza-os quando o televisor os solicitar durante a instalação.

#### Conflitos com números de canais

Em alguns países, diferentes canais de televisão (emissoras) podem ter o mesmo número. Durante a instalação, o televisor mostra a lista dos conflitos com números de canais. Tem de seleccionar o canal de televisão que pretende instalar num número que tenha vários canais de TV.

#### Definições de DVB

#### Aceder às definições de DVB

Para aceder às definições de DVB...

1. Prima  $\bigstar$ , seleccione Instalação de antena/cabo e prima OK.

- 2. Introduza o seu código PIN, se necessário.
- 3. Seleccione Procurar canais e prima OK.
- 4. Seleccione Reinstalar canais e prima OK.
- 5. Seleccione o país onde se encontra neste momento e prima OK.
- 6. Seleccione Cabo (DVB-C).

7. Seleccione Canais digitais e analógicos, Apenas canais digitais ou Apenas canais analógicos e, em seguida, prima OK. (Os itens serão diferentes dependendo do país que seleccionar)

8. Seleccione Começar a procurar canais ou

seleccione Definições para as DVB-C .

9. Depois de definir, seleccione Concluído para guardar as definições.

10. Prima  $\leftarrow$  BACK para fechar o menu.

#### Varrimento de frequência

Seleccione o método para procurar canais. Pode seleccionar o método Rápido e utilizar as predefinições usadas pela maioria dos operadores de TV por cabo do seu país.

Se este método não instalar canais ou se faltarem canais, pode seleccionar o método alargado Inteiro. Este método demora mais tempo a procurar e instalar canais.

Se tiver recebido um valor específico para a frequência de rede para procurar canais, seleccione Manual.

#### Modo de frequência de rede

Se pretender utilizar o método Rápido no Varrim. frequência para procurar canais, seleccione Automático. O televisor irá utilizar 1 das frequências de rede predefinidas (ou HC - homing channel) utilizadas pela maioria dos operadores de TV por cabo no seu país.

Se tiver recebido um valor específico para a frequência de rede para procurar canais, seleccione Manual.

#### Frequência de rede

Com o Modo de frequência de rede definido para Manual, pode introduzir aqui o valor da frequência de rede que recebeu do seu operador de TV por cabo. Para introduzir o valor, utilize as teclas numéricas.

#### Tamanho do intervalo de frequência

O televisor procura canais em intervalos de 8 MHz .

Se este método não instalar canais ou se faltarem canais, pode procurar em intervalos mais pequenos de 1 MHz. A utilização de intervalos de 1 MHz torna a procura e a instalação de canais mais demorada.

#### Modo taxa de símbolos

Se o seu fornecedor de TV por cabo não lhe tiver fornecido um valor específico da taxa de símbolos para instalar os canais de televisão, mantenha o Modo de taxa de símbolos definido para Automático.

Se tiver recebido um valor específico da taxa de símbolos, seleccione Manual.

Com o Modo de taxa de símbolos definido para Manual, pode introduzir o valor da taxa de símbolos com as teclas numéricas.

#### ID de rede

Pode introduzir o valor da ID de rede com as teclas numéricas.

#### <span id="page-46-1"></span>Canais digitais

Se souber que o seu operador de TV por cabo não disponibiliza canais digitais, pode ignorar a procura de canais digitais.

#### Canais analógicos

Se souber que o seu operador de TV por cabo não disponibiliza canais analógicos, pode ignorar a procura de canais analógicos.

#### Livres/Codificados

Se tiver uma assinatura e um CAM - módulo de acesso condicionado - para serviços Pay TV, seleccione Livres + codificados. Se não tiver uma assinatura para canais ou serviços Pay TV, pode seleccionar Apenas canais livres.

#### Qualidade de recepção

Pode verificar a qualidade e a força do sinal de um canal digital. Se tiver uma antena própria, pode reposicioná-la para tentar melhorar a recepção.

Para verificar a qualidade de recepção de um canal digital…

1. Sintonize o canal.

2. Prima  $\bigstar$ , seleccione Instalação de antena/cabo e prima OK. Introduza o seu código PIN, se necessário.

3. Seleccione Digitais: Teste de recepção e prima OK.

É apresentada a frequência digital do canal. Se a recepção for fraca, poderá mudar a posição da antena. Para verificar novamente a qualidade do sinal desta frequência, seleccione Procura e prima OK. Para introduzir uma frequência digital específica, utilize os botões numéricos do telecomando. Em alternativa, seleccione a frequência, coloque as setas num número com  $\langle e \rangle$  e altere o número com  $\lambda e \times$  Para verificar a frequência, seleccione Procurar e prima OK.

<span id="page-46-0"></span>Se utilizar a DVB-C para receber canais, a opção Modo de taxa de símbolos está disponível. Para o Modo de taxa de símbolos, seleccione Automático, a não ser que o seu operador de TV por cabo lhe tenha indicado um valor específico para a taxa. Para introduzir o valor da taxa de símbolos, utilize as teclas numéricas.

### Instalação manual

É possível instalar canais de televisão analógicos um a um, manualmente.

Para instalar manualmente canais analógicos…

1. Prima  $\bullet$ , seleccione Instalação de antena/cabo e prima OK. Introduza o seu código PIN, se necessário. 2. Seleccione Analógico: Instalação manual e prima OK.

#### - Sistema

Para configurar o sistema do televisor, seleccione Sistema.

Seleccione o seu país ou a parte do mundo onde se encontra agora e prima OK.

#### - Procurar canal

Para encontrar um canal, seleccione Procurar canal e prima OK. Pode introduzir uma frequência directamente para encontrar um canal ou permitir que o televisor procure um canal. Prima  $\sum$  (direito) para seleccionar Procurar e prima OK para procurar automaticamente um canal. O canal encontrado é apresentado no ecrã se a recepção de sinal for fraca, prima Procurar novamente. Se quiser memorizar o canal, seleccione Concluído e prima OK.

#### - Sintonia fina

Para efectuar a sintonia fina de um canal, seleccione Sintonia fina e prima OK. Pode efectuar a sintonia fina do canal com  $\sim$  ou  $\sim$ . Se quiser memorizar o canal encontrado, seleccione Concluído e prima OK.

#### - Memorizar

Pode memorizar o canal no número de canal actual ou com um novo número.

Seleccione Memorizar canal actual ou Memorizar como novo canal e prima OK. O novo número do canal é apresentado por breves instantes.

Pode repetir estes passos até encontrar todos os canais de TV analógicos disponíveis.

### 13.2 Cópia da lista de canais

### <span id="page-47-0"></span>Introdução

A Cópia da lista de canais destina-se a fornecedores e utilizadores especializados.

A opção Cópia da lista de canais permite-lhe copiar os canais instalados num televisor para outro televisor Philips da mesma gama. Esta opção permitelhe evitar a tão demorada procura de canais, carregando uma lista de canais predefinidos para um televisor. Utilize uma unidade flash USB com um tamanho mínimo de 1 GB.

#### Condições

- Ambos os televisores são do mesmo intervalo de anos.

- Ambos os televisores têm o mesmo tipo de hardware. Verifique o tipo de hardware na placa de identificação do televisor na parte posterior do televisor. Indicado geralmente como Q . . . LA - Ambos os televisores têm versões de software compatíveis.

#### Versão actual do software

Para verificar a versão actual do software do televisor…

1. Prima  $\bullet$ , seleccione Actualizar software e prima  $\sum$  (direita) para aceder ao menu.

2. Seleccione Informação de software actual e prima OK.

3. A versão, as notas de lançamento e a data de criação são apresentadas. O número ESN do Netflix também é apresentado, se disponível.

4. Prima < (esquerdo) repetidamente, se necessário, para fechar o menu.

### Copiar uma lista de canais

Para copiar uma lista de canais…

1. Ligar o televisor. Este deve ter canais instalados.

2. Introduza uma unidade flash USB.

3. Prima  $\bigotimes$ , seleccione Definições gerais > Cópia da lista de canais e prima OK.

4. Seleccione Copiar para USB e prima OK. Poderá ser-lhe solicitada a introdução do código PIN do Bloqueio infantil para copiar a lista de canais.

5. Quando a cópia estiver concluída, retire a unidade flash USB.

6. Prima < (esquerdo) repetidamente, se necessário, para fechar o menu.

Agora, pode carregar a lista de canais copiada para outro televisor da Philips.

### Versão da lista de canais

Para verificar a versão actual da lista de canais...

#### 1. Prima  $\bigotimes$ , seleccione Definições gerais > Cópia da lista de canais e prima OK.

2. Seleccione Cópia da lista de canais, seleccione Versão actual e prima OK.

3. Prima < (esquerdo) repetidamente, se necessário, para fechar o menu.

### Carregar uma lista de canais

#### Para televisores não instalados

Dependendo se o seu televisor já estiver ou não instalado, tem de recorrer a um modo diferente para carregar uma lista de canais.

#### Para um televisor ainda não instalado

1. Ligue a ficha de alimentação para iniciar a instalação e seleccione o idioma e o país. Pode avançar a procura de canais. Conclua a instalação. 2. Introduza a unidade flash USB que contém a lista de canais do outro televisor.

3. Para começar a carregar a lista de canais, prima  $\mathbf{\dot{B}}$ , seleccione Definições gerais e prima OK. 4. Seleccione Cópia da lista de canais > Copiar para televisor e prima OK. Introduza o seu código PIN, se necessário.

5. O televisor informa se a lista de canais foi copiada para o televisor com sucesso. Retire a unidade flash USB.

#### Para televisores instalados

Dependendo se o seu televisor já estiver ou não instalado, tem de recorrer a um modo diferente para carregar uma lista de canais.

#### Para um televisor já instalado

1. Verifique a definição do país do televisor. (Para verificar esta definição, consulte o capítulo Reinstalar todos os canais. Inicie este procedimento até alcançar a definição do país. Prima  $\rightarrow$  BACK para cancelar a instalação.)

Se o país estiver correcto, avance para o passo 2. Se o país não estiver definido correctamente, tem de iniciar uma reinstalação. Consulte o capítulo Reinstalar todos os canais e inicie a instalação. Seleccione o país correcto e ignore a procura de canais. Conclua a instalação. Quando terminar, prossiga com o passo 2. 2. Introduza a unidade flash USB que contém a lista de canais do outro televisor. 3. Para começar a carregar a lista de

canais, prima  $\bullet$ , seleccione Definições gerais e

prima OK.

4. Seleccione Cópia da lista de canais > Copiar para televisor e prima OK. Introduza o seu código PIN, se necessário.

5. O televisor informa se a lista de canais foi copiada para o televisor com sucesso. Retire a unidade flash USB.

## <span id="page-49-5"></span><span id="page-49-0"></span> $\overline{14}$ Software

#### <span id="page-49-1"></span> $\frac{1}{14.1}$

## Versão do software

Para ver a versão actual do software do televisor…

1 - Prima  $\boldsymbol{\star}$ , seleccione Actualizar

software > Informação de software actual e prima OK.

**2 -** A versão, Versão de lançamento é apresentada.

**3 -** Prima (esquerdo) repetidamente, se necessário, para fechar o menu.

#### <span id="page-49-2"></span>14.2

## Actualizações locais

Para distribuidores e utilizadores experientes…

1 - Prima  $\bullet$ , seleccione Actualizar

software > Actualizações locais e prima OK.

**2 -** Siga as instruções no ecrã.

**3 -** Prima (esquerdo) repetidamente, se necessário, para fechar o menu.

### <span id="page-49-3"></span> $\frac{1}{14}$ Software de fonte aberta

Este televisor contém software de origem aberta. A TP Vision Europe B.V. disponibiliza-se a fornecer, mediante pedido, uma cópia do código-fonte completo correspondente para pacotes de software de fonte aberta com direitos de autor, utilizados neste produto, para o qual esta oferta é requerida pelas respectivas licenças.

Esta oferta é válida durante um período máximo de três anos após a compra do produto para qualquer pessoa que receba esta informação. Para obter o código fonte, escreva em inglês, para. . .

Intellectual Property Dept. TP Vision Europe B.V. Prins Bernhardplein 200 1097 JB Amsterdam The Netherlands

<span id="page-49-4"></span> $\overline{14.4}$ Licença Open Source

### Acerca da licença Open Source

Reconhecimentos e textos de licenciamento para qualquer software de código aberto utilizado neste televisor Philips.

Este documento descreve a distribuição do código fonte utilizado no televisor Philips, que está abrangido pela GNU General Public License (a GPL) ou a GNU Lesser General Public License (a LGPL), ou qualquer outra licença de fonte aberta. Consulte o manual do utilizador para ver instruções acerca de como obter o código-fonte deste software.

A PHILIPS NÃO OFERECE QUAISQUER GARANTIAS, EXPLÍCITAS OU IMPLÍCITAS, INCLUINDO GARANTIAS DE COMERCIABILIDADE OU ADEQUAÇÃO A DETERMINADO FIM, RELATIVAMENTE A ESTE SOFTWARE. A Philips não disponibiliza assistência relativa a este software. O ponto anterior não afecta as suas garantias e os seus direitos estatutários relativos a qualquer produto Philips que adquirir. Aplica-se apenas a este código-fonte que lhe é disponibilizado.

### Open source license information

#### libsqlite3 (3.7.14)

SQLite is a C library that implements an SQL database engine.

Programs that link with the SQLite library can have SQL database access without running a separate RDBMS process.

Source: http://linuxappfinder.com/package/libsqlite 3-0

#### libpng

**libpng** is the official PNG reference library. It supports almost all PNG features.

Source: www.libpng.org

#### OpenSSL (1.0.0.d)

The OpenSSL Project is a collaborative effort to develop a robust, commercial-grade, full-featured, and Open Source toolkit implementing the Secure Sockets Layer (SSL v2/v3) and Transport Layer Security (TLS v1) protocols as well as a full-strength general purpose cryptography library. The project is managed by a worldwide community of volunteers that use the Internet to communicate, plan, and develop the OpenSSL toolkit and its related documentation.

#### libboost (1.51)

Boost provides free peer-reviewed portable C++ source libraries, and emphasize libraries that work well with the C++ Standard Library.

Boost libraries are intended to be widely useful, and usable across a broad spectrum of applications.

The Boost license encourages both commercial and non-commercial use.

Source: www.boost.org

#### libjpeg (6b)

Libjpeg is a widely used C library for reading and writing JPEG image files.

Source: http://libjpeg.sourceforge.net/

#### zlib (1.2.7)

A massively spiffy yet delicately unobtrusive compression library

Source: www.zlib.net

#### libdirectfb (1.4.11)

DirectFB is a thin library that provides hardware graphics acceleration, input device handling and abstraction, integrated windowing system with support for translucent windows and multiple display layers, not only on top of the Linux Framebuffer Device.

It is a complete hardware abstraction layer with software fallbacks for every graphics operation that is not supported by the underlying hardware. DirectFB adds graphical power to embedded systems and sets a new standard for graphics under Linux.

Source: http://directfb.org/

#### libTomMath (0.42.0)

LibTom Projects are open source libraries written in portable C under WTFPL. The libraries supports a variety of cryptographic and algebraic primitives designed to enable developers and students to pursue the field of cryptography much more efficiently.

Source: http://libtom.org/

#### MTD utility (1.5.0)

MTD subsystem (stands for Memory Technology Devices) provides an abstraction layer for raw flash devices. It makes it possible to use the same API when working with different flash types and technologies, e.g. NAND, OneNAND, NOR, AG-AND, ECC'd NOR, etc.

MTD subsystem does not deal with block devices like MMC, eMMC, SD, CompactFlash, etc. These devices are not raw flashes but they have a Flash Translation layer inside, which makes them look like block devices. These devices are the subject of the Linux block subsystem, not MTD.

Source: http://www.linuxmtd.infradead.org/source.html

#### libscew

The aim of SCEW is to provide an easy interface around the XML Expat parser, as well as a simple interface for creating new XML documents. It provides functions to load and access XML elements without the need to create Expat event handling routines every time you want to load a new XML document.

SCEW is freely available for download under the terms of the GNU Lesser General Public License v2.1 (LGPL).

Source: http://www.nongnu.org/scew/

#### libexpat

Expat is an XML parser library written in C.

It is a stream-oriented parser in which an application registers handlers for things the parser might find in the XML document (like start tags).

Source: http://expat.sourceforge.net/

#### libdrm

libdrm provides core library routines for the X Window System to directly interface with video hardware using the Linux kernel's Direct Rendering Manager (DRM).

Source: http://dri.freedesktop.org/libdrm/

#### FFMpeg (0.6)

A complete, cross-platform solution to record, convert and stream audio and video.

Source: www.ffmpeg.org

## <span id="page-51-3"></span><span id="page-51-0"></span>15 Especificações

<span id="page-51-1"></span> $15.1$ 

## Ambiental

### Rótulo energético europeu

O rótulo energético europeu informa-o sobre a classe de eficiência energética deste produto. Quando mais verde for a classe de eficiência energética deste produto, menor será o respectivo consumo de energia.

No rótulo, pode encontrar a classe de eficiência energética, o consumo médio de energia deste produto quando em utilização e o consumo médio de energia durante 1 ano. Pode também encontrar os valores relativos ao consumo de energia deste produto no Web site da Philips para o seu país em www.philips.com/TV

### Ficha do produto

#### Televisor da série 4131

#### 32PHx4131

- Classe de eficiência energética: A
- Dimensão visível do ecrã: 80 cm/32 pol.
- Consumo de energia no modo ligado (W): 35 W
- Consumo de energia anual (kWh)\*: 51 kWh
- Consumo de energia no modo Standby (W)\*\*: < 0,30 W
- Resolução do ecrã (píxeis): 1366 x 768p

#### 32PFx4131

- Classe de eficiência energética: A
- Dimensão visível do ecrã: 80 cm/32 pol.
- Consumo de energia no modo ligado (W): 35 W
- Consumo de energia anual (kWh)\*: 51 kWh
- Consumo de energia no modo Standby (W)\*\*: < 0,30 W
- Resolução do ecrã (píxeis): 1920x1080p

### 43PFx4131

- Classe de eficiência energética: A+
- Dimensão visível do ecrã: 108 cm / 43 inch
- Consumo de energia no modo ligado (W): 43 W
- Consumo de energia anual (kWh)\*: 63 kWh
- Consumo de energia no modo Standby (W)\*\*: < 0,30 W
- Resolução do ecrã (píxeis): 1920x1080p

### 49PFx4131

- <span id="page-51-2"></span>- Classe de eficiência energética: A+
- Dimensão visível do ecrã: 123 cm / 49 inch
- Consumo de energia no modo ligado (W): 59 W
- Consumo de energia anual (kWh)\*: 86 kWh
- Consumo de energia no modo Standby (W)\*\*: <
- 0,30 W
- Resolução do ecrã (píxeis): 1920x1080p

\*Consumo de energia em kWh por ano, com base no consumo de energia do televisor a funcionar 4 horas por dia durante 365 dias. O consumo de energia efectivo depende da forma como o televisor é utilizado.

\*\*Quando o televisor é desligado com o telecomando e sem nenhuma função activa.

## Fim de utilização

### Eliminação de pilhas e do produto usado

O produto foi concebido e fabricado com materiais e componentes de alta qualidade, que podem ser reciclados e reutilizados.

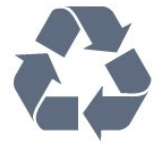

Quando este símbolo de um caixote de lixo com um traço por cima constar de um produto, significa que esse produto está abrangido pela Directiva Europeia 2012/19/UE.

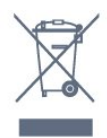

Informe-se acerca do sistema local de recolha de resíduos relativamente a produtos eléctricos e electrónicos.

Aja de acordo com os regulamentos locais e não elimine os seus produtos antigos com o lixo doméstico comum. A correcta eliminação do seu produto antigo evita potenciais consequências nocivas para o ambiente e para a saúde pública.

O produto contém pilhas abrangidas pela Directiva Europeia 2006/66/CE, que não podem ser eliminadas juntamente com o lixo doméstico.

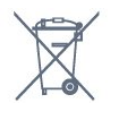

Informe-se acerca das regras locais quanto à recolha selectiva de pilhas, uma vez que a eliminação correcta ajuda a prevenir consequências nocivas para o ambiente e para a saúde pública.

### $15.2$ Alimentação

As especificações do produto estão sujeitas a alteração sem aviso prévio. Para obter mais especificações deste produto, visite [www.philips.com/support](http://www.philips.com/support)

#### Alimentação

- Alimentação eléctrica: CA 220-240 V +/-10%
- Temperatura ambiente: 5 °C to 35 °C

- Funcionalidades de poupança de energia: Modo Eco, silenciar imagem (para rádio), temporizador de desactivação automática, menu Definições eco.

Para obter informações sobre o consumo de energia, consulte o capítulo Ficha do produto.

A potência nominal indicada na placa de identificação do produto é o consumo de energia para este produto durante a utilização doméstica normal (IEC 62087 Ed.2). A potência nominal máxima, indicada entre parêntesis, é utilizada por motivos de segurança eléctrica (IEC 60065 Ed. 8,0).

### <span id="page-52-0"></span>15.3 Recepção

### Para televisores da série PxT

- Entrada da antena: 75 ohm coaxial (IEC75)

- Bandas do sintonizador: Hiperbanda, S-Channel, UHF, VHF

- DVB: DVB-T2, DVB-C (cabo) QAM
- Reprodução de vídeo analógica: SECAM, PAL
- Reprodução de vídeo digital: MPEG2 SD/HD
- (ISO/IEC 13818-2), MPEG4 SD/HD (ISO/IEC 14496-10) - Reprodução de áudio digital (ISO/IEC 13818-3)

### <span id="page-52-1"></span>15.4 Tipo de visor

### Televisor da série 4131

#### Tamanho do ecrã na diagonal

- 32Pxx4131: 80 cm/32 pol.
- 43PFx4131: 108 cm / 43 inch
- 49PFx4131: 123 cm / 49 inch

#### Resolução de ecrã

- PHx4131: 1366x768p
- <span id="page-52-3"></span><span id="page-52-2"></span>- PFx4131: 1920x1080p

### 15.5

## Resolução de entrada do ecrã

### Para televisores da série PHX

#### Formatos de vídeo

Resolução — frequência de actualização

- 480i 60 Hz
- 480p 60 Hz
- 576i 50 Hz
- 576p 50 Hz
- 720p 50 Hz, 60 Hz
- 1080i 50 Hz, 60 Hz
- 1080p 24 Hz, 25 Hz, 30 Hz

#### Formatos de computador

Resoluções (entre outras)

- 640 x 480p 60 Hz
- 800 x 600p 60 Hz
- 1024 x 768p 60 Hz
- 1280 x 768p 60 Hz
- 1360 x 765p 60 Hz
- 1360 x 768p 60 Hz

### Para televisores da série PFx

#### Formatos de vídeo

Resolução — frequência de actualização

- 480i 60 Hz
- 480p 60 Hz
- 576i 50 Hz
- 576p 50 Hz
- 720p 50 Hz, 60 Hz
- 1080i 50 Hz, 60 Hz
- 1080p 24 Hz, 25 Hz, 30 Hz

#### Formatos de computador

Resoluções (entre outras)

- $-640 \times 480p 60$  Hz
- 800 x 600p 60 Hz
- 1024 x 768p 60 Hz
- 1280 x 768p 60 Hz
- 1360 x 765p 60 Hz
- 1360 x 768p 60 Hz
- $-1280 \times 1024p 60$  Hz
- 1920 x 1080p 60 Hz

### 15.6 Dimensões e pesos

### Televisor da série 4131

#### 32Pxx4131

- sem suporte para o televisor: Largura 726,5 mm - Altura 425,4 mm - Profundidade 79,2 mm - Peso ±4,66 kg

- com suporte para o televisor: Largura 726,5 mm - Altura 479,2 mm - Profundidade 170,48 mm - Peso ±4,7 kg

#### <span id="page-53-1"></span>43PFx4131

- sem suporte para o televisor: Largura 968,2 mm - Altura 575,9 mm - Profundidade 79,4 mm - Peso ± 8,33 kg

- com suporte para o televisor: Largura 968,2 mm - Altura 615,4 mm - Profundidade 195,37 mm - Peso ± 8,46 kg

#### 49PFx4131

- sem suporte para o televisor: Largura 1099,2 mm - Altura 645,4 mm - Profundidade 81,2 mm - Peso ± 11,48 kg

<span id="page-53-2"></span>- com suporte para o televisor: Largura 1099,2 mm - Altura 684,2 mm - Profundidade 230,8 mm - Peso ± 11,65 kg

<span id="page-53-0"></span>15.7

## Conectividade

### Para as séries 4131/12, 4131/60

#### Para PFS4131/PHS4131

#### Parte posterior do televisor

- HDMI 1 ARC: HDMI Audio Return Channel
- $-$  HDMI 2
- SERV. U: Porta de serviço
- SCART (RGB/CVBS): Adaptador SCART
- AUDIO IN (DVI): Minificha estéreo de 3,5 mm
- DIGITAL AUDIO OUT: SPDIF
- ANTENA TV: 75 ohm coaxial (IEC)
- Satélite

#### Parte lateral do televisor

- CI: Interface comum
- USB
- Auscultadores: Minificha estéreo de 3,5 mm

#### Para PFT4131/PHT4131

#### Parte posterior do televisor

- HDMI 1 ARC: HDMI Audio Return Channel
- $-$  HDMI 2
- SERV. U: Porta de serviço
- SCART (RGB/CVBS): Adaptador SCART
- AUDIO IN (DVI): Minificha estéreo de 3,5 mm
- DIGITAL AUDIO OUT: SPDIF
- ANTENA TV: 75 ohm coaxial (IEC)

#### Parte lateral do televisor

- CI: Interface comum
- $-$  USB
- Auscultadores: Minificha estéreo de 3,5 mm

### 15.8

### Som

### Televisor da série 4131

- Estéreo HD
- Potência de saída (RMS): 16 W
- Dolby® Digital Plus
- DTS 2.0+ Digital Out ™

### 15.9 Multimédia

Ligações multimédia suportadas

- USB (FAT/FAT 32/NTFS): ligue apenas dispositivos USB que consumam 500 mA de energia ou menos.

Ficheiros de imagem suportados - JPEG, GIF, PNG, BMP

Ficheiros de áudio suportados - MP3, WAV, AAC, WMA (v2 até v9.2)

Ficheiros de vídeo suportados - AVI, MKV, H.264/MPEG-4 AVC, MPEG1, MPEG2, MPEG4, WMV9/VC1, HEVC

### Formato de legendas suportado

- SRT, SMI, SSA, SUB, ASS, TXT

## <span id="page-54-4"></span><span id="page-54-0"></span> $\overline{16}$ Ajuda e assistência

<span id="page-54-1"></span> $16.1$ 

## Registar o seu televisor

Registe o seu televisor e desfrute de numerosas vantagens, como assistência completa para o seu produto (incluindo transferências), acesso privilegiado a informações sobre novos produtos, ofertas e descontos exclusivos, a oportunidade de ganhar prémios e até a possibilidade de participar em inquéritos especiais sobre novos lançamentos.

Vá a www.philips.com/welcome

### <span id="page-54-2"></span> $\overline{16.2}$ Utilizar a ajuda

Este televisor providencia ajuda no ecrã.

#### Abrir a Ajuda

1. Prima  $\bigcap$  para abrir o menu inicial.

2. Seleccione Funcionalidades > Ajuda e prima OK.

UMv\_T\_v21\_20160729

#### <span id="page-54-3"></span> $16.3$

## Resolução de problemas

### Ligar e telecomando

#### O televisor não se liga

- Desligue o cabo de alimentação da tomada eléctrica. Aguarde um minuto e volte a ligá-lo. - Certifique-se de que o cabo de alimentação está correctamente ligado.

#### Rangido ao ligar ou desligar

Quando liga, desliga ou coloca o televisor em modo de standby, ouve um rangido proveniente da estrutura do televisor. O ruído resulta da expansão e contracção normal do televisor quando arrefece e aquece. O desempenho não é afectado.

#### O televisor não responde ao telecomando

O televisor precisa de alguns momentos para começar a funcionar. Durante este período, o televisor não responde ao telecomando nem aos controlos do televisor. Este comportamento é normal. Se o televisor continuar a não responder ao telecomando, pode verificar se o telecomando está a funcionar através de um telemóvel com câmara digital. Coloque o telemóvel em modo de câmara e aponte o controlo remoto para a lente da câmara. Se

premir qualquer tecla no telecomando e observar a intermitência do LED infravermelho através da câmara, o telecomando está a funcionar. É preciso verificar o televisor.

Se não observar a intermitência, o telecomando pode estar avariado ou ter as pilhas gastas. Este método de verificação do telecomando não é possível com modelos que estejam emparelhados ao televisor através de uma ligação sem fios.

#### O televisor volta ao modo de espera depois de apresentar o ecrã de arranque da Philips

Quando o televisor está no modo de espera, é apresentado um ecrã de arranque da Philips e, em seguida, o televisor volta ao modo de espera. Este comportamento é normal. Quando o televisor é desligado e novamente ligado à fonte de alimentação, o ecrã de arranque é apresentado na activação seguinte. Para ligar o televisor a partir do modo de standby, prima no telecomando ou no televisor.

### A luz do modo de espera continua intermitente

Desligue o cabo de alimentação da tomada eléctrica. Aguarde 5 minutos antes de voltar a ligar o cabo. Se a luz voltar a ficar intermitente, contacte o Apoio a Clientes da Philips.

### Canais

#### Não foram encontrados canais digitais durante a instalação

Consulte as especificações técnicas para se certificar de que o seu televisor suporta DVB-T ou DVB-C no seu país.

Certifique-se de que todos os cabos estão ligados correctamente e que a rede correcta está seleccionada.

#### Os canais previamente instalados não são apresentados na lista de canais

Certifique-se de que está seleccionada a lista de canais correcta.

### Imagem

#### Sem imagem/imagem distorcida

- Certifique-se de que a antena está ligada correctamente ao televisor.
- Certifique-se de que está seleccionado o
- dispositivo correcto como fonte de apresentação.
- Certifique-se de que a fonte ou dispositivo externo estão ligados correctamente.

O som está ligado, mas não há imagem

<span id="page-55-0"></span>- Certifique-se de que as definições de imagem estão configuradas correctamente.

#### Má recepção da antena

- Certifique-se de que a antena está ligada correctamente ao televisor.

- Altifalantes, dispositivos de áudio sem ligação à terra, luzes de néon, edifícios altos e outros objectos de grande dimensão podem influenciar a qualidade de recepção. Se possível, tente melhorar a qualidade de recepção, alterando a direcção da antena ou afastando dispositivos do televisor.

- Se a recepção for de má qualidade em apenas um canal, efectue a sintonia fina do mesmo.

#### A imagem recebida de um dispositivos é de má qualidade

- Certifique-se de que o dispositivo está ligado correctamente.

- Certifique-se de que as definições de imagem estão configuradas correctamente.

#### As definições de imagem mudam depois de algum tempo

- Certifique-se de que a opção Localização está definida como Casa. Neste modo, pode alterar e guardar definições.

#### É apresentado um painel publicitário

- Certifique-se de que a opção Localização está definida como Casa.

#### O tamanho da imagem não é adequado para o ecrã

- Mude para um formato de imagem diferente.

#### O formato de imagem continua a alterar-se consoante os diferentes canais

- Seleccione um formato de imagem que não seja "Automático".

#### A posição da imagem é incorrecta

- Os sinais de imagem de determinados dispositivos poderão não se adequar correctamente ao ecrã. Verifique a saída de sinal do dispositivo conectado.

#### A imagem do computador não é estável

- Certifique-se de que o PC utiliza a resolução e a frequência de actualização suportadas.

#### Som

#### Sem som ou som de baixa qualidade

Se não for detectado qualquer sinal de áudio, o televisor desligará automaticamente a saída de áudio - isto não é sinal de avaria.

- Certifique-se de que as definições de som estão configuradas correctamente.

- Certifique-se de que todos os cabos estão ligados correctamente.

- Certifique-se de que o som não está cortado ou definido para um nível de volume zero.

- Certifique-se de que a saída de áudio do televisor está ligada à entrada de áudio no sistema de cinema em casa.

- O som deve ser emitido pelos altifalantes do sistema de cinema em casa.

- Alguns dispositivos poderão necessitar que active manualmente a saída de áudio HDMI. Se o áudio HDMI já estiver instalado, mas continuar sem ouvir áudio, experimente alterar o formato de áudio digital do dispositivo para PCM (Pulse Code Modulation). Consulte a documentação fornecida com o dispositivo para obter instruções.

### Ligações

#### HDMI

- Tenha em atenção que o suporte de HDCP (Highbandwidth Digital Content Protection - Protecção de conteúdo digital em banda larga) pode atrasar o tempo necessário para que um televisor apresente conteúdos a partir de um dispositivo HDMI.

- Se o televisor não reconhecer o dispositivo HDMI e não for apresentada qualquer imagem, mude a fonte para outro dispositivo e, em seguida, novamente para este.

- Se ocorrerem interrupções de som intermitentes, certifique-se de que as definições de saída do dispositivo HDMI estão configuradas correctamente.

- Se utilizar um adaptador HDMI para DVI ou um cabo HDMI para DVI, certifique-se de que está ligado um cabo de áudio adicional a AUDIO IN (apenas minifichas), se disponível.

#### O EasyLink não funciona

- Certifique-se de que os dispositivos HDMI são compatíveis com HDMI-CEC. As funcionalidades EasyLink funcionam apenas com dispositivos compatíveis com HDMI-CEC.

#### Nenhum ícone de volume apresentado

- Quando um dispositivo de áudio HDMI-CEC está ligado, este comportamento é normal.

Fotografias, vídeos e música de um dispositivo USB

#### <span id="page-56-2"></span>não são apresentados

- Certifique-se de que o dispositivo de armazenamento USB está definido como estando em conformidade com a respectiva classe de armazenamento em massa, como descrito na documentação do dispositivo de armazenamento. - Certifique-se de que o dispositivo de

armazenamento USB é compatível com o televisor. - Certifique-se de que os formatos dos ficheiros de áudio e imagem são suportados pelo televisor.

#### Reprodução com interrupções de ficheiros do USB

- O desempenho de transferência do dispositivo de armazenamento USB poderá limitar a velocidade de transferência de dados para o televisor, originando uma reprodução de baixa qualidade.

### <span id="page-56-0"></span>16.4 Ajuda on-line

Para resolver qualquer problema relacionado com o televisor Philips, pode consultar a nossa assistência online. Pode seleccionar o seu idioma e introduzir o número de modelo do seu produto.

#### Vá a www.philips.com/support.

Na página de assistência, pode encontrar o número de telefone do seu país para entrar em contacto connosco, bem como respostas a perguntas frequentes (FAQ). Em alguns países, pode conversar online com um dos nossos colaboradores e colocar as suas questões directamente ou enviar questões via correio electrónico.

Pode transferir novo software para o televisor ou o manual para ler no seu computador.

#### <span id="page-56-1"></span>16.5

## Apoio ao cliente/Reparação

Para obter assistência e reparação, pode contactar a linha directa do Centro de Apoio ao Cliente do seu país. Poderá encontrar o número de telefone na documentação impressa fornecida com o televisor. Ou consulte o nosso Web site em www.philips.com/support.

#### Número de modelo e de série do televisor

Poderão solicitar o número de modelo e o número de série do seu televisor. Pode encontrar estes números na etiqueta da embalagem ou numa etiqueta na parte posterior ou inferior do televisor.

#### A Aviso

Não tente reparar o televisor sozinho. Isto poderá causar ferimentos graves, danos irreparáveis no seu televisor ou invalidar a garantia.

# Segurança e manutenção

<span id="page-57-1"></span>17.1

<span id="page-57-2"></span><span id="page-57-0"></span> $\overline{17}$ 

## Segurança

### Importante

Leia e compreenda todas as instruções de segurança antes de utilizar o televisor. No caso de danos decorrentes do não cumprimento destas instruções, a garantia não se aplica.

### Proteja o televisor contra quedas

Utilize sempre o suporte para parede fornecido para proteger o televisor contra quedas. Monte o suporte e fixe o televisor neste, mesmo quando colocar o televisor sobre uma superfície.

Pode consultar as instruções de montagem no Guia de início rápido fornecido com o televisor. Se tiver perdido este guia, pode transferi-lo em [www.philips.com](http://www.philips.com)

Utilize o número de modelo do televisor para procurar o Manual de início rápido para transferência.

### Risco de choque eléctrico ou incêndio

- Nunca exponha o televisor à chuva ou água. Nunca coloque recipientes com líquidos, como jarras, próximos do televisor.

Em caso de derrame de líquidos sobre o TV, desligueo imediatamente da tomada eléctrica.

Contacte o Apoio ao Cliente para TV da Philips para que o televisor seja verificado antes da utilização.

- Nunca exponha o televisor, o telecomando ou as pilhas a calor excessivo. Nunca os coloque próximos de velas acesas, fontes de chamas sem protecção ou fontes de calor, incluindo a exposição solar directa.

- Nunca insira objectos nos orifícios de ventilação ou noutras aberturas do televisor.

- Nunca coloque objectos pesados sobre o cabo de alimentação.

- Evite forçar as fichas de alimentação. As fichas de alimentação soltas podem provocar faíscas ou incêndios. Certifique-se de que o cabo de alimentação não é esticado quando roda o ecrã do televisor.

- Para desligar o televisor da corrente de alimentação, a ficha do televisor deve ser desligada. Quando desligar o cabo de alimentação, puxe sempre pela ficha, nunca pelo cabo. Certifique-se de que é possível aceder à ficha, ao cabo de alimentação e à tomada em qualquer ocasião.

### Risco de ferimentos ou danos no televisor

- São necessárias duas pessoas para erguer e transportar um televisor que pese mais de 25 quilos.

- Se colocar o televisor num suporte, utilize apenas o suporte fornecido. Fixe bem o suporte ao televisor. Coloque o televisor numa superfície plana e nivelada que sustente o peso do televisor e do suporte.

- Em caso de montagem na parede, garanta que a estrutura pode sustentar o peso do televisor em segurança. A TP Vision não se responsabiliza por uma montagem imprópria na parede que resulte em acidentes, ferimentos ou danos.

- Há partes deste produto fabricadas em vidro. Manuseie-o com cuidado para evitar ferimentos ou danos.

#### Risco de danos no televisor!

Antes de ligar o televisor à tomada eléctrica, certifique-se de que a tensão corresponde ao valor indicado na parte posterior do televisor. Nunca ligue o televisor à tomada eléctrica se a tensão for diferente.

### Risco de ferimentos em crianças

Siga estes procedimentos para evitar que o televisor tombe, provocando ferimentos em crianças:

- Nunca coloque o televisor numa superfície coberta por um pano ou outro material que possa ser puxado.

- Certifique-se de que nenhuma parte do televisor sobressai da superfície de montagem.

- Nunca coloque o televisor sobre mobílias altas (como estantes) sem fixar tanto a mobília como o televisor à parede ou a um suporte adequado.

- Ensine às crianças os perigos de trepar o mobiliário para alcançar o televisor.

#### Risco de ingestão de pilhas!

O telecomando pode conter pilhas tipo botão que podem ser facilmente ingeridas por uma criança. Mantenha estas pilhas sempre fora do alcance das crianças.

### <span id="page-58-1"></span>Risco de sobreaquecimento

Nunca instale o televisor num espaço confinado. Deixe sempre um espaço de, no mínimo, 10 cm à volta do televisor para ventilação. Certifique-se de que as cortinas ou outros objectos não cobrem os orifícios de ventilação do televisor.

### Trovoadas

Desligue o TV da tomada eléctrica e da antena antes de trovoadas.

Durante as trovoadas, nunca toque em qualquer parte do TV, cabo de alimentação ou cabo da antena.

### Risco de lesões auditivas

Evite a utilização de auriculares ou auscultadores com o som muito elevado ou durante períodos de tempo prolongados.

### Baixas temperaturas

Se o televisor for transportado a temperaturas inferiores a 5 °C, desembale o televisor e aguarde até a sua temperatura alcançar a temperatura ambiente antes de o ligar à tomada eléctrica.

### Humidade

Em casos excepcionais, dependendo da temperatura e da humidade, pode ocorrer uma condensação ligeira no interior da parte frontal em vidro do televisor (em alguns modelos). Para impedir que isto ocorra, não exponha o televisor a luz solar directa, calor ou humidade extrema. Se ocorrer condensação, esta desaparecerá espontaneamente depois de o televisor estar em funcionamento durante algumas horas

A humidade resultante da condensação não afectará o televisor nem provocará danos.

### <span id="page-58-0"></span> $\overline{172}$ Cuidados com o ecrã

- Nunca toque, empurre, esfregue ou bata no ecrã com qualquer objecto.

- Desligue a ficha do televisor antes de proceder à sua limpeza.

- Limpe cuidadosamente o televisor e a estrutura com um pano húmido macio. Nunca utilize

substâncias como álcool, químicos ou detergentes domésticos para limpar o televisor.

- Para evitar deformações e desvanecimento da cor, limpe quaisquer gotas de água o mais rapidamente possível.

- Evite ao máximo as imagens estáticas. As imagens estáticas são imagens que permanecem no ecrã durante longos períodos de tempo. As imagens estáticas incluem menus no ecrã, barras pretas, apresentações da hora, etc. Se tiver de utilizar imagens estáticas, reduza o contraste e o brilho do ecrã para evitar danificá-lo.

# Termos de utilização, direitos de autor e licenças

#### <span id="page-59-1"></span>18.1

<span id="page-59-3"></span><span id="page-59-0"></span> $\overline{18}$ 

## Termos de utilização

2016 © TP Vision Europe B.V. Todos os direitos reservados.

Este produto foi lançado no mercado pela TP Vision Europe B.V. ou por uma das suas subsidiárias, posteriormente referidas como TP Vision, que é o fabricante do produto. A TP Vision é o garante do televisor com o qual este folheto foi embalado. Philips e Philips Shield Emblem são marcas comerciais registadas da Koninklijke Philips N.V.

As especificações estão sujeitas a alterações sem aviso prévio. As marcas comerciais são propriedade de Koninklijke Philips N.V. ou dos seus respectivos proprietários. A TP Vision reserva-se o direito de alterar os produtos a qualquer altura sem ser obrigada a modificar as versões mais antigas.

O material escrito contido na embalagem juntamente com o televisor e o manual guardado na memória do televisor ou transferido do Web site da Philips [www.philips.com/support](http://www.philips.com/support) são considerados adequados para o uso pretendido do sistema.

O material que se encontra neste manual é considerado adequado para o fim a que se destina o sistema. Se o produto, os seus módulos individuais ou procedimentos forem utilizados para outros fins para além dos aqui especificados, deve confirmar-se a sua validade e conformidade. A TP Vision garante que o material não infringe patentes dos Estados Unidos da América. Não está expressa ou implícita qualquer outra garantia. A TP Vision não pode ser responsabilizada por quaisquer incorrecções no conteúdo do presente documento nem por quaisquer problemas resultantes do conteúdo do presente documento. As incorrecções comunicadas à Philips serão adaptadas e publicadas no Web site de assistência da Philips assim que possível.

<span id="page-59-2"></span>Termos de garantia - Risco de ferimentos, danos no televisor ou anulação da garantia!

Nunca tente reparar o televisor sozinho. Utilize o televisor e os acessórios de acordo com as instruções do fabricante. O sinal de aviso existente na parte posterior do televisor indica risco de choque eléctrico. Nunca remova a parte exterior do televisor. Contacte sempre o Apoio a Clientes da Philips para obter assistência ou efectuar reparações. Poderá encontrar

o número de telefone na documentação impressa fornecida com o televisor. Se necessário, consulte o nosso Web site www.philips.com/support e seleccione o seu país. Qualquer operação expressamente proibida neste manual ou ajustes e procedimentos de montagem não recomendados ou não autorizados neste manual anularão a garantia.

#### Características de píxeis

Este LCD/LED possui um número elevado de píxeis de cor. Embora possua um nível de píxeis efectivos de 99,999% ou mais, podem surgir pontos pretos ou pontos brilhantes de luz (de cor vermelha, verde ou azul) permanentes no ecrã. Trata-se de uma característica estrutural do visor (em conformidade com as normas comuns da indústria) e não de uma avaria.

Conformidade com as normas CE

A TP Vision Europe B.V. declara, através deste documento, que este televisor cumpre os requisitos essenciais e outras disposições relevantes das Directivas 2014/53/UE (RED), 2009/125/EC (Design ecológico), 2010/30/UE (Classificação energética) e 2011/65/CE (RoHS).

Conformidade com as normas CEM A TP Vision fabrica e comercializa muitos produtos de consumo que, tal como qualquer aparelho electrónico em geral, têm a capacidade de emitir e receber sinais electromagnéticos. Um dos mais importantes princípios empresariais da TP Vision é a implementação de todas as medidas de saúde e segurança necessárias nos seus produtos, de forma a cumprir todos os requisitos legais aplicáveis, bem como as normas referentes a Campos Electromagnéticos (CEM) aplicáveis no momento de fabrico dos produtos.

A TP Vision está empenhada em desenvolver, produzir e comercializar produtos que não causem efeitos adversos na saúde. A TP Vision confirma que se os seus produtos forem devidamente utilizados para o fim a que se destinam, estes são seguros de utilizar de acordo com as provas científicas actualmente disponíveis. A TP Vision desempenha um papel activo no desenvolvimento de normas internacionais sobre CEM e segurança, permitindo à TP Vision incorporar previamente melhorias no processo de fabrico dos seus produtos.

### $\overline{18.2}$ Direitos de autor e licenças

### HDMI

Os termos HDMI e HDMI High-Definition Multimedia Interface e o logótipo HDMI são marcas comerciais ou marcas comerciais registadas da HDMI Licensing LLC nos Estados Unidos e noutros países.

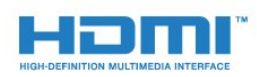

### Dolby Digital Plus

Fabricado sob licença da Dolby Laboratories. Dolby e o símbolo de duplo D são marcas comerciais da Dolby Laboratories.

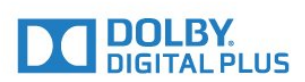

### Software MHEG

Os direitos de autor do software MHEG ("o Software") presentes neste televisor ("este produto") e incluídos para lhe permitir utilizar as funcionalidades interactivas da televisão são propriedade da S&T CLIENT SYSTEMS LIMITED ("o Proprietário"). Está autorizado a utilizar o Software apenas em conjunto com este produto.

### Outras marcas comerciais

Todas as outras marcas comerciais registadas e não registadas são propriedade dos respectivos proprietários.

### DTS 2.0 + Digital Out ™

Para patentes da DTS, consulte http://patents.dts.com. Fabricado sob licença da DTS Licensing Limited. DTS, o símbolo e DTS e o símbolo em conjunto são marcas comerciais registadas. DTS 2.0.+Digital Out é uma marca comercial da DTS, Inc. © DTS, Inc. Todos os direitos reservados.

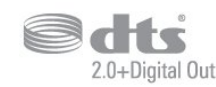

### Kensington

Kensington e Micro Saver são marcas comerciais registadas nos Estados Unidos da América pela ACCO World Corporation, com registos emitidos ou requerimentos pendentes noutros países em todo o mundo.

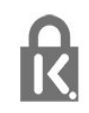

## <span id="page-61-0"></span>Índice remissivo

#### A

[Acesso universal](#page-42-1) *43* [Acesso universal, Altifalantes/auscultadores](#page-42-1) *43* [Acesso universal, Dificuldades auditivas](#page-42-1) *43* [Actualização automática de canais](#page-44-2) *45* [Agudos](#page-35-0) *36* [Antena, instalação manual](#page-46-1) *47* [Apoio ao cliente](#page-56-2) *57* [Assistência online](#page-56-2) *57* [Assistência, online](#page-56-2) *57* [Atraso de saída de áudio](#page-9-0) *10* [Auscultadores, ligar](#page-10-3) *11*

#### B

[Bloqueio infantil](#page-41-1) *42*

#### C

[Cabo, instalação manual](#page-46-1) *47* [CAM, Módulo de acesso condicionado](#page-7-1) *8* [Canais, actualização automática de canais](#page-44-2) *45* [Canal](#page-17-3) *18* [Canal, actualização manual de canais](#page-44-2) *45* [Canal, guia de TV](#page-22-3) *23* [Canal, Instalação da antena](#page-44-2) *45* [Canal, instalação do cabo](#page-44-2) *45* [Canal, opções](#page-18-1) *19* [Canal, reinstalar](#page-44-2) *45* [Câmara de filmar, ligar](#page-12-3) *13* [Câmara fotográfica, ligar](#page-12-3) *13* [Código CAM](#page-7-1) *8* [Cópia da lista de canais](#page-46-1) *47* [Cópia da lista de canais, carregar](#page-47-0) *48* [Cópia da lista de canais, copiar](#page-47-0) *48* [Cópia da lista de canais, versão actual](#page-47-0) *48* [CI+](#page-7-1) *8* [Clear Sound](#page-36-0) *37* [Comentário de áudio](#page-42-1) *43* [Computador, ligar](#page-13-1) *14* [Consola de jogos, ligar](#page-11-2) *12* [Contactar a Philips](#page-56-2) *57* [Contraste](#page-32-0) *33* [Contraste da retroiluminação](#page-32-0) *33* [Contraste, contraste de vídeo](#page-33-0) *34* [Contraste, contraste dinâmico](#page-33-0) *34* [Contraste, Gamma](#page-34-1) *35* [Contraste, modo de contraste](#page-33-0) *34* [Cor](#page-32-0) *33* [Cor, intensificação de cores](#page-32-0) *33* [Cor, temperatura da cor](#page-32-0) *33* [Cor, temperatura da cor personalizada](#page-33-0) *34* [Correcção da saída de áudio](#page-9-0) *10* [Cuidados com o ecrã](#page-58-1) *59*

#### $\overline{D}$

[Deficiência auditiva](#page-42-1) *43* [Deficiência visual](#page-42-1) *43* [Definições da saída de áudio](#page-9-0) *10* [Definições de Idioma](#page-38-1) *39* [Definições do relógio](#page-40-0) *41* [Definições Eco](#page-37-1) *38* [Desactivação automática](#page-14-4) *15* [Descrição de áudio](#page-42-1) *43*

[Dificuldades auditivas](#page-42-1) *43* [Dificuldades visuais](#page-42-1) *43* [Disco rígido USB, espaço em disco](#page-11-2) *12* [Disco rígido USB, instalação](#page-11-2) *12* [DVB \(Digital Video Broadcast - transmissão de vídeo digital\)](#page-45-0)  *46*

#### E

[EasyLink](#page-5-2) *6* [EasyLink, ligar ou desligar](#page-6-0) *7* [EasyLink, Telecomando](#page-6-0) *7* [Eliminar o televisor ou as pilhas](#page-51-3) *52* [Estações de rádio](#page-18-1) *19* [Estilo de imagem](#page-31-3) *32* [Estilo de som](#page-35-0) *36*

#### F

[Ficha do produto](#page-51-3) *52* [Ficheiros multimédia, de uma unidade USB](#page-28-4) *29* [Fim de utilização](#page-51-3) *52* [Formato da saída de áudio](#page-9-0) *10* [Formato de imagem, avançado](#page-34-1) *35* [Formato de imagem, básico](#page-34-1) *35* [Fotografias, vídeos e música](#page-28-4) *29* [Frequência de rede](#page-45-0) *46*

#### G

[Gama](#page-34-1) *35* [Gravação](#page-24-2) *25* [Graves](#page-35-0) *36* [Guia de conectividade](#page-5-2) *6* [Guia de TV](#page-22-3) *23* [Guia de TV, memo](#page-22-3) *23*

#### H

[HDMI, ARC](#page-5-2) *6*

#### I

[Idioma de áudio](#page-19-0) *20* [Idioma de áudio, principal](#page-19-0) *20* [Idioma de áudio, secundário](#page-19-0) *20* [Idioma de legendas](#page-19-0) *20* [Idioma de legendas, principal](#page-19-0) *20* [Idioma de legendas, secundário](#page-19-0) *20* [Idioma do texto, principal](#page-20-1) *21* [Idioma do texto, secundário](#page-20-1) *21* [Imagem, contraste da retroiluminação](#page-32-0) *33* [Imagem, cor](#page-32-0) *33* [Imagem, nitidez](#page-32-0) *33* [Incredible Surround](#page-35-0) *36* [Instalação do televisor](#page-44-2) *45* [Instruções de segurança](#page-57-2) *58*

#### J

[Jogo ou computador](#page-27-4) *28* [Jogo ou computador, definição](#page-32-0) *33*

#### L

[Leitor de discos Blu-Ray, ligar](#page-10-3) *11*

#### $\mathsf{L}$

[leitor de DVD](#page-10-3) *11*

 $\mathbf{L}$ 

[Ligação à corrente](#page-3-5) *4* [Ligação de antena](#page-4-1) *5* [Ligação HDMI, DVI](#page-6-0) *7* [Ligação SCART, dicas](#page-6-0) *7* [Ligar](#page-14-4) *15* [Ligar, unidade flash USB](#page-12-3) *13* [Lista de canais](#page-17-3) *18*

#### M

[Mensagem de actualização de canais](#page-44-2) *45* [Menu inicial](#page-26-3) *27* [Modo surround](#page-35-0) *36*

#### N

[Na parede, posicionamento do televisor](#page-37-1) *38* [Nitidez](#page-32-0) *33* [Nitidez, redução de artefactos em MPEG](#page-34-1) *35* [Nitidez, redução de ruído](#page-34-1) *35* [Nivelação automática de volume](#page-35-0) *36* [Nivelamento da saída de áudio](#page-10-3) *11* [Num suporte para TV, posicionamento do televisor](#page-37-1) *38*

#### $\Omega$

[Opções de um canal](#page-18-1) *19*

#### P

[Pause TV](#page-25-1) *26* [Posicionamento, distância de visualização](#page-3-5) *4* [Posicionamento, posicionamento do televisor](#page-3-5) *4* [Problemas](#page-54-4) *55* [Problemas, canais](#page-54-4) *55* [Problemas, imagem](#page-54-4) *55* [Problemas, ligação, HDMI](#page-55-0) *56* [Problemas, ligação, USB](#page-55-0) *56* [Problemas, som](#page-55-0) *56* [Problemas, telecomando](#page-54-4) *55*

#### $\circ$

[Qualidade de recepção](#page-46-1) *47*

#### R

[Ranhura de interface comum](#page-7-1) *8* [Rótulo ecológico europeu](#page-51-3) *52* [Redução de artefactos em MPEG](#page-34-1) *35* [Redução de Ruído](#page-34-1) *35* [Registe o seu produto](#page-54-4) *55* [Reinstalar TV](#page-44-2) *45* [Reparar](#page-56-2) *57*

#### S

[Saída de áudio óptica, sugestões](#page-7-1) *8* [Sincronização áudio para vídeo](#page-9-0) *10* [Sincronizar áudio e vídeo](#page-9-0) *10* [Sistema de cinema em casa, multicanal](#page-9-0) *10* [Sistema de cinema em casa, nivelamento de volume](#page-10-3) *11* [Sistema de cinema em casa, problemas](#page-10-3) *11* [Smartcard, CAM](#page-7-1) *8* [Software de fonte aberta](#page-49-5) *50* [Som, agudos](#page-35-0) *36* [Som, Clear Sound](#page-36-0) *37* [Som, graves](#page-35-0) *36* [Som, modo surround](#page-35-0) *36* [Som, Nivelação automática de volume](#page-35-0) *36* [Som, Volume de auscultadores](#page-37-1) *38* [Suporte multimédia](#page-28-4) *29*

#### T

[Tamanho do intervalo de frequência](#page-45-0) *46* [Telecomando e pilhas](#page-16-4) *17*

[Teletexto](#page-20-1) *21* [Teletexto digital](#page-20-1) *21* [Temporizador](#page-14-4) *15* [Temporizador para desligar](#page-14-4) *15* [Termos de utilização](#page-59-3) *60* [Teste de recepção](#page-46-1) *47*

#### $\overline{V}$

[Varrimento de frequência](#page-45-0) *46* [Volume de auscultadores](#page-37-1) *38*

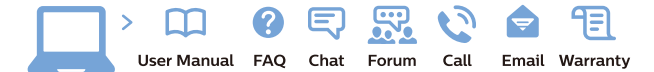

www.philips.com/support

Հայաստան - Armenia Համախորդների սպասարկում<br>0 800 01 004 ψημιωίι σιμού 0,03€/ min

Azərbaycan - Azerbaijan Müstəri vidmətləri 088 220 00 04 Köçürüldü zəng edin 0,17€/min

България Грижа за клиента 02 4916 273 (Национапен номер)

België/Belgique Klantenservice/ Service Consommateurs 02 700 72 62  $(0.15 \epsilon/min)$ 

Bosna i Hercegovina Potpora potrošačima 033 941 251 (Lokalni poziv)

Republika Srbija Potpora potrošačima 011 321 6840 (Lokalni poziv)

Česká republika Zákaznická podpora 228 880 895 (Mistni tarif)

Danmark Kundeservice 3525 8314

Deutschland Kundendienst 069 66 80 10 10 (Zum Festnetztarif Ihres Anbieters)

Ελλάδα 211983028 (Διεθνής κλήση)

Eesti Klienditugi 668 30 61 (Kohalikud kõned)

España Atencion al consumidor 913 496 582  $(0,10€ + 0,08€/min.)$ 

France Service Consommateurs 01 57 32 40 50 (coût d'un appel local sauf surcoûtéventuel selon opérateur réseau)

Hrvatska Potnora potrošačima 01 777 66 01 (Lokalni poziv)

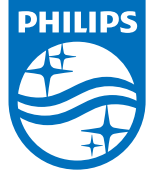

Indonesia Consumer Care 0800 133 3000

Ireland Consumer Care 015 24 54 45 (National Call)

Italia Servizio Consumatori 0245 28 70 14 (Chiamata nazionale)

Қазақстан Республикасы байланыс орталығы 810 800 2000 00 04 (стационарлық нөмірлерден КазакстанРеспубликасы бойынша коңырау шалу тегін)

Latvija Klientu atbalsts 6616 32 63 (Vietěiais tarifs)

Lietuva Klientų palaikymo tarnyba 8 521 402 93 (Vietinais tarifais)

**Luxembourg**<br>Service Consommateurs 24871100 (Appel nat./(Nationale Ruf)

Magyarország Ügyfélszolgálat (061) 700 81 51 (Belföldi hívás)

Malaysia Consumer Care<br>1800 220 180

Nederland Klantenservice 0900 202 08 71  $(1 \in / \text{gesprek})$ 

Norge Forbrukerstøtte 22 97 19 14

Österreich Kundendienst<br>0150 284 21 40 (0,05€/Min.)

Республика Беларусь Контакт Центр<br>8 10 (800) 2000 00 04 .<br>(бесплатный звонок по .<br>РеспубликеБеларусь со

стационарных номеров)

Российская Федерация .<br>Контакт Пенті 8 (800) 220 00 04 .<br>(бесплатный звонок по России)

All registered and unregistered trademarks are property of their respective owners Authority of the Contraction are subject to change without notice. Philips and the Philips' shield<br>emblem are trademarks of Koninklijke Philips NV. and are used under license from<br>Koninklijke Philips NV. and are used under

philips.com

Polska Wsparcie Klienta 22 397 15 04 (Połączenie lokalne)

Portugal Assistência a clientes 800 780 068  $(0,03 \in / \text{min.} - \text{Móvel } 0,28 \in / \text{min.})$ 

România Serviciul Clienti 031 630 00 42 (Tarif local)

Schweiz/Suisse/Svizzera Kundendienst/Service Consommateurs/Servizio Consumatori 0848 000 291  $(0,04$  CHF/Min)

Slovenija Skrb za potrošnike 01 88 88 312 (Lokalni klic)

Slovensko zákaznícka podpora 02 332 154 93 (vnútroštátny hovor)

Suomi suom<br>Finland Kuluttajapalvelu 09 88 62 50 40

Sverige Kundtjänst 08 57 92 90 96

Türkiye<br>Tüketici Hizmetleri<br>0 850 222 44 66

Україна **- країна**<br>Служба підтримки<br>споживачів 0-800-500-480 (лзвінки зі стаціонарних і мобільних телефонів у межах України безкоштовні)

Кыргызстан<br>Байланыш борбору 810 800 2000 00 04

**United Kingdom** Consumer Care<br>020 79 49 03 19 (5p/min BT landline) Argentina Consumer Care 0800 444 77 49 - Buenos Aires<br>0810 444 7782

**Brasil** Suporte ao Consumidor 0800 701 02 45 São Paulo<br>29 38 02 45